## **ESCUELA SUPERIOR POLITÉCNICA DEL LITORAL**

## **Facultad de Ingeniería en Mecánica y Ciencias de la Producción**

Implementación de sistema IoT para la optimización de la entrada y salida de repuestos, y personal autorizado en una bodega.

## **PROYECTO INTEGRADOR**

Previo la obtención del Título de:

## **Ingeniero en Mecatrónica**

Presentado por: Alex Eduardo Mora Hurel Jaime Octavio Moran Santos

GUAYAQUIL - ECUADOR Año: 2022

## **DEDICATORIA**

A mis padres, cuyo incansable apoyo y amor han sido la fuerza impulsora detrás de mis esfuerzos académicos. Gracias por siempre creer en mí y por ser mi constante fuente de inspiración. Esta tesis está dedicada a ustedes con todo mi amor y gratitud.

A Dios, que me ha abierto puertas y oportunidades para alcanzar mis metas profesionales y siempre me ha dado fuerzas para cumplirlas.

**Alex Eduardo Mora Hurel**

## **DEDICATORIA**

Quiero dedicar este trabajo y toda mi carrera universitaria a Dios y a la Mater, por acompañarme en todo momento y nunca soltar mi mano. A mis padres y hermanos, quienes me han apoyado incondicionalmente para que yo siga este camino. A todas las personas que me quieren y me han dado una voz de aliento. Y a mí mismo, mi mejor amigo, a quien no he dejado solo en ningún momento y he demostrado lo que soy capaz de hacer.

**Jaime Octavio Moran Santos**

## **AGRADECIMIENTOS**

Mis más sinceros agradecimientos a mis padres, por estar siempre ahí para mí y forjar mi carácter como persona. A mis hermanos que siempre me enseñaron y ayudaron en mi crecimiento profesional y personal.

A Dios, que me ha permitido llegar donde estoy actual y brindar oportunidades de superación y aprendizaje.

A mis tutores y profesores, que me han ensañado y ayudado en el desarrollo profesional.

A todos mis amigos y compañeros, que han estado conmigo en estos años de la universidad.

**Alex Eduardo Mora Hurel**

## **AGRADECIMIENTOS**

Agradezco principalmente a Dios y a la Mater, por librar esta batalla conmigo y salir victoriosos. A mis padres, por ayudarme en todo lo que estuvo a su alcance para que yo esté aquí el día de hoy. A todas mis amistades que nunca dudaron de mis capacidades y fueron un pilar durante esta etapa. Y a mi incondicional amigo el Ing. Leonardo Falquez por todo el apoyo brindado.

**Jaime Octavio Moran Santos**

## **DECLARACIÓN EXPRESA**

"Los derechos de titularidad y explotación, nos corresponde conforme al reglamento de propiedad intelectual de la institución; *Alex Eduardo Mora Hurel* y *Jaime Octavio Moran Santos* damos nuestro consentimiento para que la ESPOL realice la comunicación pública de la obra por cualquier medio con el fin de promover la consulta, difusión y uso público de la producción intelectual"

Alex Eduardo Mora Hurel **Alex Eduardo Moran Hurel** Alex Eduardo Moran Santos

## **EVALUADORES**

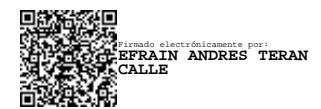

PROFESOR DE LA MATERIA PROFESOR TUTOR

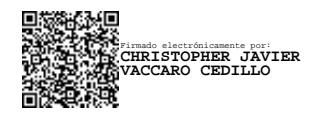

**Efraín Terán, MS.c Christopher Vaccaro, MS.c** 

## **RESUMEN**

<span id="page-7-0"></span>El presente trabajo se centra en el control e identificación de las personas que ingresan a un almacén de repuestos y la gestión del inventario dentro de la instalación. Además, el proyecto busca crear una aplicación que permita controlar el inventario del almacén, mientras detecta y alerta al personal en caso de irregularidades mediante un sistema IoT.

El sistema de identificación utilizó validación dactilar y un lector RFID, para garantizar que solo el personal autorizado ingrese al almacén. Además, cuenta con un actuador lineal que permitió la apertura automática de la puerta. Por otro lado, la aplicación realiza seguimiento de los artículos que ingresan y salen del almacén, y, a su vez, se brinda actualizaciones en tiempo real sobre la disponibilidad de los artículos.

El proyecto se validó a baja escala mediante una maqueta representativa. En esta se logró el registro efectivo del personal que ingresó, registrándolo con una huella de tiempo asociada a su nombre. Esto permitió la solicitud de retiro de repuestos y mostrar un historial de registros de las actividades dentro de la bodega. Finalmente, puede enviar notificaciones en caso de incongruencias en el stock o ingresos sospechosos.

El proyecto no solo ayuda a mejorar la gestión del inventario, sino que también proporciona conocimiento de las personas involucradas en cada retiro permitiendo la trazabilidad en todo momento. Por último, la toma de datos y monitoreo en tiempo real tiene el potencial de mejorar el control de inventario y ayudar en la toma de decisiones.

**Palabras Clave:** IoT, Control de acceso a bodega, Notificaciones en tiempo real, Control de inventario.

## *ABSTRACT*

<span id="page-8-0"></span>*The project focuses mainly on the control and identification of people intending to pick up machine parts from a parts store and the inventory management inside the installations. Besides, the project seeks the development of a mobile application that a allows the storekeeper to control the inventory and warn the personnel in case of irregularities through an IoT system.*

*The identification system used fingerprint biometric validation and RFID reader to grant access inside the parts store to authorized personnel, also the door has a mechanism with a linear actuator for it to be opened automatically. On the other hand, the application tracks the items added or removed from the store inventory, in turn as sending real-time updates about items availability.*

*The project was implemented at low resolution with a representative model. Achieving the correct validation of credentials of the personnel that entered the store and registering it with a timestamp associated with its name. This allowed the request of parts withdrawal and showed a history record of the activity inside the parts store. So, it can send notifications in case of inconsistencies in stock or suspicious entrances.*

*The project not just helps the storekeeper have control of the inventory management but gives a historical record of the personnel involved in each withdrawal allowing traceability at any time. Finally, the data collection and real-time monitoring has the potential to improve inventory management and help in decision making.*

*Keywords: IoT, Storehouse access control, Real-time notifications, Inventory control.*

# ÍNDICE GENERAL

<span id="page-9-0"></span>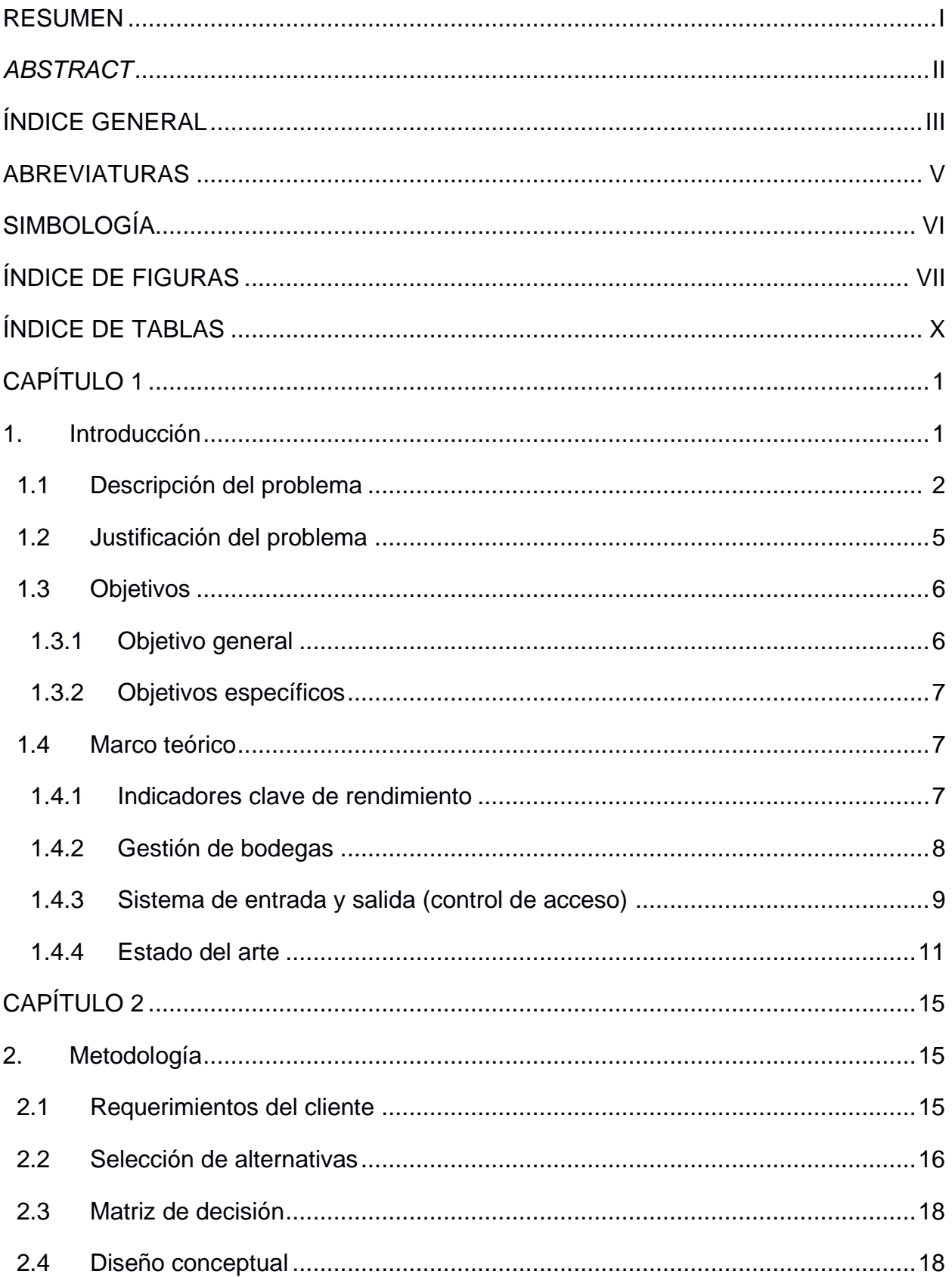

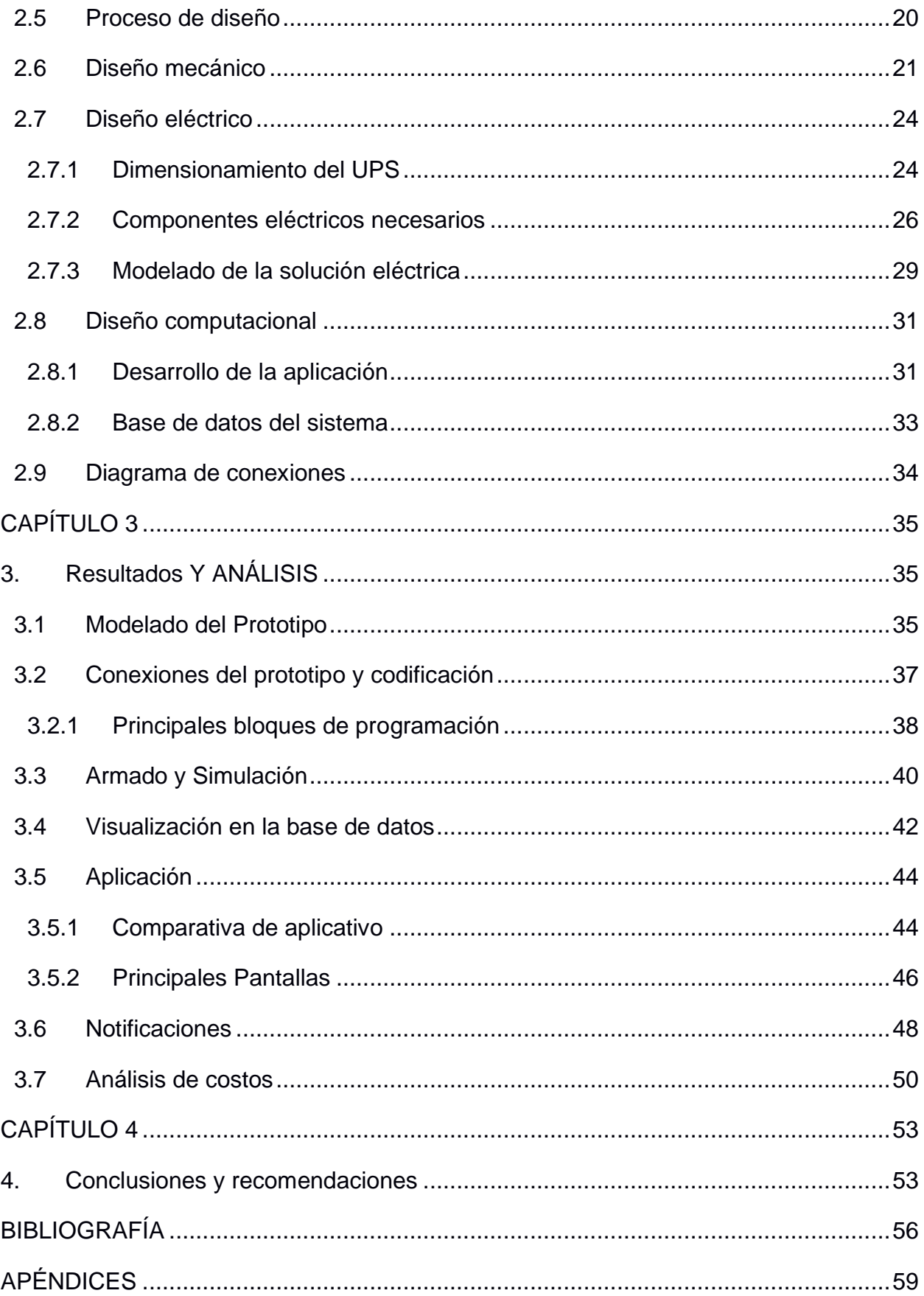

## **ABREVIATURAS**

- <span id="page-11-0"></span>ESPOL Escuela Superior Politécnica del Litoral
- EPPS Equipo de protección personal
- RFID Identificación por radio frecuencia
- IoT Internet de las cosas
- UPS Fuente de alimentación ininterrumpida
- AI Inteligencia Artificial
- UART Transmisor-Receptor Asíncrono Universal
- I2C Circuito inter-integrado
- SPI Interfaz síncrona simple

# **SIMBOLOGÍA**

- <span id="page-12-0"></span>kg Kilo gramo
- m Metro
- mV Milivoltio
- W Watts
- VA Voltio Amperio
- N Newton
- V Voltios
- lb Libra
- A Amperios
- Ω Ohmios
- s Segundos

# **ÍNDICE DE FIGURAS**

<span id="page-13-0"></span>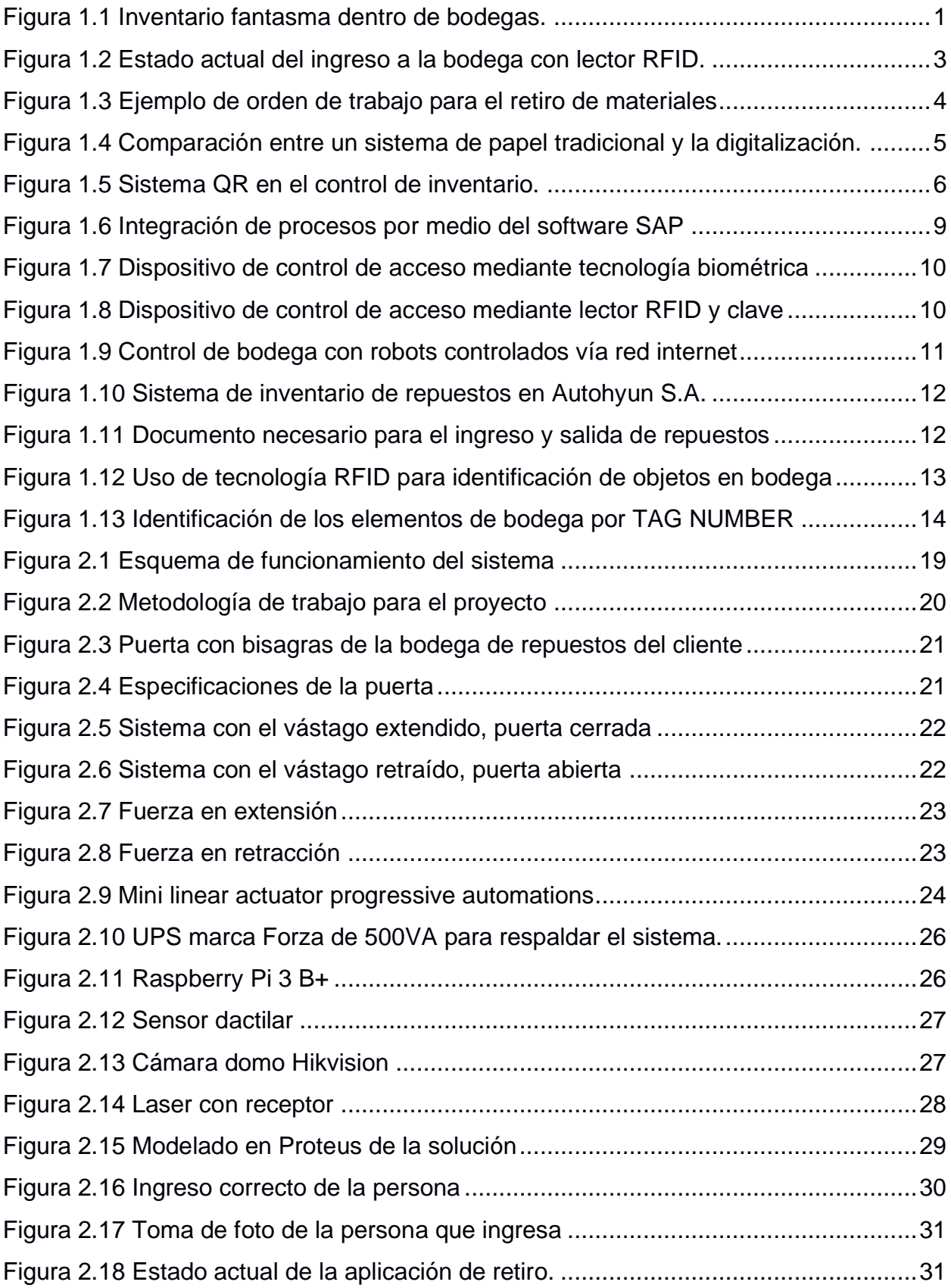

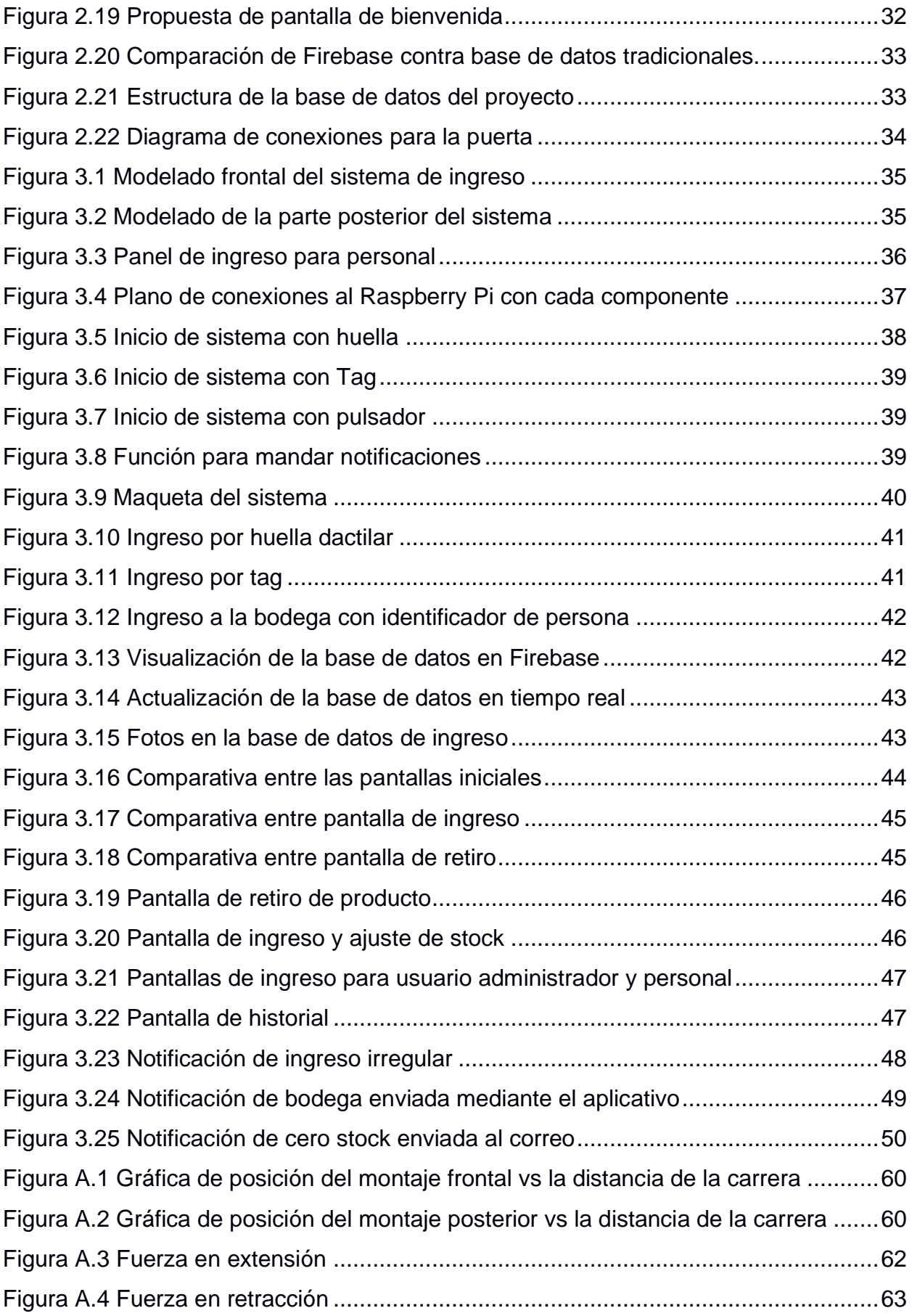

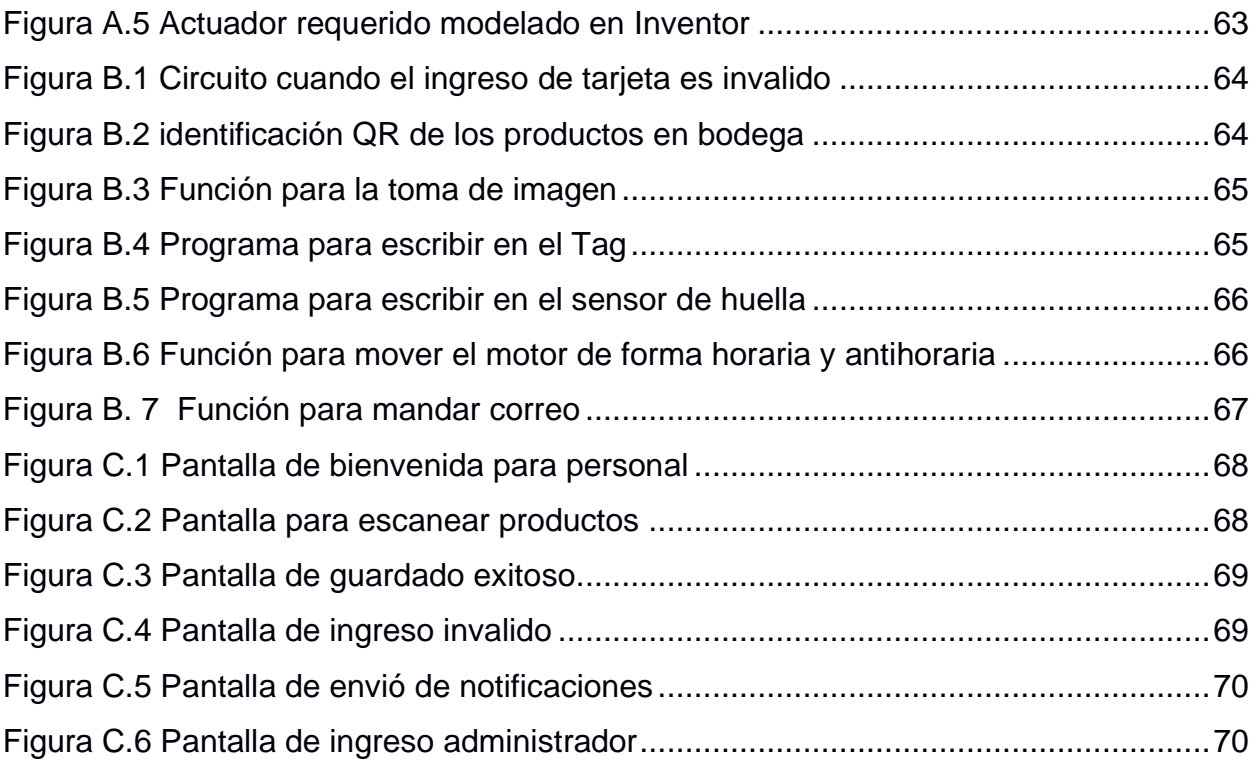

# **ÍNDICE DE TABLAS**

<span id="page-16-0"></span>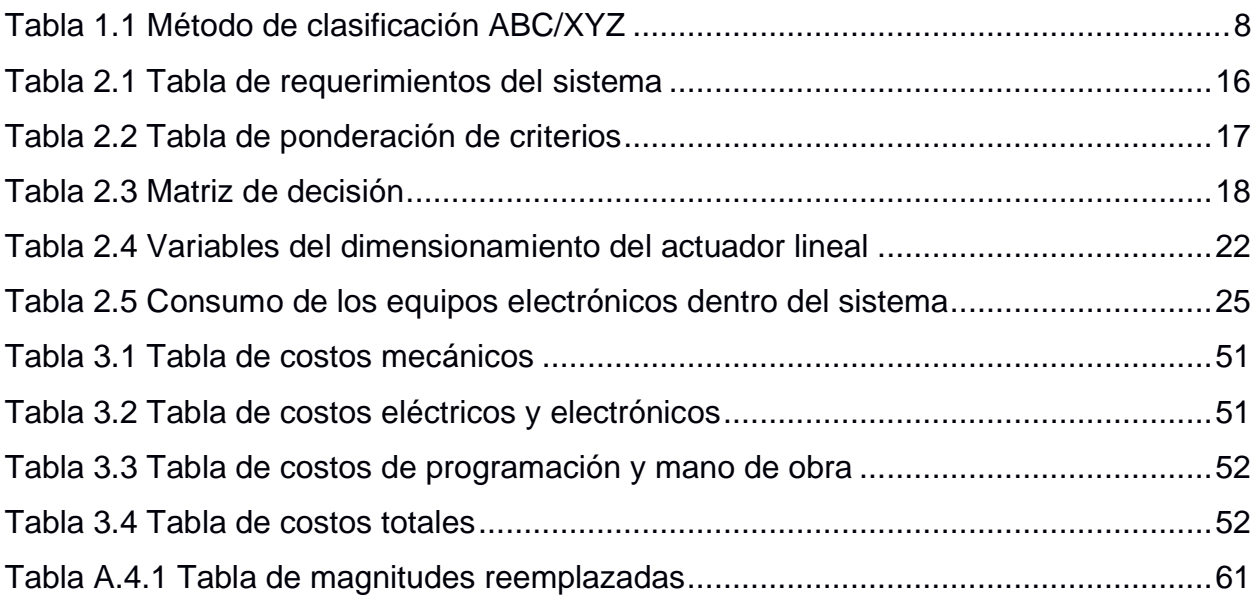

# **CAPÍTULO 1**

### <span id="page-17-1"></span><span id="page-17-0"></span>**1. INTRODUCCIÓN**

En el Ecuador, según la resolución SCVS-INC-DNCDN-2021-0012, se solicita que aquellas empresas que superan los quinientos mil dólares en activos anuales sean sometidas a un proceso obligatorio de auditoría externa [1]. Con esto se busca saber la veracidad de los registros contables que lleva la empresa, con el fin de obtener una certificación de cumplimiento de parte de la superintendencia de compañías [2].

Para reflejar correctamente la situación financiera de la empresa en dicho procedimiento, es importante llevar un adecuado control en bodegas, almacenes o depósitos. Según Meana, en su libro "Gestión de Inventarios", el manejo de estos lugares debe regirse a un recuento de inventario paulatino para minimizar perdidas y analizar el movimiento de los productos/repuestos dentro de la misma [3].

Por esta razón, grandes industrias optan por el empleo de una estructura DSS, la cual consiste en tres partes fundamentales: base de datos, software e interfaz de usuario [4]. Mediante esta arquitectura se puede llevar un mejor control y ayudar a la toma de decisiones a la hora de manejo de bodegas porque la información se encuentra ordenada y realizar cálculos estadísticos de ella resulta más sencillo [4].

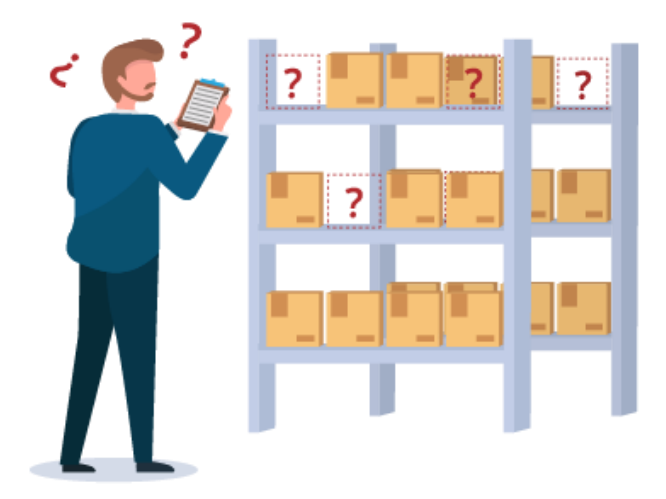

**Figura 1.1 Inventario fantasma dentro de bodegas.**

<span id="page-17-2"></span>Dentro del control de las bodegas también existe la herramienta de control interno, la cual tiene como objetivo evitar errores, incongruencias o inventarios fantasmas, figura 1.1, a la hora de presentar estados financieros [5]. En el presente estudio, el centro de almacenamiento es usado para guardar repuestos de las maquinas en la fábrica, mas no producto final. Por lo que el descuadre en inventario, como se aprecia en la figura 1.1, resulta en inconsistencias. Efecto del manejo incorrecto de la bodega aumentan los tiempos de parada de la maquinaria.

Ante lo expuesto, la pasada fiscalización tuvo resultados negativos por descuadres en el inventario provocando perdidas considerables para el cliente. Por este motivo, se busca mejorar el sistema de control interno para evitar o disminuir las incongruencias entre el inventario físico y el contable.

#### <span id="page-18-0"></span>**1.1 Descripción del problema**

El manejo de bodegas a pequeña y gran escala requiere enfoques distintos a la hora de planificar, invertir y controlar [6]. El almacenamiento y gestión de los repuestos representa un desafío importante para una empresa multinacional, como nuestro cliente, la cual funciona sin pausa las 24 horas del día.

En este contexto, las emergencias en la maquinaria pueden surgir en cualquier momento y se debe encontrar disponible el acceso al repuesto requerido. Sin embargo, esto no siempre es posible debido que no hay un encargado de bodega durante la jornada nocturna provocando grandes retrasos a la hora de reparar la máquina. En este horario, el acceso magnético le es encargado al personal de seguridad, quienes deben permitir la entrada del operario para retirar los repuestos, figura 1.2.

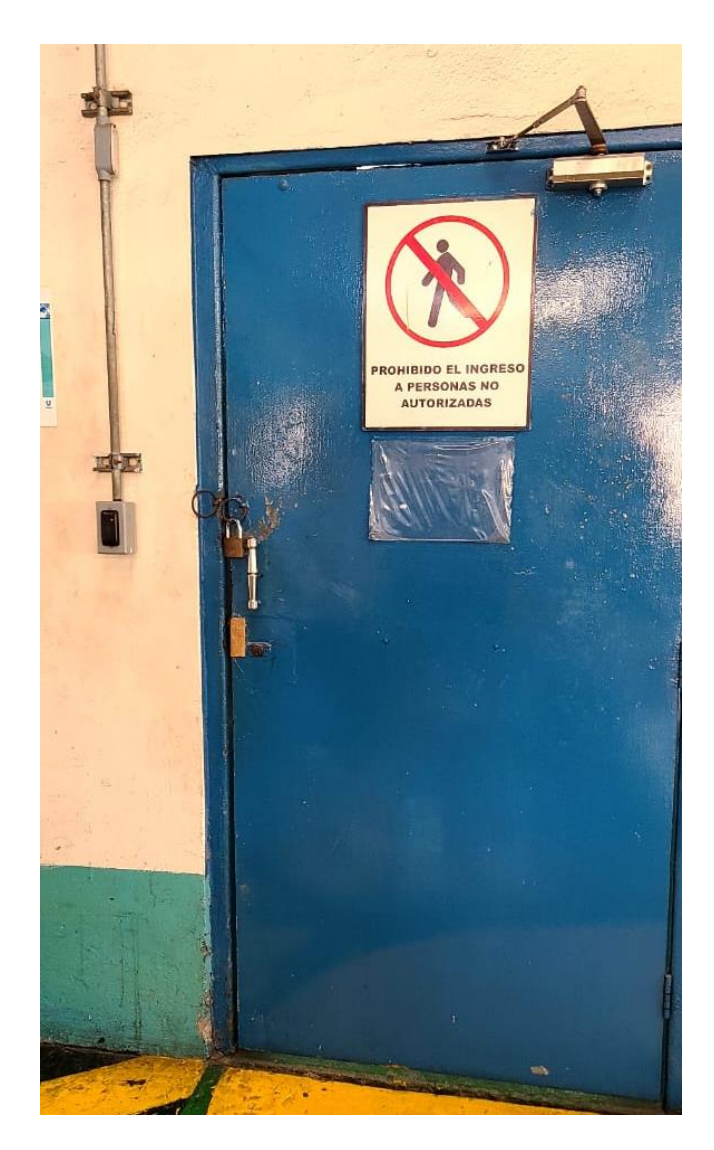

**Figura 1.2 Estado actual del ingreso a la bodega con lector RFID.**

<span id="page-19-0"></span>El personal de seguridad no exige la creación de la orden de retiro de bienes ni la orden de trabajo, el cual es un documento que indica el procedimiento y destino que va a tener el repuesto dentro de la línea de producción como se muestra en la figura 1.3. Esto ocasiona la acumulación de trabajo para el bodeguero y descuadres dentro del inventario de la bodega, la cual sufrió un perjuicio monetario significativo en el último año.

|                                          | 542692073                                                 | Preventivo        |                                |                          |                                     |            |
|------------------------------------------|-----------------------------------------------------------|-------------------|--------------------------------|--------------------------|-------------------------------------|------------|
|                                          | 542692073                                                 |                   |                                | Fecha:                   |                                     | 09.02.2022 |
| <b>Nota PM:</b><br><b>Tipo de Campo:</b> |                                                           |                   |                                | <b>Autor Nota PM:</b>    | Autor Orden PM:IP1020220202         |            |
| Localización:                            | 3079-1000-1100-W001105                                    |                   | <b>SECADO</b>                  |                          |                                     |            |
| Número de Inventario:                    |                                                           |                   |                                |                          |                                     |            |
| Equipo:                                  | 313018                                                    |                   | <b>BOMBA DE ALTA PRESION</b>   |                          |                                     |            |
| <b>Cnt Trabajo Princ:</b>                |                                                           |                   |                                |                          |                                     |            |
|                                          | S4 INSPECCION MENSUAL BOMBA ALTA                          |                   |                                |                          |                                     |            |
| Operación:<br>Cnt Trabajo:               | 0010                                                      | <b>PM01</b>       | Mantenimiento - propio         |                          | Duración del Trabajo:               | $1,0 H$ #  |
| Persona 1                                |                                                           |                   |                                |                          |                                     |            |
|                                          |                                                           | * En              | he masseurior per              |                          | <i>izuda</i> Wiswol                 |            |
|                                          | Sistema de sellado (prensa estopa)slurry                  |                   | presenta /                     | ga de Sweet              | <b>VOR LA</b>                       | estopu     |
|                                          | 1. Condiciones del empaque de polipack                    |                   |                                | o da deviender que       |                                     |            |
|                                          |                                                           |                   |                                |                          | Col                                 | s          |
| 2. Condiciones empaques de los cabezales |                                                           |                   |                                |                          |                                     |            |
|                                          |                                                           |                   |                                | wave unit by que         |                                     |            |
|                                          |                                                           |                   | $\ell$ u 3                     | ciembre, hosta alunca se |                                     | reated Sin |
|                                          |                                                           |                   | Moveded                        |                          | ertos estas siendo mon tomodos      |            |
| Leveursion en si de                      |                                                           | to empaque        | esterne tous.                  | Quando se desmo          | toxe los adequeles                  |            |
| Operación:                               | 0030                                                      | PM <sub>0</sub> 1 | Mantenimiento - propio         |                          |                                     |            |
| Cnt Trabajo:                             |                                                           |                   |                                |                          | Duración del Trabajo:               |            |
| Persona: 1                               |                                                           |                   |                                |                          |                                     |            |
|                                          |                                                           |                   |                                |                          |                                     |            |
|                                          |                                                           | centis<br>₩       |                                | 2 INJURECION,            | Boylighoves we                      |            |
| Inspección de pistones.                  |                                                           |                   | presentan desgoste a           | Consider                 |                                     |            |
|                                          | 1. Pistones sin desgaste y rayaduras                      |                   |                                |                          | ementud                             |            |
|                                          | 2 Desgaste del piston es menor a 0.3mm * el coo modo modo |                   |                                | en la posso arrival      |                                     |            |
|                                          |                                                           |                   | Mistones                       |                          |                                     |            |
|                                          |                                                           |                   |                                |                          |                                     |            |
| Operación:                               | 0050                                                      | PM01              | Mantenimiento - propio         |                          | Duración del Trabajo:               |            |
| Cnt Trabajo:<br>Persona: 1               |                                                           |                   |                                |                          |                                     |            |
|                                          |                                                           |                   |                                |                          |                                     |            |
|                                          |                                                           |                   | w                              | presenta                 |                                     |            |
| Empagues de los cabezales                |                                                           | * Visualmente     |                                |                          |                                     |            |
| <b>VERIFICAR FUGAS</b>                   |                                                           |                   |                                |                          |                                     |            |
|                                          |                                                           |                   | * to empoymes son de sis       |                          |                                     |            |
|                                          |                                                           |                   | Colo codo enter prevolo amos   |                          | eron a vouela                       |            |
|                                          |                                                           |                   |                                |                          |                                     |            |
|                                          |                                                           |                   |                                |                          | tulirdo                             |            |
|                                          |                                                           |                   | de empaque que esta Siendo mon |                          |                                     |            |
|                                          |                                                           |                   |                                |                          |                                     |            |
|                                          |                                                           |                   |                                |                          | agestes /2021, Losta alweek no se a |            |

**Figura 1.3 Ejemplo de orden de trabajo para el retiro de materiales**

<span id="page-20-0"></span>El siguiente proyecto de investigación se enfoca en la optimización del manejo de la bodega de repuestos, EPPS y sensores, de una empresa multinacional del Ecuador. En este se busca actualizar el sistema actual, usando registros por papel, por una solución tecnológica. A su vez se desea mejorar el control de acceso con el registro de la persona que ingresa, la hora y el tiempo estimado que permanece dentro del almacén. Con el fin de simplificar y agilizar el proceso reparación de maquinarias especialmente en horas de la noche.

#### <span id="page-21-0"></span>**1.2 Justificación del problema**

En el marco del crecimiento e innovación de las grandes empresas del Ecuador, ha surgido la necesidad de proteger los bienes como materia prima, herramientas, repuestos, documentación, entre otros. Actualmente existen soluciones basadas en los principios de gestión de bodegas que permiten un control exhaustivo de sus contenidos, integrados con sistemas inteligentes de inventario.

Tras la visita a una de las 50 empresas más grandes del Ecuador [7], dedicada a la fabricación de productos de limpieza, se evidenció problemas de naturaleza económica y de eficiencia en el proceso de retiro de repuestos de la bodega del taller mecánico. Un proceso de fiscalización encontró un déficit en el valor del contenido de la bodega contrastado con las órdenes de retiro de los repuestos, evidenciando un perjuicio económico significativo para la empresa.

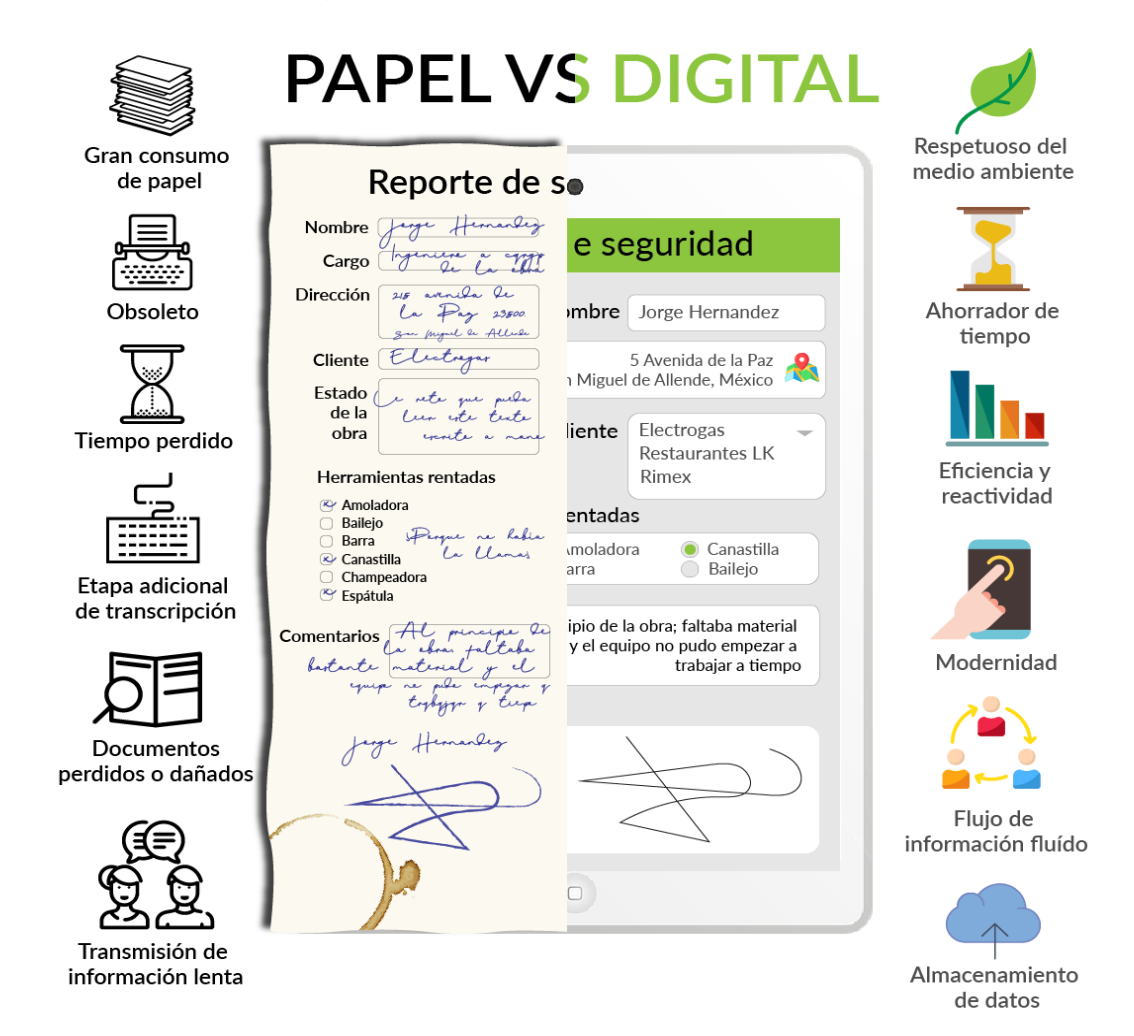

<span id="page-21-1"></span>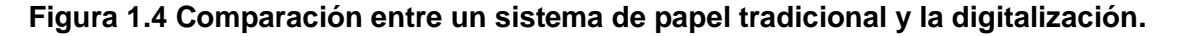

Por otro lado, el acceso a la bodega es tarea del bodeguero cuyo horario laboral se limita al turno diurno de trabajo, resultando que en el horario nocturno exista aún menor control de la bodega y del inventario. Agregando un paso adicional que consiste en la petición del acceso a la bodega por parte de los operarios al personal de seguridad. La figura 1.4, muestra las ventajas de la digitalización del proceso haciéndolo más sencillo tanto para el solicitante como para el personal de seguridad.

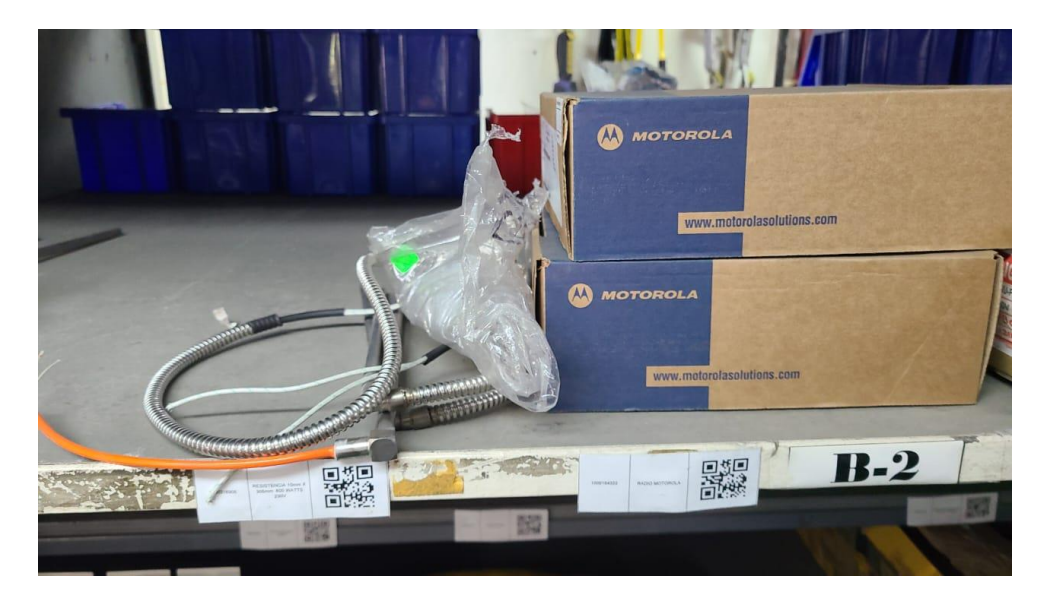

**Figura 1.5 Sistema QR en el control de inventario.**

<span id="page-22-2"></span>El sistema actual no presenta robustez en la trazabilidad de las personas que han accedido a la bodega, retirado repuestos y del destino de los mismos. Por lo que se requiere un sistema inteligente que permita tener el control del acceso al personal y el registro de retiro por medio de los QR mostrados en la figura 1.5, centralizando en un solo sistema que requiera el estricto seguimiento del proceso.

#### <span id="page-22-0"></span>**1.3 Objetivos**

#### <span id="page-22-1"></span>**1.3.1 Objetivo general**

Diseñar un sistema IoT de gestión de inventario con control de seguridad biométrico para el cumplimiento del protocolo de retiro de repuestos en bodega durante el turno nocturno.

#### <span id="page-23-0"></span>**1.3.2 Objetivos específicos**

- Diseñar un sistema de ingreso de seguridad que se acople al actual permitiendo el registro de un historial de entrada y salida de la bodega.
- Digitalizar el registro de salida y entrada de repuestos mediante la implementación de una interfaz gráfica amigable para el cumplimiento del protocolo.
- Implementar un sistema de notificaciones de alerta y de actualización de inventario para el monitoreo en tiempo real del personal e inventario dentro de la bodega.

#### <span id="page-23-1"></span>**1.4 Marco teórico**

#### <span id="page-23-2"></span>**1.4.1 Indicadores clave de rendimiento**

Para la correcta gestión de inventarios en bodegas existen indicadores clave de rendimiento que permiten cuantificar parámetros en procesos/protocolos específicos [8]. Para ello cada compañía debe desarrollar su propio conjunto de métricas o indicadores clave de rendimiento.

De esta manera se puede analizar qué tan lejos o cerca se está de los objetivos planteados y tomar correctivos para alcanzarlos [8]. Un sistema complejo de manejo de rendimiento incluye pasos como: la identificación de los indicadores, objetivos definidos, monitoreo y retroalimentación [8].

El sistema actual del cliente no recopila información ni tiene indicadores que permitan revisar la situación en tiempo real de la bodega. Por lo antes mencionado se recomienda empezar a monitorear de los siguientes indicadores importantes:

- Contracción de inventario
- Rotación de existencias

Contracción de inventario: permite establecer la relación entre el stock de repuestos que se tiene registrado en la bodega y el inventario físico real [9]. Está establecido como:

Contracción de inventario = Stock registrado - Stock físico disponible 
$$
(1.1)
$$

Rotación de existencias: permite conocer cuantas veces se renovó el inventario para un período de tiempo establecido [9]. Este se define como:

> Rotación de existencias  $=$   $\frac{Costo \ total \ de \ la \ mercancia}{Costo \ promedio \ por \ invertario}$  $(1.2)$

#### <span id="page-24-0"></span>**1.4.2 Gestión de bodegas**

Para la gestión de bodega existe un proceso general que consiste en: realizar el inventario de los productos, organizarlos y enviarlos al consumidor [10]. Como describe Stoll, los almacenes de repuestos son críticos a la hora de incrementar la capacidad funcional y a su vez reducir los costos de servicios [11].

Uno de los problemas más grandes y persistentes a la hora de manejar una bodega de repuestos es saber la rotación de los equipos, es decir planear las compras de ellos para no quedarse sin stock, pero no sobresaturar el almacén [11]. Este procedimiento se puede realizar de forma empírica, es decir observando las piezas que más salen y estar pendientes de cuando colocar una orden de compra, sin embargo, no resulta confiable ni cuantificable. Ante dicho inconveniente se diseñó el método de clasificación ABC/XYZ, el cual busca medir el nivel de importancia que tiene un producto sobre el otro ayudando a la toma de decisiones [12].

<span id="page-24-1"></span>

| Categoría<br>del producto A |           | в         |           |
|-----------------------------|-----------|-----------|-----------|
| v                           | AX        | BX        | <b>CX</b> |
|                             | <b>AY</b> | <b>BY</b> | СY        |
|                             | Δ7        | <b>BZ</b> | C.7       |

**Tabla 1.1 Método de clasificación ABC/XYZ**

Como se aprecia en la tabla 1.1, el método ABC/XYZ ayuda en la clasificación de los repuestos mediante indicadores. De manera general las columnas (ABC) representan la importancia de estos productos mediante su rentabilidad y las filas (XYZ) ayudan a saber el stock dependiendo de la demanda [12]. Con esta representación es fácil observar cual es el repuesto de mayor pedido con mayor frecuencia.

Por último, hoy en día existen varios softwares que ayudan al manejo de bodegas como Ekon 2020, Izaro ERP, Lantek, etc. sin embargo SAP sigue siendo una de las opciones principales para fábricas y grandes almacenamientos. Este software como se muestra en la figura 1.6 integra varios procesos de la empresa lo que ayuda en la centralización de la gestión de datos, mejorando la comunicación entre las partes de la empresa y ayudar en la toma de decisiones [13].

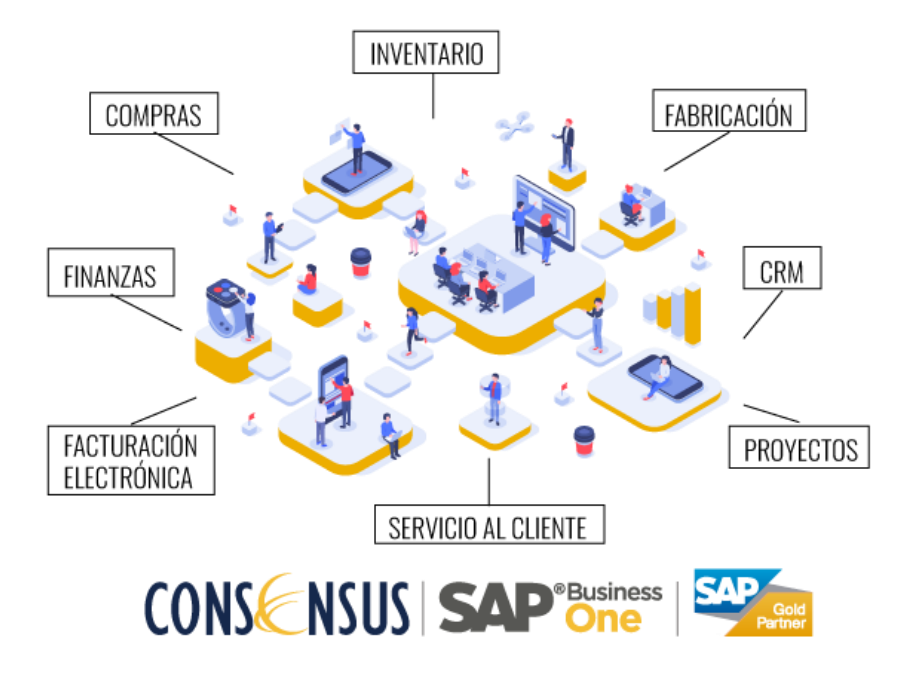

**Figura 1.6 Integración de procesos por medio del software SAP**

#### <span id="page-25-1"></span><span id="page-25-0"></span>**1.4.3 Sistema de entrada y salida (control de acceso)**

El control de acceso dentro de una bodega es vital para el correcto manejo de esta, ya que permite monitorear las personas que entran y salen previniendo accidentes o percances. Existen varias soluciones o alternativas para llevar a cabo este proceso entre las cuales se destacan los dispositivos biométricos, RFID y de clave [14].

#### *1.4.3.1 Sistemas biométricos*

Los sistemas biométricos se caracterizan por basarse en la identificación del personal en particular. Este tipo de dispositivos destaca por su elevado valor de confiabilidad y fácil uso por medio de los usuarios [15]. Los equipos que más se usan a nivel de seguridad y en control de acceso de bodega son los lectores biométricos faciales y por huella, figura 1.7. Cabe recalcar que su principal desventaja frente a los sistemas convencionales es su costo y puesta en marcha [15].

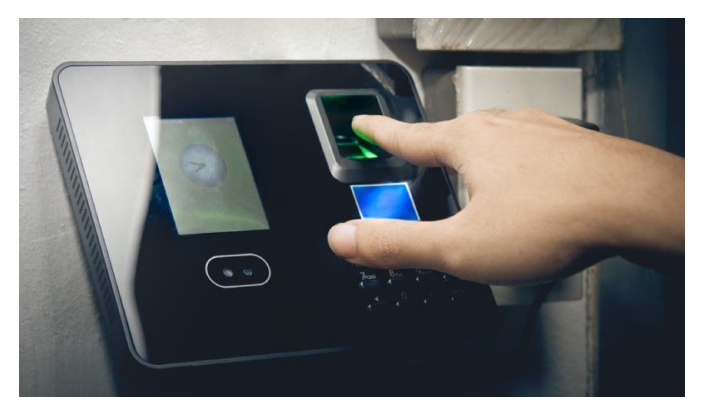

**Figura 1.7 Dispositivo de control de acceso mediante tecnología biométrica**

#### <span id="page-26-0"></span>*1.4.3.2 Sistemas tradicionales*

Dentro de los sistemas tradicionales se encuentran los lectores RFID y clave, figura 1.8. Entre sus principales ventajas se encuentra el bajo costo de instalación, rápida puesta en marcha y simplicidad del diseño [16]. Por otro lado, su seguridad tiende a ser menor que los sistemas biométricos debido a que cualquiera puede entrar con la tarjeta o la contraseña [16].

<span id="page-26-1"></span>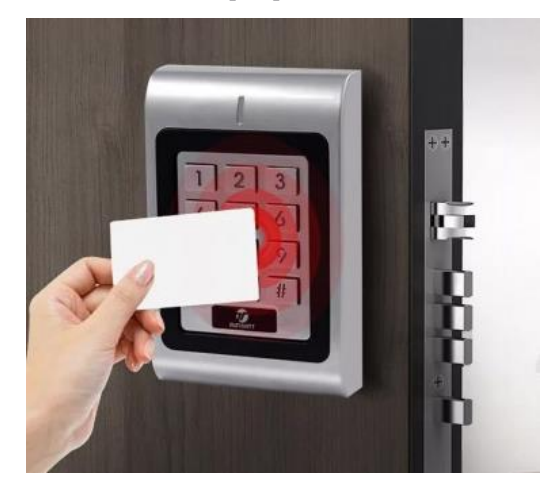

**Figura 1.8 Dispositivo de control de acceso mediante lector RFID y clave**

#### <span id="page-27-0"></span>**1.4.4 Estado del arte**

El control y gestión de bodegas de cualquier escala tiene un impacto directo en el correcto y eficiente desempeño de la actividad económica, cualquiera que esta sea, debido que el mal manejo de los tiempos puede venir acompañado de pérdidas económicas y la pérdida de inventario representa un perjuicio económico directo.

El mal manejo de un inventario puede desperdiciar los recursos de una empresa, restarle transparencia, credibilidad y prestigio. Por lo que en la actualidad existe amplio desarrollo tecnológico, como se muestra en la figura 1.9. Las bodegas pueden convertirse en espacios seguros y confiables para llevar el control de sus contenidos.

Entre las tecnologías que se encuentran disponibles están los softwares de control de inventario específicamente para bodegas y almacenes, donde se puede concentrar toda la información importante y tener completamente disponible y actualizado el inventario [17].

Por otro lado, se puede aprovechar el uso de sistemas IoT para llevar un control más exhaustivo y completo de la mayoría o todas las partes del proceso, aprovechando hardware y software dentro de un mismo sistema o enlazándolo a otro sistema externo [17].

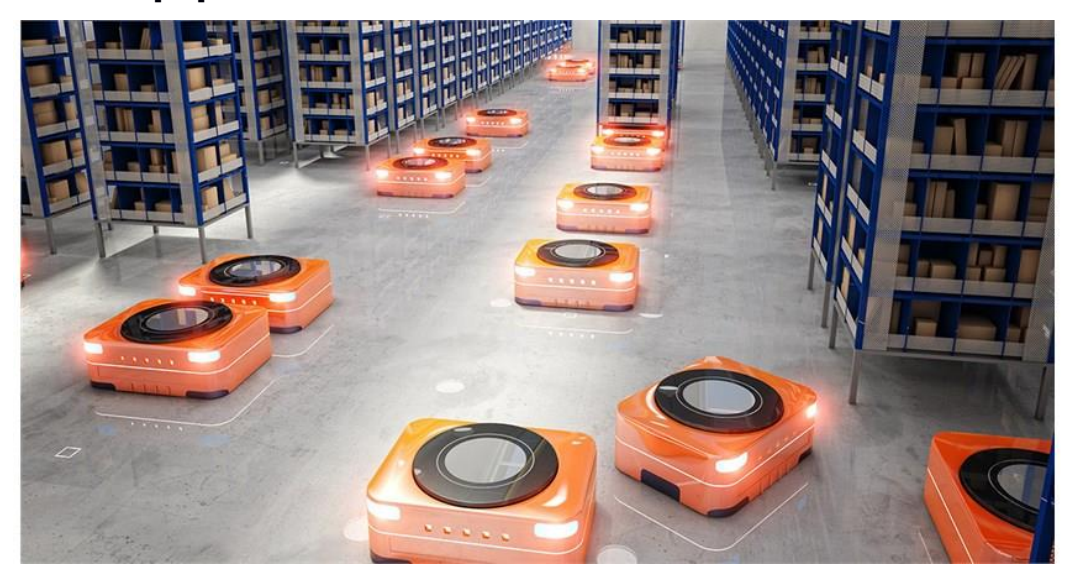

**Figura 1.9 Control de bodega con robots controlados vía red internet**

<span id="page-27-1"></span>Según el estudio "Propuesta de un sistema para operación y administración de repuestos en la bodega de la empresa Autohyun S.A (Concesionario Hyundai de la ciudad de Cuenca)" se revisa el caso de la bodega de repuestos de una concesionaria automotriz donde no se cumplían los protocolos para el movimiento

de los repuestos hacia afuera y dentro de la bodega, a pesar de llevar un sistema de inventario, figura 1.10.

| tn5250 - AHCUMA jm - 192.168.43.10                                                                                                    |                                                           |                   |     |                               |           |
|----------------------------------------------------------------------------------------------------|-----------------------------------------------------------|-------------------|-----|-------------------------------|-----------|
| File Edit View Macro Help                                                                                                    |                                                           |                   |     |                               |           |
| ICKODFR<br><b>DISPLAY</b>                                                                                                    | Detalle de Stock                                          | 19/06/12 14:54:54 |     |                               |           |
| Producto 28<br>865122B700<br>Descripci%n MALLA FLUJO AIRE<br>Moneda/Ref. 71<br>LIVIAN LIVIANOS<br>Modelo :                            | Precio venta<br>Sobre Carga<br>$Peso \t :$<br>Volumen . : |                   |     | 22,75<br>0.00<br>0.00<br>0.00 |           |
| Proxima Consulta III                                                                                                    | Reemplazado                                               |                   |     |                               |           |
| 1=Detalle de Pedidos  6=FIFO/LIFO Detalle de Lotes<br>? Co <-----Sucursal------> Stock Disp. Alloc. - Ubi(1)(2) - Solicitado Des A Ca |                                                           |                   |     |                               |           |
| 21 01 AUTOHYUN CUENCA                                                                                                    | 0 B705C32                                                 | 0                 | 01A | N                             | B1        |
| 21 55 AUTOHYUN MACHALA                                                                                                    | 3 Z                                                       | Ø                 | 01A | N                             | B1        |
| 21 80 AUTOHYUN GUAYAOUIL                                                                                                    | 1 B04-06B1                                                | Й                 | 01A | N                             | <b>B1</b> |
| $F3 = Salir$                                                                                                    |                                                           |                   |     |                               |           |
| 5250<br>МM                                                                                                    |                                                           |                   |     | 020/009                       |           |

**Figura 1.10 Sistema de inventario de repuestos en Autohyun S.A.**

<span id="page-28-0"></span>Como parte de los protocolos de la empresa también existen procesos burocráticos, figura 1.11, que permiten en teoría tener control de lo que está en el sistema y lo que realmente se encuentra en la bodega, ambos deben trabajar en conjunto de forma correcta.

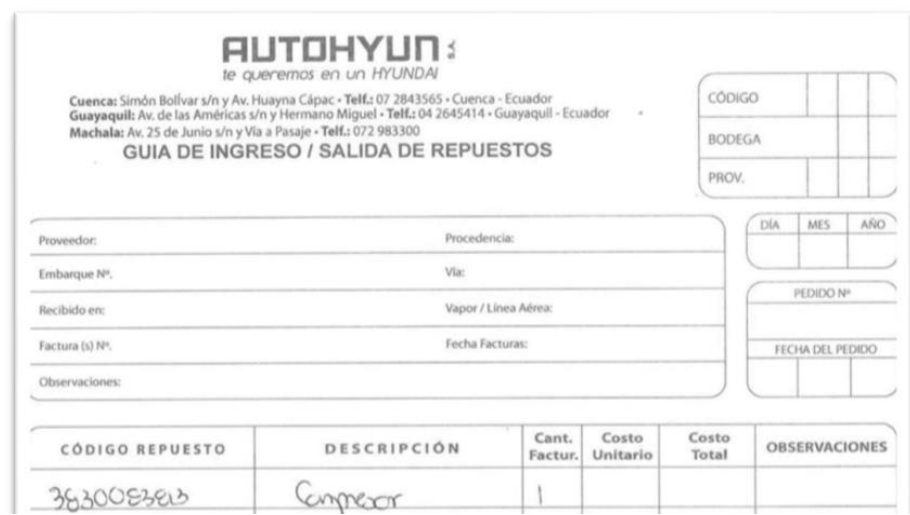

<span id="page-28-1"></span>**Figura 1.11 Documento necesario para el ingreso y salida de repuestos**

Se concluye que la implementación de indicadores de rendimiento pueden resolver en gran medida los problemas presentados por mal manejo de la bodega. Así como también el perjuicio económico que resulta de no manejar una política clara en la gestión de la bodega [18].

Paralelamente, un estudio de University of Alexandria realizó un enfoque en sistema IoT para almacenes/bodegas utilizando lectores RFID con una placa NodeMCU ESP8266 como dispositivo IoT nodo y un Raspberry Pi 3 como gateway, figura 1.12. El módulo lector de RFID y la tecnología en sí representa un costo bajo en implementación además de una ventaja para actualizar rápidamente cualquier información con la aproximación de la tarjeta magnética para conocer la ubicación del producto [19].

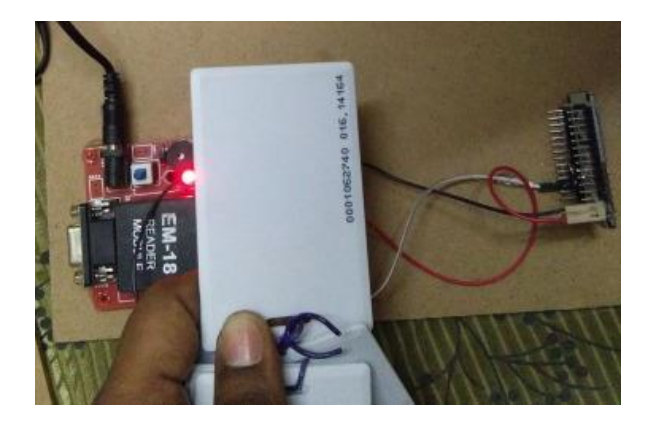

**Figura 1.12 Uso de tecnología RFID para identificación de objetos en bodega**

<span id="page-29-0"></span>Al actualizar en tiempo real el sistema, no hay errores al momento de conocer si el producto se encuentra dentro o fuera de la bodega, debido que el sistema RFID posee la robustez necesaria para trabajar en aplicaciones reales. Utilizando herramientas open-source como ESP8266, Arduino IDE, Raspberry Pi, Raspbian y el sistema RFID, se implementó exitosamente un sistema IoT de control de gestión de bodega basado en el identificador, figura 1.13.

| Search:          |                          | Search                               |                                    |                      |                        |  |
|------------------|--------------------------|--------------------------------------|------------------------------------|----------------------|------------------------|--|
| Page 1 of 4 Next |                          |                                      |                                    |                      |                        |  |
|                  | <b>S.No   TAG NUMBER</b> | <b>PRODUCT</b><br><b>DISCRIPTION</b> | <b>STOCK ROOM</b><br><b>NUMBER</b> | <b>Location</b> Date |                        |  |
|                  | 0D001037547E             | product-6>RS-80                      |                                    | Location             | 2017-02-28<br>20:29:40 |  |
| $\overline{2}$   | 0D00105A3176             | product-S>RS-120                     | ᆂ                                  | Location             | 2017-02-28<br>20:29:36 |  |
| 3                | 0D00103SS0A5             | product-7>RS-600                     | 2                                  | Location             | 2017-02-28<br>20:29:33 |  |

<span id="page-30-0"></span>**Figura 1.13 Identificación de los elementos de bodega por TAG NUMBER**

# **CAPÍTULO 2**

### <span id="page-31-1"></span><span id="page-31-0"></span>**2. METODOLOGÍA**

#### <span id="page-31-2"></span>**2.1 Requerimientos del cliente**

De las reuniones y visitas a la planta del cliente se reconoció que necesita aumentar la seguridad y el control de la bodega de repuestos por medio de un sistema inteligente. El cliente manifestó la necesidad de poner en práctica los protocolos para retiro de materiales y agregar pasos obligatorios dentro del proceso, para que no haya inconsistencias en el inventario. Para ello se enlistan los siguientes puntos importantes en tres áreas:

Mecánica:

- El sistema mecánico de seguro de la puerta debe funcionar en conjunto con una validación biométrica.
- La puerta debe de contar con un accionamiento automático manejado por un motor.

#### Electrónica:

- Pulsador de salida de la bodega.
- Conectividad de internet para el monitoreo continuo.
- Dispositivos con alimentación DC.
- Se requiere de la conexión de un UPS de respaldo en caso de ausencia de energía eléctrica.

#### Informática

- Lectura de código QR.
- Notificaciones en tiempo real.
- Interfaz de usuario.

Dentro del diseño del proyecto se deben de cumplir los requerimientos del proyecto propuestos por el empleador. Los cuales se enlistan en la tabla de requerimientos (tabla 2.1) a continuación:

<span id="page-32-1"></span>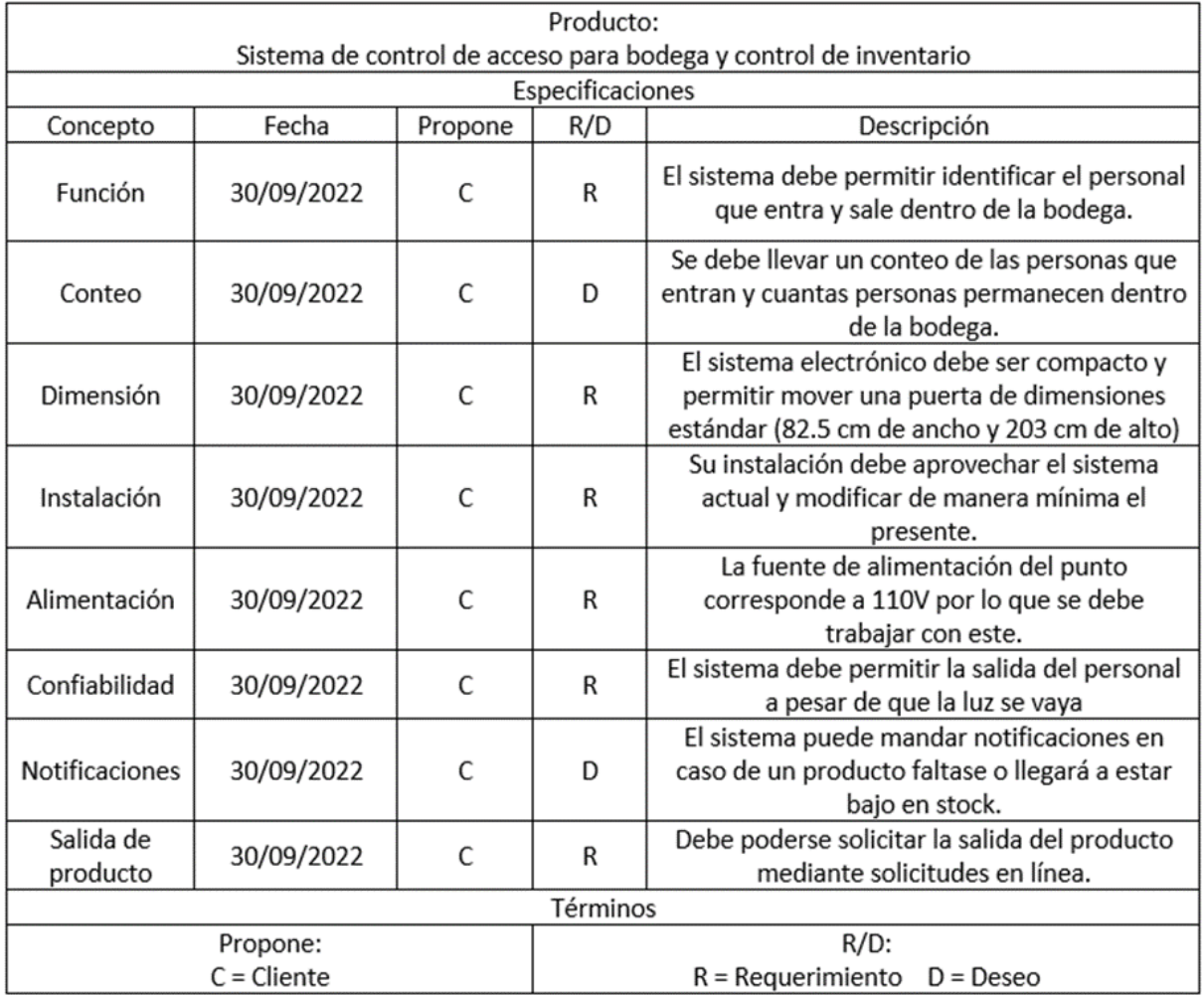

#### **Tabla 2.1 Tabla de requerimientos del sistema**

#### <span id="page-32-0"></span>**2.2 Selección de alternativas**

Dentro del sistema de control de acceso se debe considerar la manera en la que se acoplará el lector RFID con el sistema propuesto. Para ello existen distintas alternativas y productos que se pueden emplear. Entre ellos se encuentran los lectores biométricos, códigos QR, claves, etc. A continuación, se describe cada una de las alternativas para el control de acceso.

- Opción 1: Lector biométrico dactilar, el cual emplea la huella de la persona para validar el acceso al lugar.
- Opción 2: Lector biométrico facial, el cual permite el acceso de la persona mediante el escaneo de su rostro.
- Opción 3: Control de acceso mediante código QR, este sistema se basa en la autorización de un supervisor para la generación de esta imagen que permita el ingreso al lugar.
- Opción 4: Empleo de clave junto al RFID para permitir acceso al lugar.

Por otro lado, se seleccionaron los parámetros considerados de mayor impacto sobre la solución. Estos fueron:

- Seguridad: Mide la confiabilidad que proporciona al cliente a la hora de decidir quién entra y sale.
- Costo Inicial: Se encarga de medir el monto inicial requerido para poner en funcionamiento el sistema.
- Amigable al usuario: Describe que tan fácil es para las personas usar el sistema sin previa capacitación.
- Costo de mantenimiento: Es el monto requerido para mantener el sistema en un estado optimo y funcionando.
- Estética: Describe la apariencia del sistema dentro del entorno.

Con estos criterios se armó la tabla de ponderación de criterios que se muestra en la tabla 2.2. Esta permite asignar valores a cada uno de los parámetros permitiendo establecer el peso relativo de cada uno en comparación con el otro.

<span id="page-33-0"></span>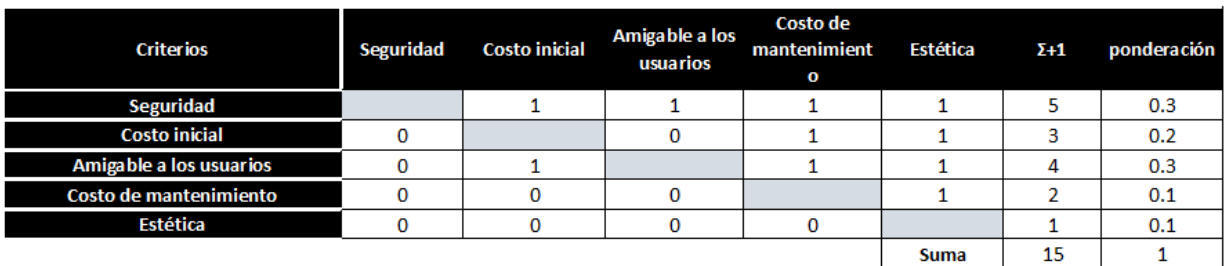

#### **Tabla 2.2 Tabla de ponderación de criterios**

Seguridad > Amigable a los usuarios > Costo Inicial > Costo de mantenimiento > Estética

#### <span id="page-34-0"></span>**2.3 Matriz de decisión**

En base a los criterios propuestos y el peso correspondientes a cada uno de ellos. Se determinó que la seguridad es el factor principal por tomar en consideración con un porcentaje del 33%. Por otro lado, su usabilidad y amigabilidad es un factor muy importante a la hora de determinar el tipo de dispositivo a ser instalado.

Esto se debe a que no todas las personas están familiarizadas con el sistema y debe ser intuitivo o de simple explicación. Finalmente, el factor menos importante es la estética con 7% en el peso. Al realizar la matriz de decisión presente en la tabla 2.3 se observa que el lector dactilar es la mejor opción, debido a su seguridad, costo y amigabilidad.

<span id="page-34-2"></span>

|                                                | <b>CRITERIO 1</b> | <b>CRITERIO 2</b> | <b>CRITERIO 3</b>          | <b>CRITERIO 4</b>         | <b>CRITERIO 5</b> |              |
|------------------------------------------------|-------------------|-------------------|----------------------------|---------------------------|-------------------|--------------|
| <b>Descripción</b>                             | Seguridad         | Costo inicial     | Amigable a los<br>usuarios | Costo de<br>mantenimiento | Estética          |              |
|                                                | <b>CRITERIO 1</b> | <b>CRITERIO 2</b> | <b>CRITERIO 3</b>          | <b>CRITERIO 4</b>         | <b>CRITERIO 5</b> | <b>Total</b> |
| Peso                                           | 5                 | 3                 | 4                          | $\overline{2}$            |                   | 15           |
|                                                | 33%               | 20%               | 27%                        | 13%                       | 7%                | 100%         |
| <b>OPTIONS</b>                                 | Calificación      | Calificación      | Calificación               | Calificación              | Calificación      |              |
| Lector Biométrico<br>Dactilar                  | 8                 | 8                 | 8                          | 9                         | 5                 | 7.9          |
| Lector Biométrico<br>Facial                    | 10                | 6                 | 5                          | 7                         | 5                 | 7.1          |
| Control de<br>Acceso<br>mediante<br>códigos QR | 4                 | 9                 | 9                          | 10                        | 5                 | 7.2          |
| Panel de acceso<br>mediante clave              | 4                 | 9                 | 7                          | 9                         | 5                 | 6.5          |

**Tabla 2.3 Matriz de decisión**

#### <span id="page-34-1"></span>**2.4 Diseño conceptual**

Para la primera parte del sistema, se debe conectar el nuevo sistema mecánico de seguro de la puerta a un dispositivo IoT abastecido por una fuente de alimentación DC que realice la validación del factor biométrico ingresado y accione la apertura del seguro.

Junto a la validación del ingreso se realiza el registro de la persona que ingresó y con la interfaz de la aplicación se escanean los códigos QR de los repuestos de la bodega para registrar cuales y cuantas piezas se retiran. Se permite el uso de esta interfaz siempre y cuando exista la validación de que la persona que ingresó es la misma que está retirando.

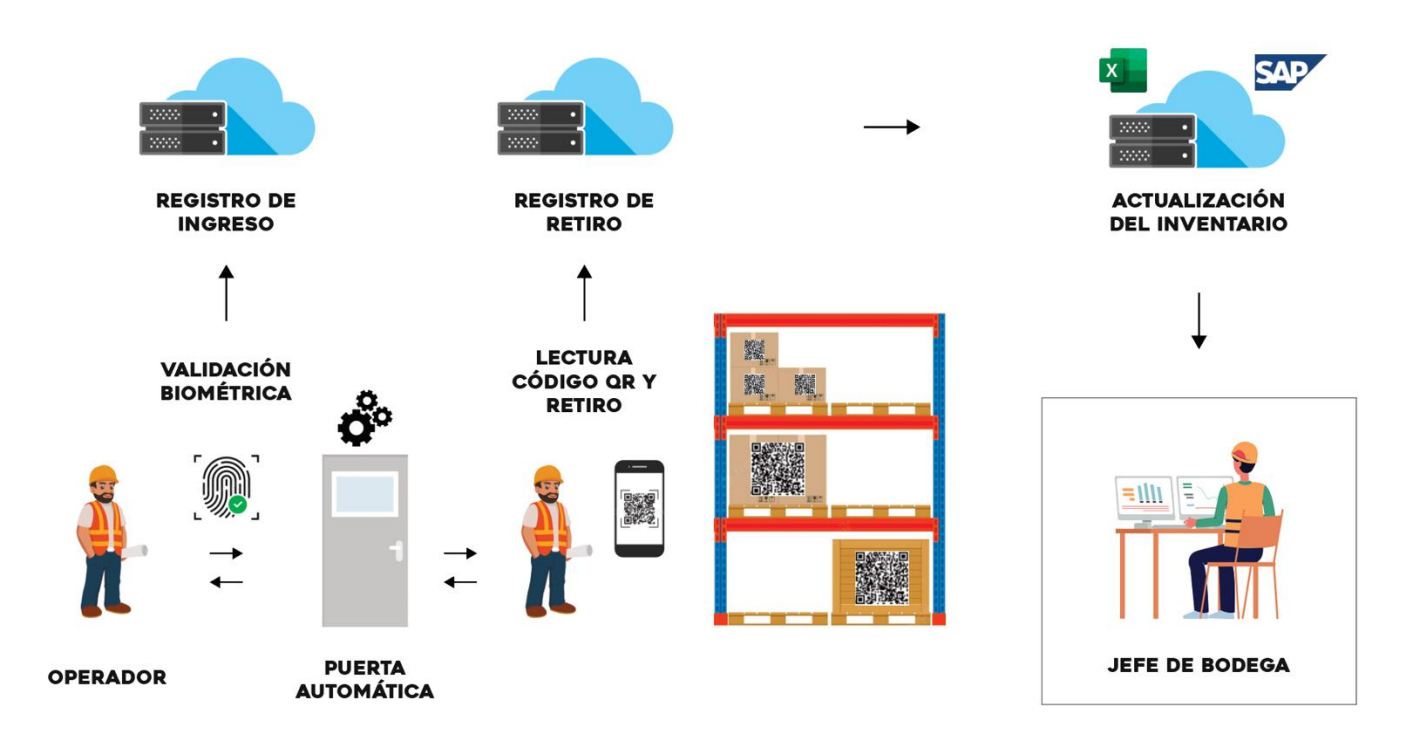

**Figura 2.1 Esquema de funcionamiento del sistema**

<span id="page-35-0"></span>La figura 2.1 muestra el operador validando biométricamente su ingreso a la bodega, se guarda la información en el sistema y se permite el uso de la aplicación dentro de la bodega donde se efectúa el retiro.

Validado el retiro se puede salir de la bodega y si no hay ningún retiro después del ingreso, se envía una notificación de alerta. Cada paso tiene un mensaje de notificación de todo el proceso. El sistema registra el retiro y actualiza los valores del inventario. El sistema mostrará indicadores de rendimiento para mejorar la gestión de la bodega, a esto tendrá acceso el jefe de la misma.
# **2.5 Proceso de diseño**

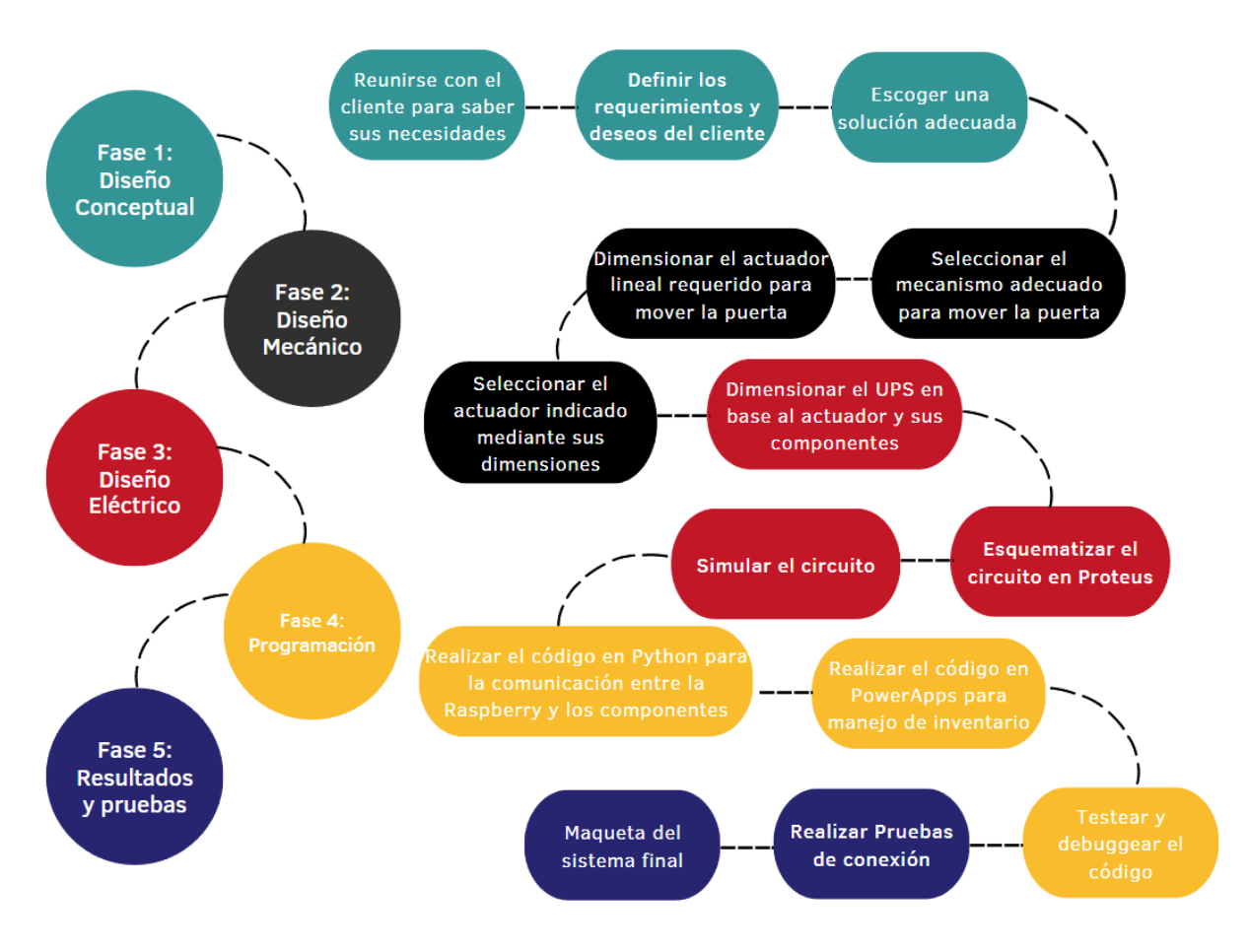

**Figura 2.2 Metodología de trabajo para el proyecto**

La figura 2.2 muestra la metodología a seguir dentro del trabajo. Esta se divide en 5 etapas principales, la primera consiste en el diseño conceptual de la solución la cual se basa en los requerimientos del cliente y la solución planteada. A continuación, se realiza el diseño mecánico, donde se dimensionará el motor para la apertura automática de la puerta.

En el diseño eléctrico se realizará la simulación del sistema mediante el software de Proteus, además se harán los cálculos necesarios y se escogerá el UPS de respaldo. La programación ira de la mano con la fase anterior, ya que esta se encargará de la programación de la Raspberry y la aplicación para llevar el stock. Finalmente, se realizarán las pruebas y armará la maqueta final para verificar la solución.

# **2.6 Diseño mecánico**

Para el acceso a la bodega se requiere adicionar la apertura automática de la puerta con un sistema mecánico. Aprovechando que la puerta utiliza bisagras, figura 2.3, se implementará un actuador lineal. El peso de la puerta es de 40kg y tiene medidas estándar de 82.5cm de ancho por 203cm de alto, figura 2.4.

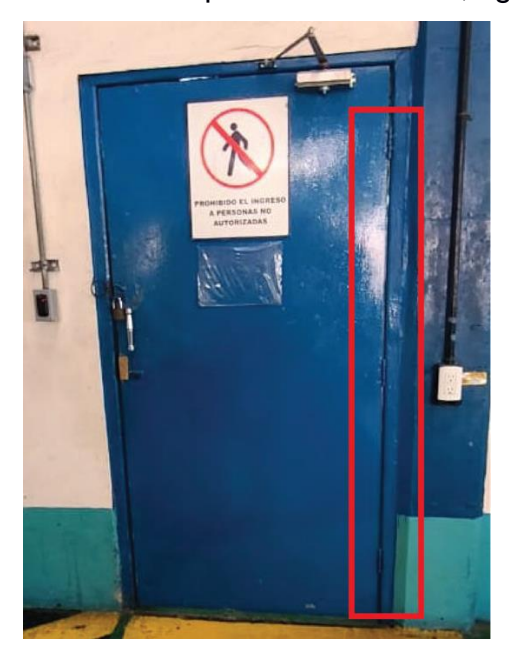

**Figura 2.3 Puerta con bisagras de la bodega de repuestos del cliente**

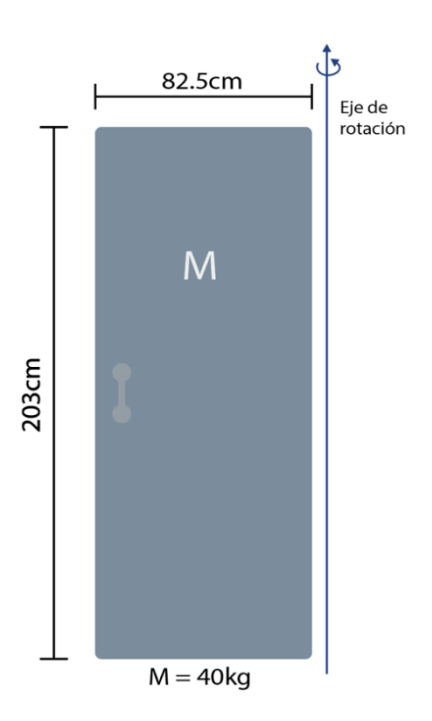

**Figura 2.4 Especificaciones de la puerta**

A continuación, se presenta la tabla 2.4 de variables para el dimensionamiento del actuador lineal:

|                | <b>Explicación</b>                                                                 |
|----------------|------------------------------------------------------------------------------------|
|                | Longitud de la puerta                                                              |
| Т              | Grosor de la puerta                                                                |
| L1             | Longitud del actuador cuando se encuentra completamente retraído                   |
| L <sub>2</sub> | Longitud del actuador cuando se encuentra completamente estirado                   |
| <b>Y1</b>      | Distancia en el eje y entre el final del vástago y el eje de rotación de la puerta |
| X <sub>1</sub> | Distancia en el eje x entre el final del vástago y el eje de rotación de la puerta |
| Y <sub>2</sub> | Distancia entre la parte frontal del actuador con el eje de rotación de la puerta  |
| S              | Longitud total de la carrera del actuador                                          |

**Tabla 2.4 Variables del dimensionamiento del actuador lineal**

El cálculo se realiza con las dos posiciones del sistema, abierto y cerrado como se muestra en las figuras 2.5 y 2.6 a continuación:

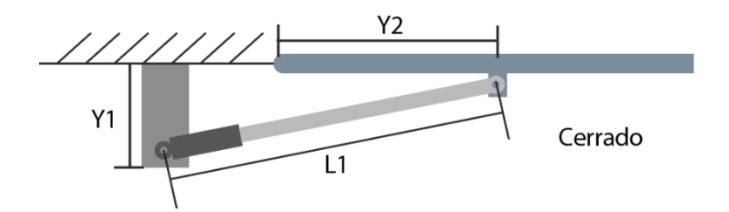

**Figura 2.5 Sistema con el vástago extendido, puerta cerrada**

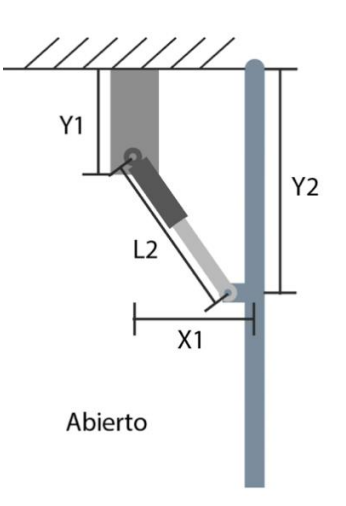

**Figura 2.6 Sistema con el vástago retraído, puerta abierta**

Para el cálculo de la fuerza se obtiene el momento de inercia de la puerta con la fórmula 2.1.

$$
I = m * \left(\frac{L^2 + T^2}{12}\right) + m * \left(\frac{L}{2}\right)^2 \tag{2.1}
$$

El momento de inercia se utiliza en la fórmula 2.2 para obtener la fuerza normal a continuación:

$$
F_{normal} = \frac{I}{y_2/2} \tag{2.2}
$$

Se obtiene la fuerza en retracción y extensión (figuras 2.7 y 2.8) con las fórmulas 2.3 y 2.4

$$
F_{retraction} = \frac{F_{normal} * L_1}{x_1} \tag{2.3}
$$

$$
F_{extension} = \frac{F_{normal} * L_2}{y_1}
$$
 (2.4)

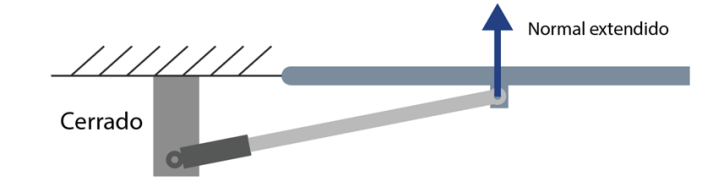

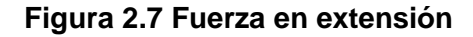

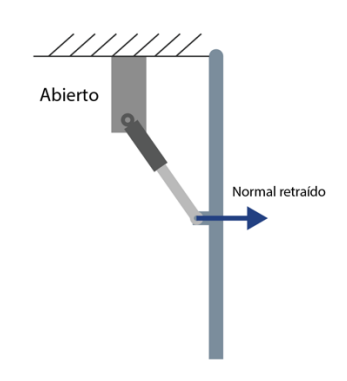

**Figura 2.8 Fuerza en retracción**

Finalmente, con la fórmula de carrera (2.5) se obtiene la longitud que debe tener el vástago.

$$
S = L_2 - L_1 \tag{2.5}
$$

Los valores de L1 y L2 se obtuvieron con las gráficas del apéndice A donde se relaciona la distancia de la carrera con la posición de los dos puntos de acople del actuador. La mayor fuerza fue en extensión con 101.68N y la distancia de la carrera 12cm, por lo que se seleccionó el modelo Mini Linear Actuator de la marca Progressive Automations con capacidad de carrera de 15.24cm y 155N de fuerza, figura 2.9.

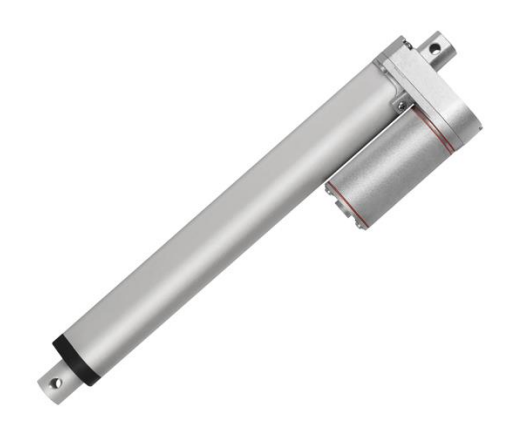

**Figura 2.9 Mini Linear Actuator Progressive Automations**

# **2.7 Diseño eléctrico**

## **2.7.1 Dimensionamiento del UPS**

La fuente de poder ininterrumpida o por sus siglas en ingles UPS, es capaz de proporcionar energía al sistema luego de que ocurra una falla en el sistema eléctrico. Esto permite continuar con la seguridad del lugar en caso de que ocurra algún percance y no vuelve obsoleto el sistema.

Para su correcto dimensionamiento, se debe de definir los equipos que serán respaldados al igual que el consumo en watts de estos. La tabla 2.5 describe dichos componentes junto a su potencia consumida.

| <b>Equipo</b>                     | Voltaje      | <b>Corriente</b> | <b>Potencia</b> |
|-----------------------------------|--------------|------------------|-----------------|
| <b>Motor con actuador lineal</b>  | 24 V         | 2.5A             | 60 W            |
| <b>Lector RFID</b>                | 3.3V         | 0.03A            | 0.1 W           |
| <b>Lector Biométrico Dactilar</b> | 7V           | 0.065A           | 0.5W            |
| Raspberry Pi 3                    | 5V           | 0.26A            | 1.3W            |
| <b>Pantalla TFT 5"</b>            | 3.6V         | 0.17A            | 0.6W            |
| Sensor detección laser            | 5V           | 0.02A            | 0.1 W           |
| Replicador de señal               |              |                  | 3 W             |
|                                   | <b>Total</b> |                  | 65.6 W          |

**Tabla 2.5 Consumo de los equipos electrónicos dentro del sistema**

Con el valor de potencia se puede encontrar el consumo total del sistema, formula 2.6. Para ello se sabe que los lectores, el Raspberry y el replicador trabajaran las 24 horas:

$$
Consumo = (0.1 + 0.5 + 1.3 + 3 + 0.6 + 0.1) * 24 = 134.4 VA
$$
\n(2.6)

Por otro lado, el motor con actuador lineal no trabaja todo el día, por lo que se asume se asume que trabajará un tiempo total de 3 horas diarias, formula 2.7:

$$
Cosumo = 60 * 3 = 180 VA
$$
 (2.7)

Por lo tanto, el consumo del total del sistema se expresa como la suma de ambos valores:

$$
Consumo total = 134.4 + 180 = 314.4 VA
$$
\n(2.8)

Se debe dejar un margen de 25% al momento de seleccionar el equipo, por lo tanto:

$$
314.4\,VA * 1.25 = 393\,VA
$$

Finalmente, con este valor se prosigue a escoger un UPS comercial que se ajuste a las necesidades del sistema.

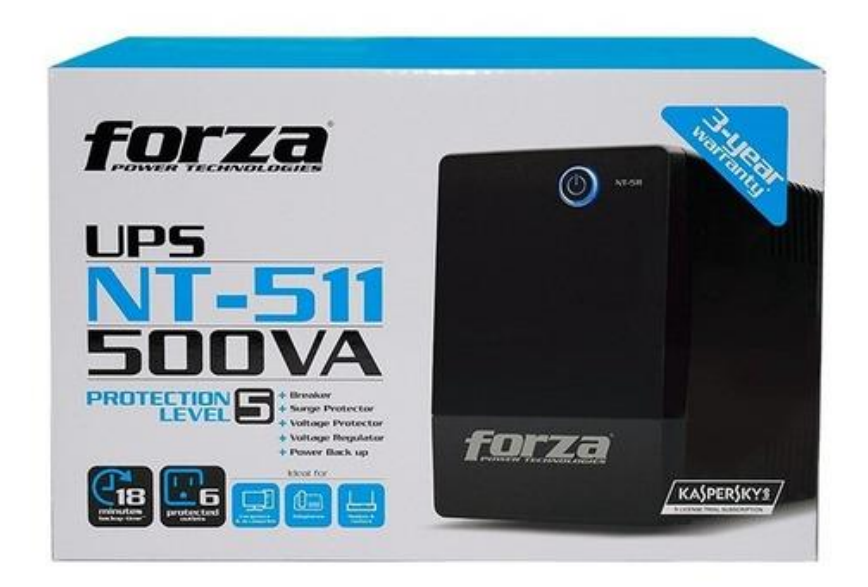

**Figura 2.10 UPS marca Forza de 500VA para respaldar el sistema.**

# **2.7.2 Componentes eléctricos necesarios**

# **Raspberry**

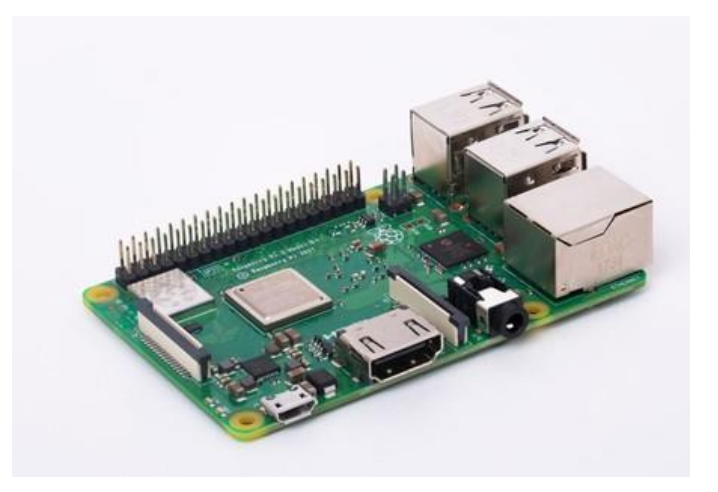

# **Figura 2.11 Raspberry Pi 3 B+**

El Raspberry Pi 3 B+ será el microcomputador principal del sistema, figura 2.11. Este ofrece varias ventajas en comparación con el Arduino como su conectividad, versatilidad y CPU, atributos que serán importantes a la hora de manejar los distintos componentes del sistema [20]. El dispositivo cuenta con conectividad a internet y varios puertos USB que le permiten el desarrollo de proyectos IoT de manera sencilla.

#### **Sensor dactilar**

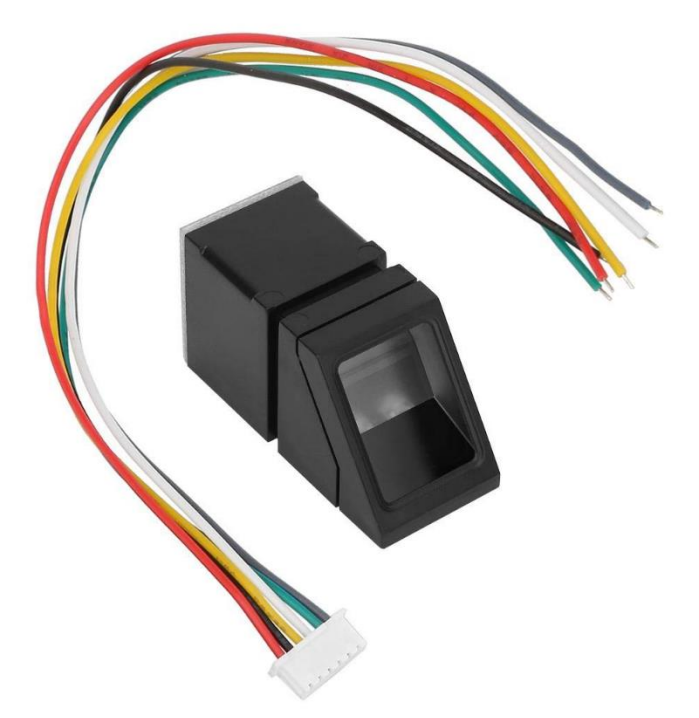

**Figura 2.12 Sensor dactilar**

Para la implementación se agregó un sensor dactilar, figura 2.12, al sistema actual en conjunto con un lector RFID dentro de la bodega. Este servirá como medio de ingreso para personal administrativo y con los debidos permisos. Además, cabe recalcar que este tipo de sensores se distingue por su alto nivel de seguridad e identificación de los usuarios que lo emplean [15]. Por otro lado, la información obtenida del sensor será llevada a la nube para ser guardada y registrada.

### **Cámara domo**

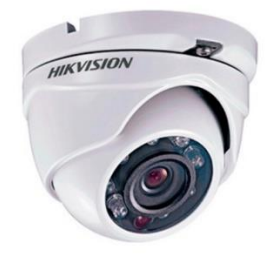

**Figura 2.13 Cámara domo Hikvision**

La cámara domo se conectó a los validadores de entrada y se encarga de registrar las fotos de las personas que ingresan dentro de la bodega, figura 2.13. Esta captura se toma al momento de solicitar el ingreso por cualquiera de los dos medios y se guarda de manera inmediata en la base de datos para poder ser revisada posteriormente por el jefe de bodega.

# **IB** Lasta sexual

# **Sensor de detección laser (tipo barrera)**

#### **Figura 2.14 Laser con receptor**

El sensor de detección laser sirve como una barrera en el ingreso a la bodega, figura 2.14. Esta, al interrumpirse cuenta el número de personas que ingresa dentro del almacén y guarda esta información. En caso de presentarse una incongruencia, es decir, entran más personas de las requeridas manda la señal al Raspberry para que se envié la alerta de ingreso al jefe de bodega y este analice el caso.

# **2.7.3 Modelado de la solución eléctrica**

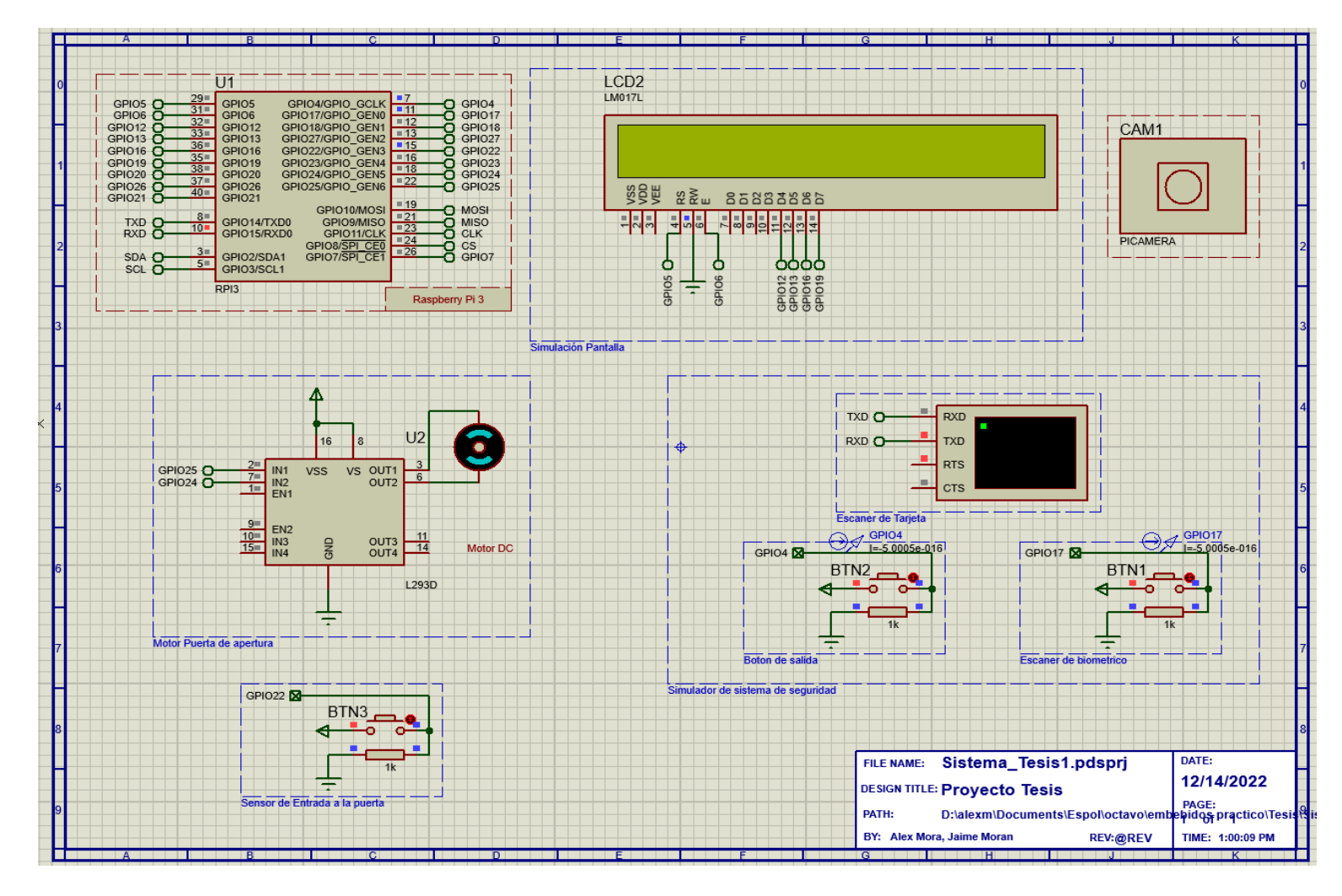

**Figura 2.15 Modelado en Proteus de la solución**

Debido a limitaciones del software, el módulo de lector de tarjeta RFID y lector biométrico dactilar fueron simulados empleando una consola y una botonera, figura 2.15. El sistema permitirá el ingreso siempre y cuando la persona este autorizada y además se tomara una foto a la hora de pasar por la puerta lo cual es simulado por un sensor, figura 2.16. Cabe recalcar que, si el ingreso se da por una tarjeta equivocada, este mostrará por pantalla el error como se muestra en el apéndice B.

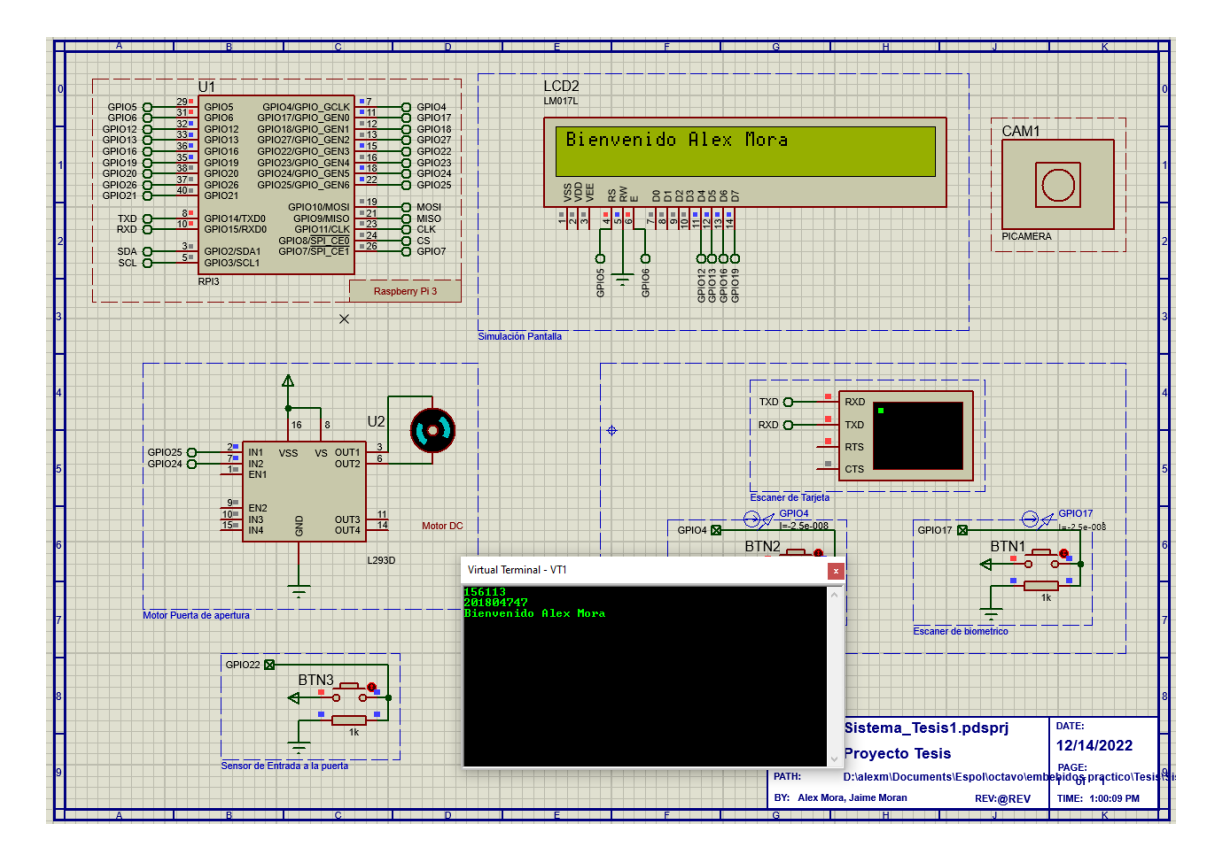

**Figura 2.16 Ingreso correcto de la persona**

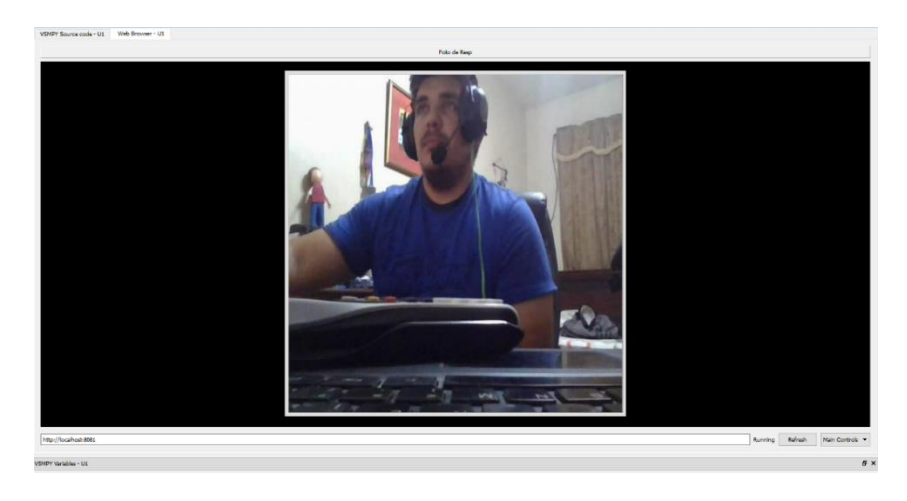

**Figura 2.17 Toma de foto de la persona que ingresa**

En las figuras 2.15-2.17 se puede apreciar el proceso de validación para entrada del sistema. Al ingresar correctamente se muestra el nombre de la persona y se toma una foto en el instante que se activa el sensor de la puerta. Todo esto se encuentra en conjunto con el actuador el cual se encarga de abrir y cerrar la puerta.

# **2.8 Diseño computacional**

# **2.8.1 Desarrollo de la aplicación**

El cliente implemento recientemente un sistema de QR (apéndice B) asociado a un código SAP para la identificación de cada parte dentro de la bodega. Junto a este se realizó una pequeña interfaz que permite el escaneo del código junto a la solicitud de retiro.

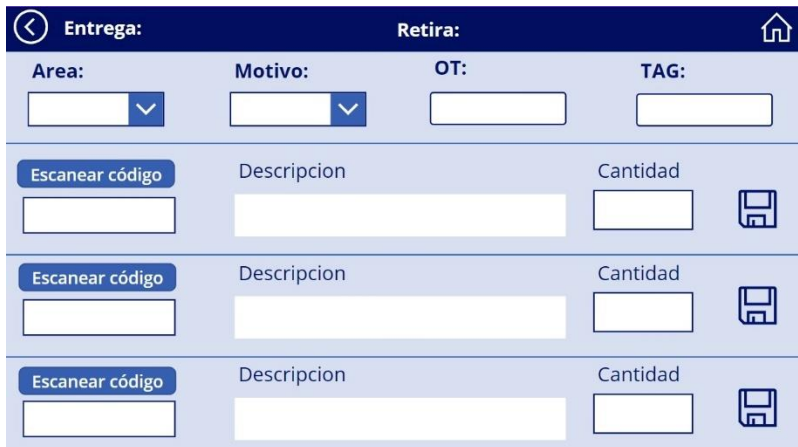

**Figura 2.18 Estado actual de la aplicación de retiro.**

En la figura 2.18 se puede apreciar el estado actual de la aplicación por parte del cliente. En esta se observa las opciones para el escaneo de código y el ingreso de la cantidad a retirar. En la parte superior se tiene la descripción del producto y el motivo de la solicitud, finalmente se tiene un ícono de guardado para enviar la solicitud y retirar el producto.

Para el diseño de la solución se planteó dividir la aplicación en dos grupos principales: administrador y usuario. De esta forma el primer grupo tiene control sobre todas las actividades que los usuarios realizan y pueden a su vez hacer retiros e ingresos. Por otro lado, el segundo grupo solo podrá realizar retiros y podrá mandar notificaciones en caso de que note alguna incongruencia con el stock.

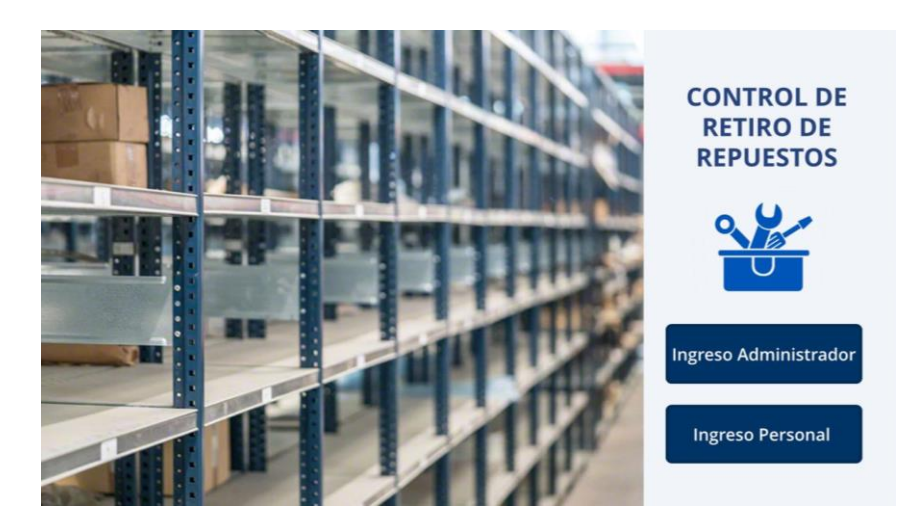

**Figura 2.19 Propuesta de pantalla de bienvenida**

Junto a una mejora visual se introdujo el menú principal como se muestra en la Figura 2.19, donde se tiene las opciones de navegar. Cabe recalcar que, el ingreso de administrador se dará por medio de un usuario y clave previamente registrado, mientras que el ingreso de personal solo requiere de una cédula que se encuentre dentro del sistema de la empresa.

### **2.8.2 Base de datos del sistema**

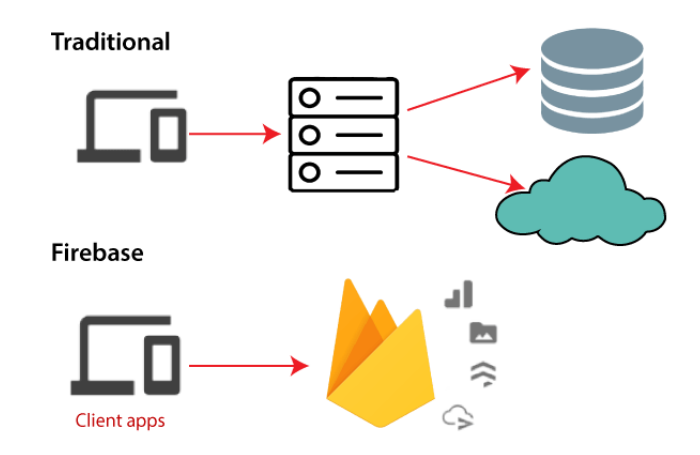

**Figura 2.20 Comparación de Firebase contra base de datos tradicionales.**

La base de datos empleada en el guardado de información y actualización en tiempo real es Firebase, figura 2.20. Entre sus principales ventajas se encuentran su escalabilidad, conectividad y sincronización, permitiendo reflejar los cambios de manera inmediata en todos los dispositivos conectados [21]. Por otro lado, esta no solo permite el manejo información mediante base de datos, sino que también ofrece servicios de guardado, machine learning, notificaciones, etc. en caso de ser necesarios en un futuro.

| Firebase                              | tesis-mora-moran v                                          | Ir a la documentación | Q         | e                |
|---------------------------------------|-------------------------------------------------------------|-----------------------|-----------|------------------|
| $\bullet$<br>Descripción general<br>青 | <b>Realtime Database</b>                                    |                       |           | $\boldsymbol{c}$ |
| Accesos directos a proyectos          | Copias de seguridad<br>Reglas<br><b>Uso</b><br><b>Datos</b> |                       |           |                  |
| ■<br><b>Realtime Database</b>         |                                                             |                       |           |                  |
| Storage                               | G∋ https://tesis-mora-moran-default-rtdb.firebaseio.com     | $\hat{\mathcal{L}}$   | $\lambda$ | $\mathbf{H}$     |
| Categorías de producto                |                                                             |                       |           |                  |
| Compilación<br>$\checkmark$           | https://tesis-mora-moran-default-rtdb.firebaseio.com/       |                       |           |                  |
| Lanzamiento y supervisión v           | $\rightarrow$ EntradaPuerta<br>$\rightarrow$ LectorRFID     |                       |           |                  |
| Analytics<br>$\checkmark$             | SensorDactilar<br>$\bullet$                                 |                       |           |                  |
| Participación<br>$\checkmark$         |                                                             |                       |           |                  |
| 噩<br><b>Todos los productos</b>       |                                                             |                       |           |                  |

**Figura 2.21 Estructura de la base de datos del proyecto**

Como se observa en la Figura 2.21, la base de datos sigue una estructura no lineal. En ella se tienen tres entradas principales, la primera EntradaPuerta que servirá para guardar todos los registros de ingreso dentro del almacén junto a la persona que solicito dicho permiso. Por otro lado, LectorRFID tendrá guardado los datos de todas las tarjetas que tienen acceso. Finalmente, SensorDactilar guarda la información del personal autorizado para ingresar por medio de huella dactilar.

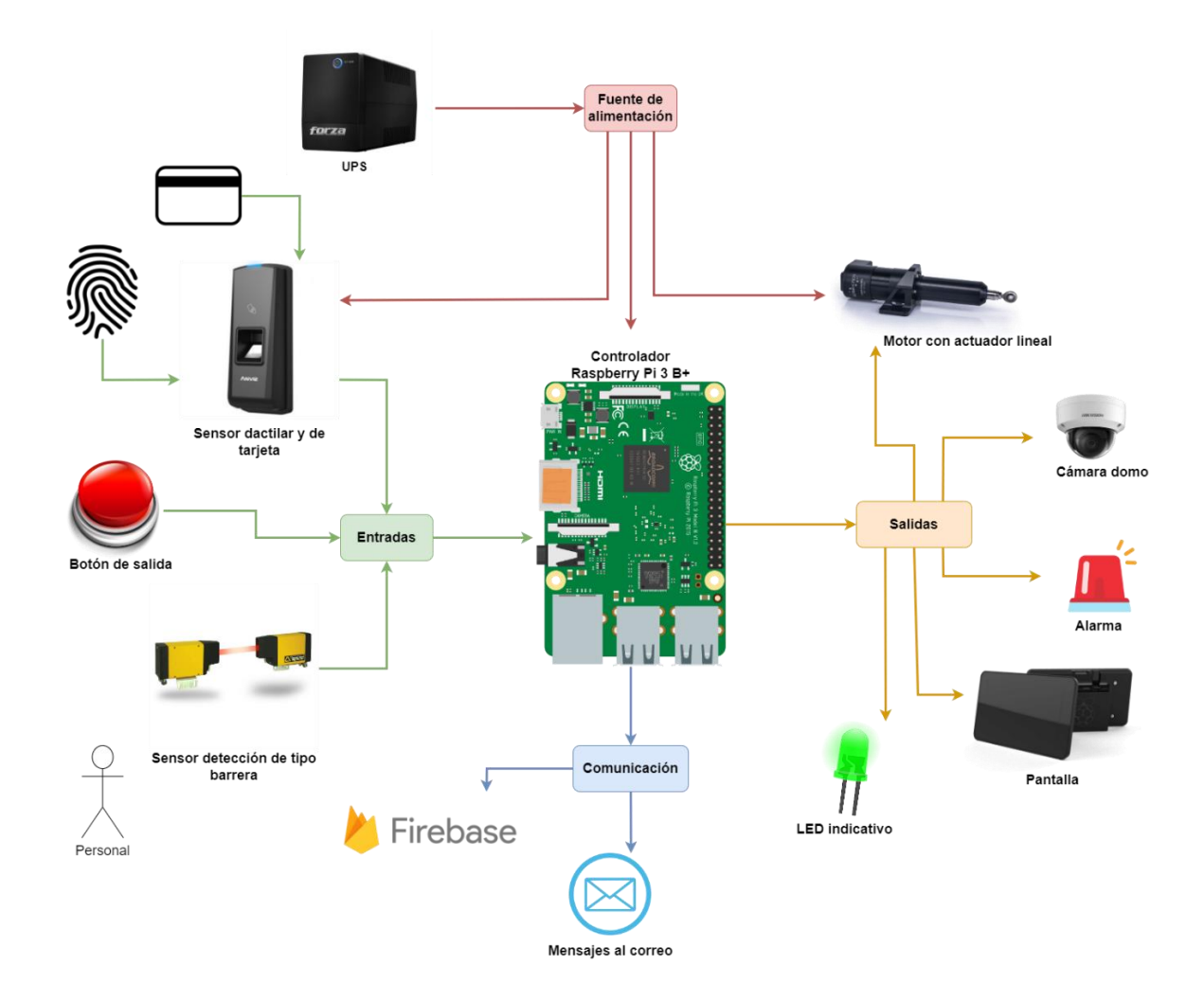

# **2.9 Diagrama de conexiones**

**Figura 2.22 Diagrama de conexiones para la puerta**

En la figura 2.22 se muestra el diagrama de conexiones para el sistema de ingreso a la bodega. En ella se aprecian los elementos que servirán como entrada para el Raspberry Pi, aquellos que serán salidas y por último la comunicación con los servicios que tiene.

# **CAPÍTULO 3**

# **3. RESULTADOS Y ANÁLISIS**

# **3.1 Modelado del Prototipo**

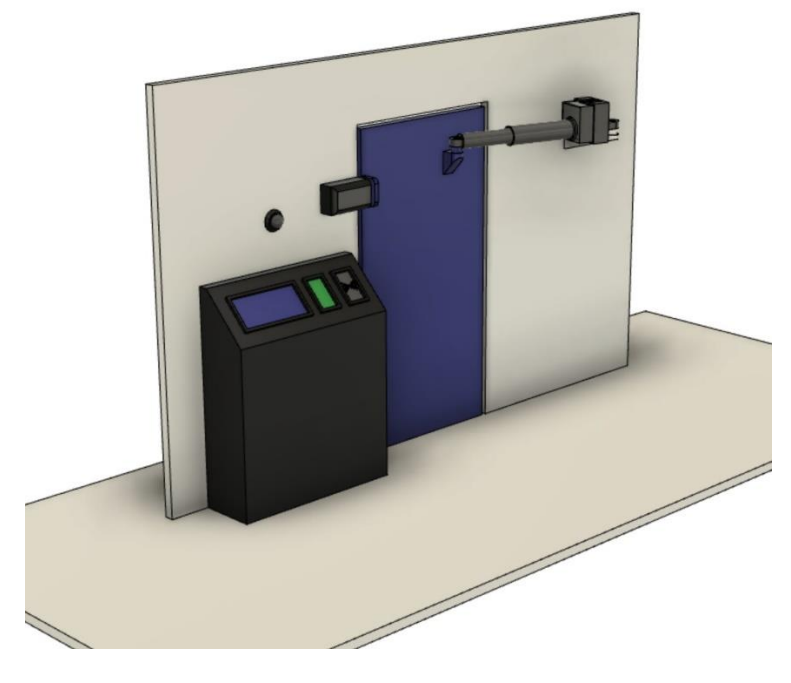

**Figura 3.1 Modelado frontal del sistema de ingreso**

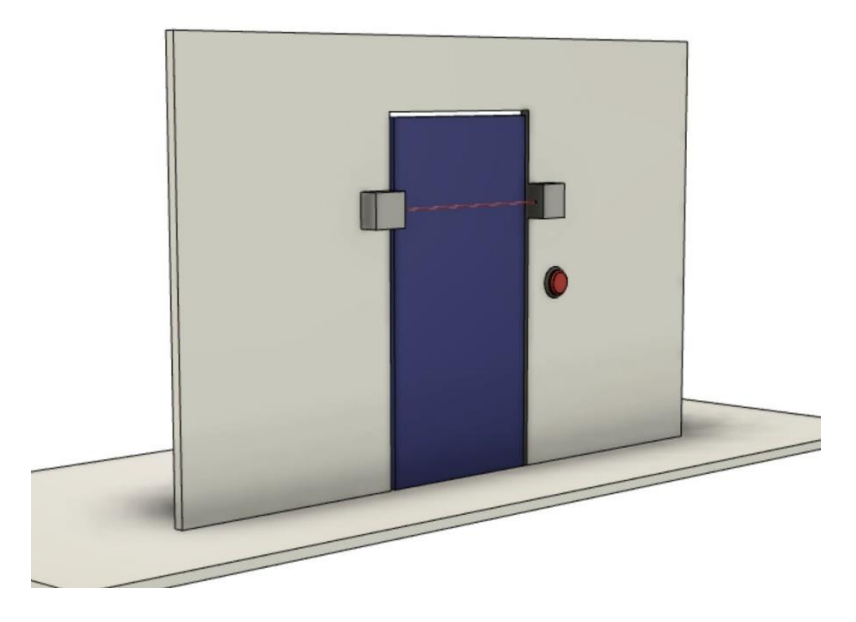

**Figura 3.2 Modelado de la parte posterior del sistema**

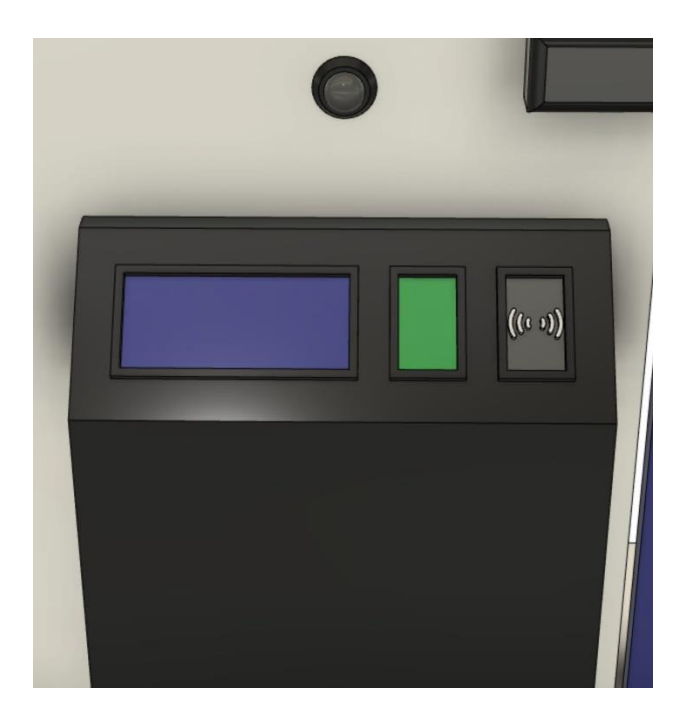

**Figura 3.3 Panel de ingreso para personal**

En las figuras 3.1-3.3 se aprecia una maqueta modelada en Fusion360 de la solución. Esta cuenta con un panel donde se tiene la pantalla LED, el sensor RFID y el de huella, por otro lado, se tiene la cámara para tomar las fotos al momento de ingresar y el motor con actuador lineal en la parte derecha que es empleado para abrir la puerta.

En la parte posterior del almacén se tiene un sensor laser con receptor que es usado como contador de personas que ingresan dentro de la bodega. Al cortar el láser, este manda una señal al Raspberry que permite contabilizar el número de veces que este se interrumpe y por medio de validaciones saber si la persona pasó o no. Finalmente, se tiene un pulsador de salida que abrirá la puerta automáticamente.

# **3.2 Conexiones del prototipo y codificación**

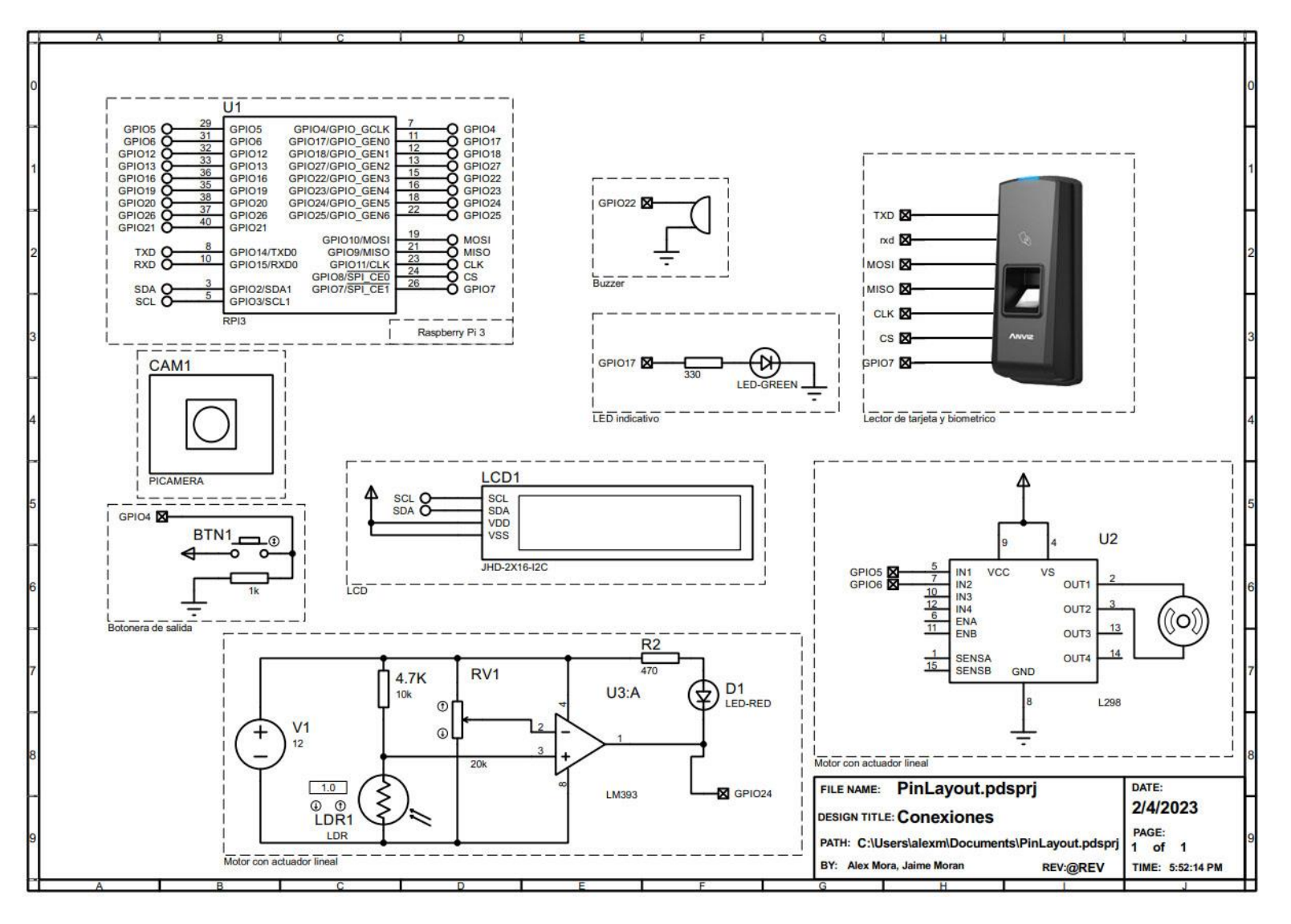

**Figura 3.4 Plano de conexiones al Raspberry Pi con cada componente**

Las conexiones del prototipo visualizadas en la figura 3.4, son aquellas que van al Raspberry y son empleadas para codificarlo. Cabe recalcar que en el LCD se usó un módulo I2C para facilitar las conexiones, por otro lado, el sensor de huella es conectado a los pines por protocolo UART y el lector RFID utiliza el protocolo SPI para comunicarse con el Raspberry.

# **3.2.1 Principales bloques de programación**

Para la programación del Raspberry se optó por usar el lenguaje Python debido a la facilidad para programar y las ayudas de las librerías. A continuación, se presentan los bloques principales para activar el sistema y permitir el envío de notificaciones al personal.

```
## Esperando la lectura del dedod
while True:
   status, TagType = reader.read_no_block()
   database = firebase.database()if f.readImage() == True:mylcd.lcd_clear()
       mylcd.lcd_display_string('Escaneando Huella', 1, 0)
       ## Convierte la imagen leida y la guarda
        f.convertImage(FINGERPRINT_CHARBUFFER1)
       ## busca el modelo
        result = f.searchTemplate()positionNumber = result[0]accuracyScore = result[1]
```
**Figura 3.5 Inicio de sistema con huella**

```
elif status != None:
   mylcd.lcd_clear()
   mylcd.lcd_display_string('Escaneando Tarjeta', 1, 0)
   time.sleep(1)print('tarjeta leida')
   time.sleep(1)mylcd.lcd_clear()
   mylcd.lcd_display_string('Bienvenido', 1, 0)
   mylcd.lcd_display_string(TagType, 2, 0)
```
**Figura 3.6 Inicio de sistema con Tag**

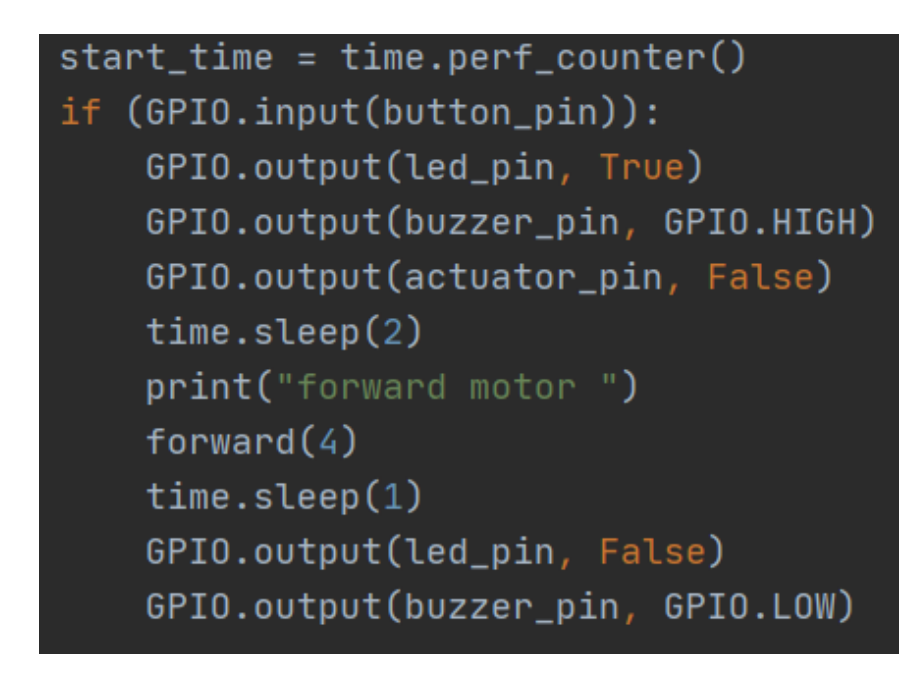

**Figura 3.7 Inicio de sistema con pulsador**

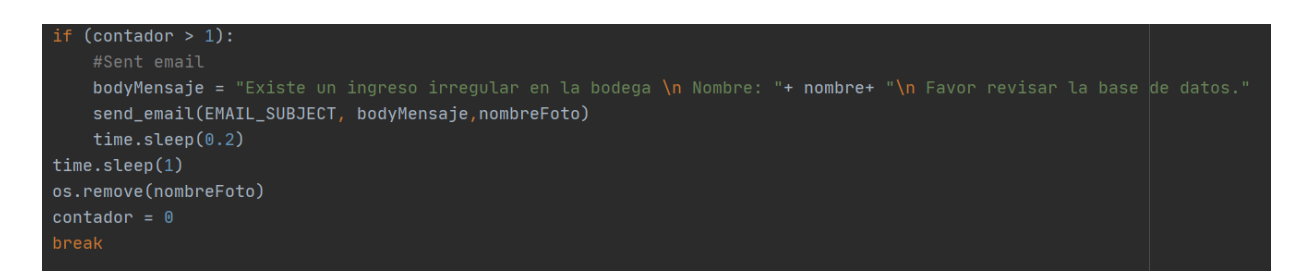

**Figura 3.8 Función para mandar notificaciones**

La primera imagen (figura 3.5) permite el ingreso mediante el uso de la huella dactilar, esta valida si el sensor registró algún movimiento para después validar si la imagen corresponde a una huella guardada. Por otro lado, el sensor RFID lee constantemente los valores hasta que su estatus deje de ser None, lo cual quiere decir que leyó una tarjeta, figura 3.6. Finalmente, el botón de salida fue programado para que funcione si la puerta está cerrada por defecto, figura 3.7. En este caso la bodega se abre y permite la salida del personal. En la figura 3.8 se usa la variable de contador para enviar notificaciones en caso de que ingrese más de 1 persona dentro del almacén.

# **3.3 Armado y Simulación**

El armado del prototipo se puede apreciar en la figura 3.9, el cual está basado en la Figura 3.1 con la única diferencia en la posición del RFID, ya que este se encuentra en la parte inferior de la estación de ingreso. Por otro lado, el motor DC fue acoplado al actuador lineal de tornillo para permitir la apertura de la puerta. Finalmente, en la parte posterior se tiene el sensor láser con su debido receptor para captar la entrada.

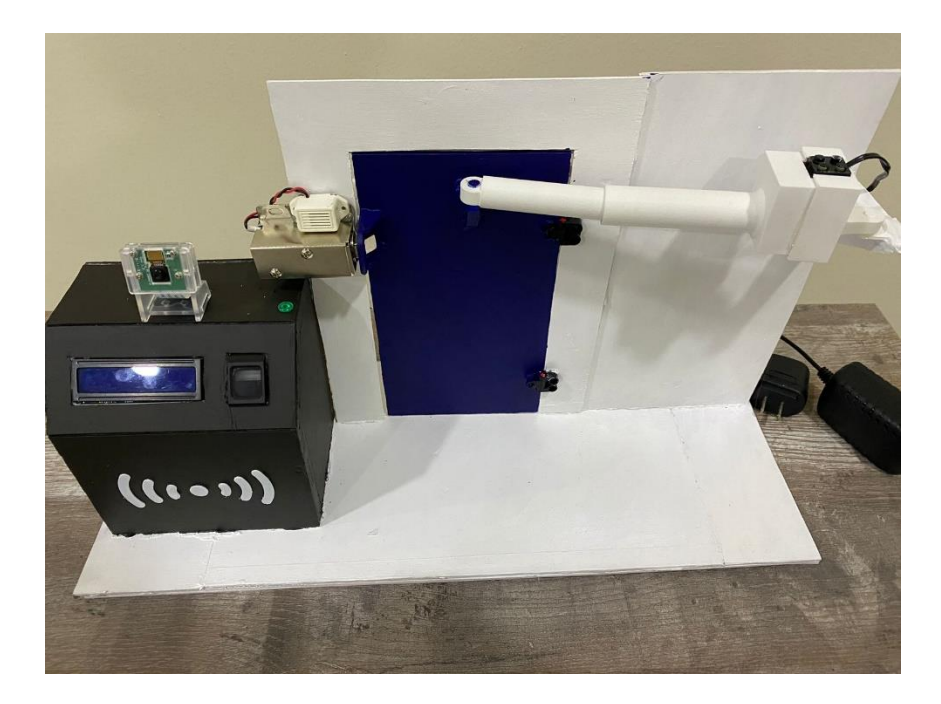

**Figura 3.9 Maqueta del sistema**

A continuación, se presentan las imágenes de la simulación del sistema, figuras 3.10-3.12, donde se ingresa con la huella dactilar o con un tag. Si el ingreso es correcto validando los permisos, la puerta se abre como se muestra en la figura 3.12

y muestra el nombre de la persona que entró. Cabe recalcar, que la cámara toma la foto y la sube a la nube al momento de ingresar, además se cuenta con el sistema láser con el fotorresistor para conocer cuántas personas pasan. En el apéndice D se tiene un video demostrativo del sistema en tiempo real.

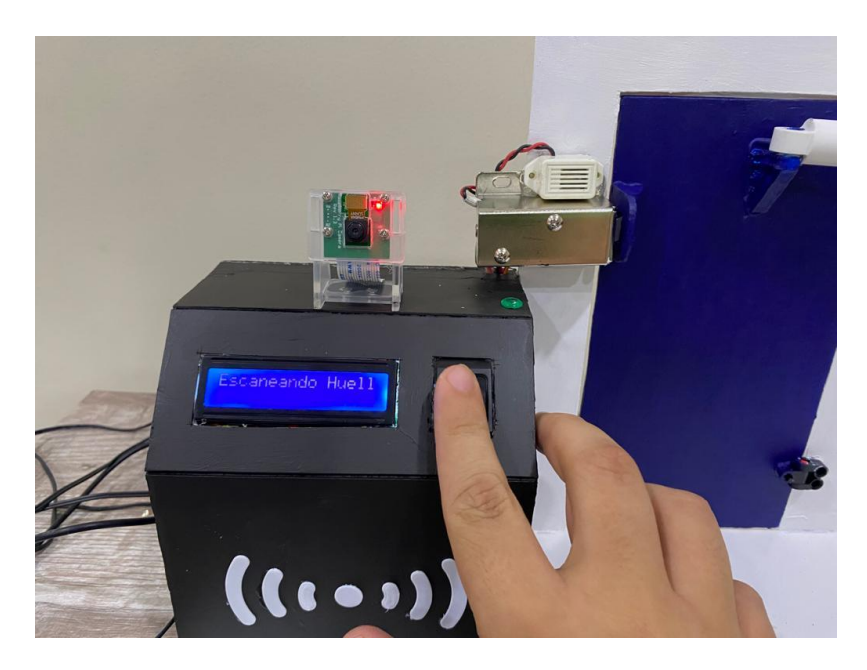

**Figura 3.10 Ingreso por huella dactilar**

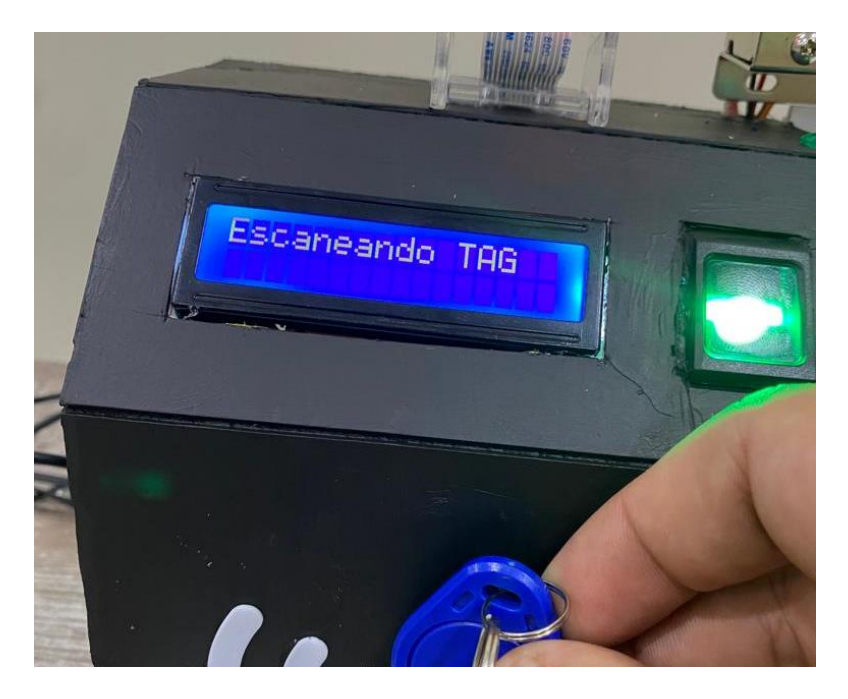

**Figura 3.11 Ingreso por tag**

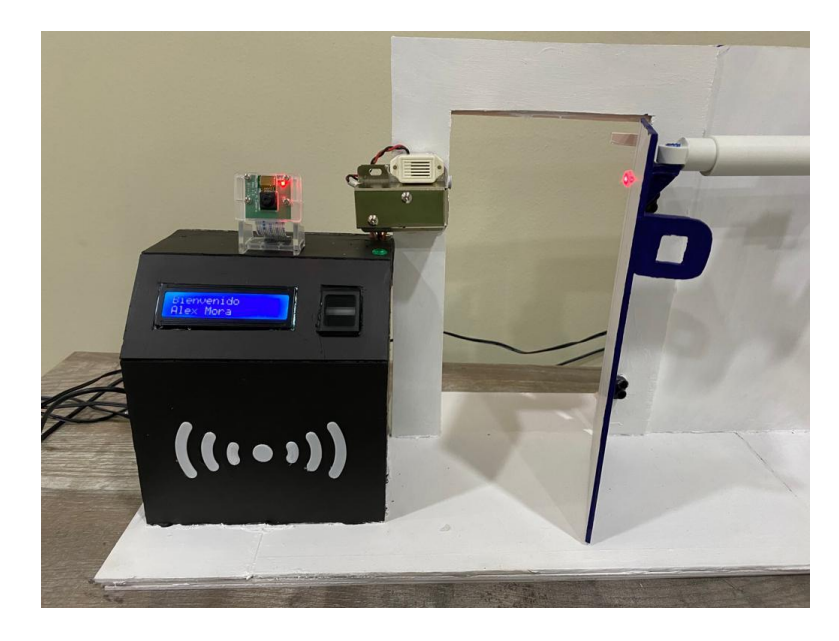

**Figura 3.12 Ingreso a la bodega con identificador de persona**

# **3.4 Visualización en la base de datos**

Para el manejo de datos y guardado de información se empleó una base de datos no lineal manejada por Google, Firebase. Este portal ofrece un respaldo rápido y seguro, además de permitir observar las notificaciones en tiempo real y de manera sencilla. En la figura 3.13 se visualiza las distintas entradas por fechas y los datos guardados bajo el lector RFID y el sensor de huella.

| <b>Realtime Database</b>                |                                                         |                                                                       |  |
|-----------------------------------------|---------------------------------------------------------|-----------------------------------------------------------------------|--|
| Reglas Copias de seguridad Uso<br>Datos |                                                         |                                                                       |  |
|                                         |                                                         |                                                                       |  |
|                                         |                                                         |                                                                       |  |
|                                         | GD https://tesis-mora-moran-default-rtdb.firebaseio.com | $\begin{array}{ccccccccc} \circ & \times & \circ & \circ \end{array}$ |  |
|                                         | $\star$ - EntradaPuerta                                 |                                                                       |  |
|                                         | $() - 0.4022023$                                        |                                                                       |  |
|                                         | $() - 06022023$                                         |                                                                       |  |
|                                         | $() - 15012023$                                         |                                                                       |  |
|                                         | $-17012023$                                             |                                                                       |  |
|                                         | (a)- Alex Mora                                          |                                                                       |  |
|                                         | $-21012023$                                             |                                                                       |  |
|                                         | (a)- Alex Mora                                          |                                                                       |  |
|                                         | D- Jaime Moran                                          |                                                                       |  |
|                                         | $() - 27012023$                                         |                                                                       |  |
|                                         | $-28012023$<br>$-$ LectorRFID                           |                                                                       |  |
|                                         | 711271949956: "Jaime Moran"                             |                                                                       |  |
|                                         | $\star$ - SensorDactilar                                |                                                                       |  |
|                                         | $-0$                                                    |                                                                       |  |
|                                         | Cedula: "0923383673"                                    |                                                                       |  |
|                                         | Nombre: "Alex Mora"                                     |                                                                       |  |
|                                         | $() - 1$                                                |                                                                       |  |
|                                         | $() - 2$                                                |                                                                       |  |

**Figura 3.13 Visualización de la base de datos en Firebase**

| Firebase                                                 | tesis-mora-moran ▼                                                                                                    | Ir a la documentación | Q                 | e              |
|----------------------------------------------------------|----------------------------------------------------------------------------------------------------|-----------------------|-------------------|----------------|
| ۰<br>Descripción general<br>A                            | <b>Realtime Database</b>                                                                                                    |                       |                   | Q              |
| Accesos directos a proyectos                             | Copias de seguridad<br>Reglas<br>Uso<br><b>Datos</b>                                                                                                    |                       |                   |                |
| <b>Realtime Database</b><br>≘<br><b>B</b> Storage        | ∈> https://tesis-mora-moran-default-rtdb.firebaseio.com                                                                                                    | $\hat{\phantom{a}}$   |                   |                |
| Categorías de producto                                   | EntradaPuerta<br>$\overline{\phantom{a}}$                                                                                                    |                       | $\tilde{\lambda}$ | ٠              |
| Compilación<br>$\checkmark$                              | 15012023<br>$\begin{picture}(20,20) \put(0,0){\line(1,0){10}} \put(15,0){\line(1,0){10}} \put(15,0){\line(1,0){10}} \put(15,0){\line(1,0){10}} \put(15,0){\line(1,0){10}} \put(15,0){\line(1,0){10}} \put(15,0){\line(1,0){10}} \put(15,0){\line(1,0){10}} \put(15,0){\line(1,0){10}} \put(15,0){\line(1,0){10}} \put(15,0){\line(1,0){10}} \put(15,0){\line(1$ |                       |                   |                |
| Lanzamiento y supervisión v                              | 17012023<br>$\circ$                                                                                                    |                       |                   |                |
| <b>Analytics</b><br>$\checkmark$                         | $^{\circ}$<br>21012023<br>27012023<br>$\checkmark$                                                                                                    |                       |                   |                |
| Participación<br>$\checkmark$                            | Alex Mora<br>$\mathbf{v}$ .                                                                                                    |                       |                   |                |
| m<br><b>Todos los productos</b>                          | 13:54:19: "2701202313:54:19.jpg"<br>15:28:18: "2701202315:28:18.jpg"<br>15:29:11: "2701202315:29:11.jpg"                                                                                                    |                       |                   |                |
|                                                          | - LectorRFID<br>$\rightarrow$                                                                                                    |                       |                   |                |
| Spark<br><b>Actualizar</b><br>Sin costo \$0 por mes<br>← | <b>Q</b> Ubicación de la base de datos: Estados Unidos (us-central1)                                                                                                    |                       |                   | $\overline{a}$ |

**Figura 3.14 Actualización de la base de datos en tiempo real**

| Firebase                                            | tesis-mora-moran<br>Storage                                                                                      |           |                                      | Ir a la documentación<br>但<br>ρq                       |
|-----------------------------------------------------|----------------------------------------------------------------------------------------------------|-----------|--------------------------------------|--------------------------------------------------------|
| Descripción general<br>۰<br>A                       | Ø<br>Protege tus recursos de Storage contra los abusos, como fraudes de facturación o suplantación de identidad. |           |                                      | Configurar la Verificación de aplicaciones<br>$\times$ |
| Accesos directos a proyectos                        |                                                                                                    |           |                                      |                                                        |
| 2<br><b>Realtime Database</b>                       | C=D gs://tesis-mora-moran.appspot.com                                                                            |           |                                      | <b>E</b><br><b>f</b> Subir archivo<br>÷                |
| <b>Base</b> Storage                                 | Nombre                                                                                                    | Tamaño    | Modificación más<br>Tipo<br>reciente |                                                        |
| Categorias de producto                              | 0402202313:51:41.jpg<br>屄                                                                                        | 187.57 KB | 4 feb 2023<br>image/jpeg             | 0402202313:51:41 X<br>两                                |
| Compilación<br>$\checkmark$                         | 0402202313:52:21.jpg<br>□<br>м                                                                                   | 195.8 KB  | 4 feb 2023<br>image/jpeg             |                                                        |
| Lanzamiento y supervisión v                         |                                                                                                    |           |                                      |                                                        |
| <b>Analytics</b><br>$\checkmark$                    | 0402202313:53:03.jpg<br>м<br>ш                                                                                   | 197.94 KB | 4 feb 2023<br>image/jpeg             |                                                        |
| Participación<br>$\checkmark$                       | 0402202313:54:13.jpg<br>肃                                                                                        | 198.12 KB | 4 feb 2023<br>image/jpeg             | Nombre<br>0402202313:51:41.jpg Z                       |
| 噩<br><b>Todos los productos</b>                     | 0402202313:54:58.jpg<br>尿                                                                                        | 177.43 KB | 4 feb 2023<br>image/jpeg             | Tamaño<br>192,075 bytes                                |
|                                                     | 0402202313:56:59.jpg<br>屄                                                                                        | 195.45 KB | 4 feb 2023<br>image/jpeg             | Tipo.<br>image/jpeg                                    |
|                                                     | 0402202314:04:53.jpg<br>闁                                                                                        | 179.36 KB | 4 feb 2023<br>image/jpeg             | Creado<br>4 feb 2023 13:51:55                          |
| Spark<br><b>Actualizar</b><br>Sin costo \$0 por mes | 0402202314:06:07.jpg<br>ь.                                                                                       | 153.36 KB | 4 feb 2023<br>image/jpeg             | Actualizado<br>4 feb 2023 13:51:55                     |
| ĸ                                                   | 0402202315:43:46.jpg<br>屄                                                                                        | 205.63 KB | 4 feb 2023<br>image/jpeg             | Ubicación del archivo<br>$\checkmark$                  |

**Figura 3.15 Fotos en la base de datos de ingreso**

En las figuras 3.14 y 3.15 se visualiza la actualización en tiempo real de la base de datos. En esta se guarda un valor para la fecha enero 27 del 2023, bajo el usuario Alex Mora y a las 3 de la tarde. Por otro lado, en la segunda imagen se puede apreciar todas las fotos que envía el prototipo a la base de datos donde son guardadas con una huella de tiempo lo que las permite identificar.

# **3.5 Aplicación**

# **3.5.1 Comparativa de aplicativo**

Uno de los principales puntos a mejorar, fue la usabilidad y estética del prototipo de aplicación para el retiro de repuestos. En las figuras 3.16-3.18 se puede apreciar la comparación directa entre ambas. De manera general se mejoró la estética, se diferenció el tipo de ingreso dentro de la aplicación, se facilitó el retiro y se mostró información relevante del stock actual y si es posible realizar el retiro o no.

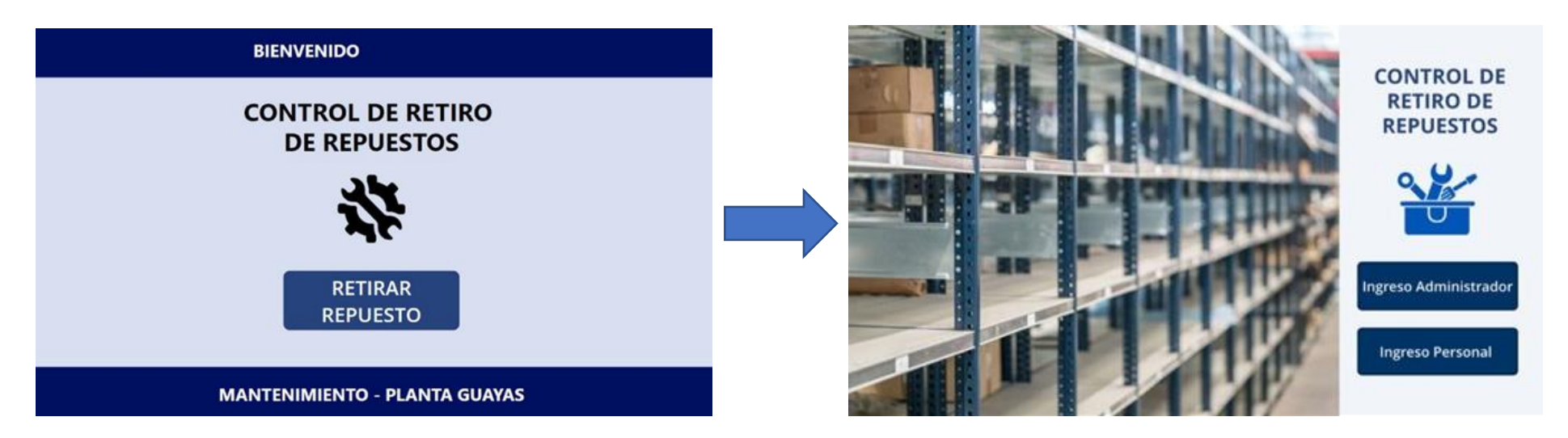

**Figura 3.16 Comparativa entre las pantallas iniciales** 

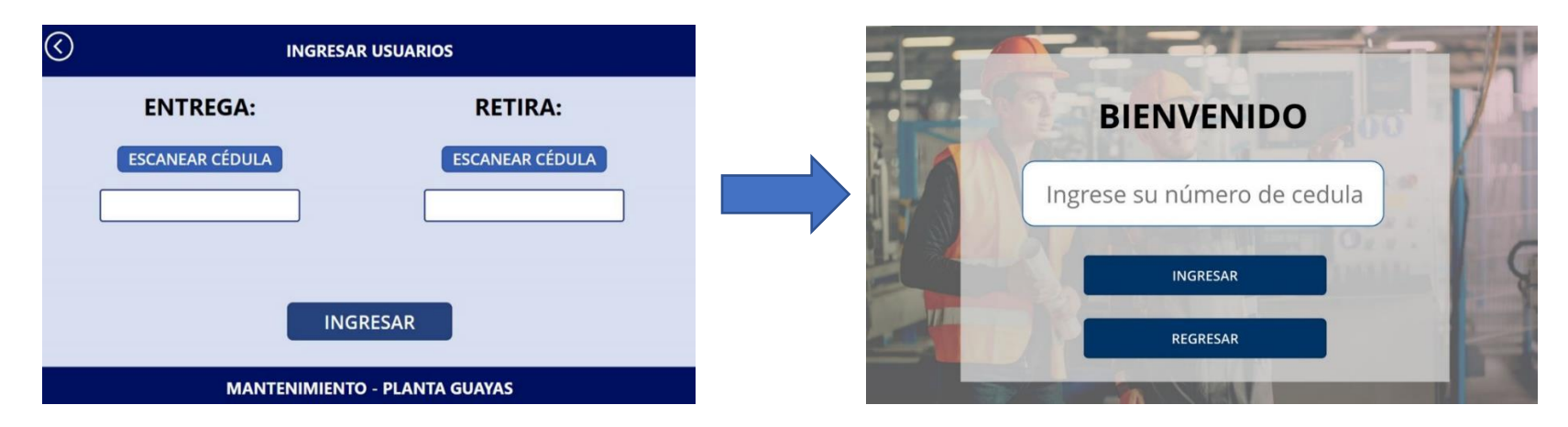

**Figura 3.17 Comparativa entre pantalla de ingreso**

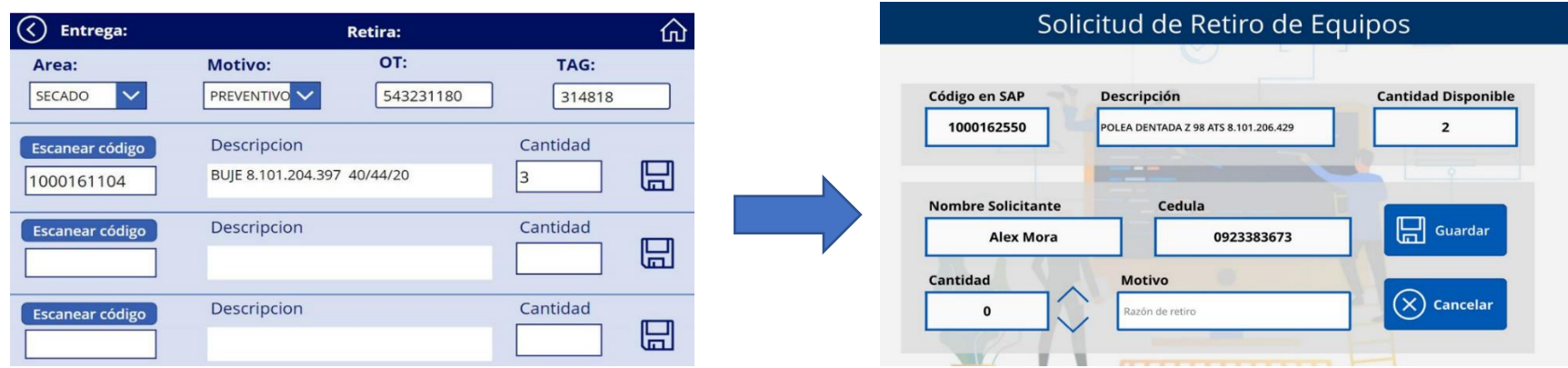

**Figura 3.18 Comparativa entre pantalla de retiro**

# **3.5.2 Principales Pantallas**

A continuación, se muestran las principales pantallas para la aplicación. En las figuras 3.19 y 3.20 se puede apreciar el formulario que se empleó para solicitar un retiro de producto o agregar stock dentro de la bodega. Ambas pantallas requieren de un previo escaneo de código para poder guardar la información correctamente.

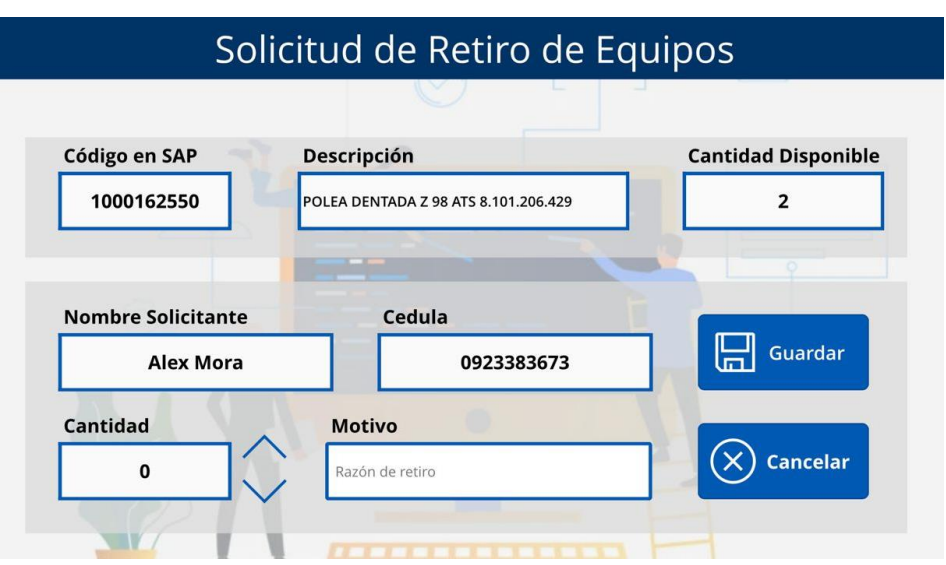

**Figura 3.19 Pantalla de retiro de producto**

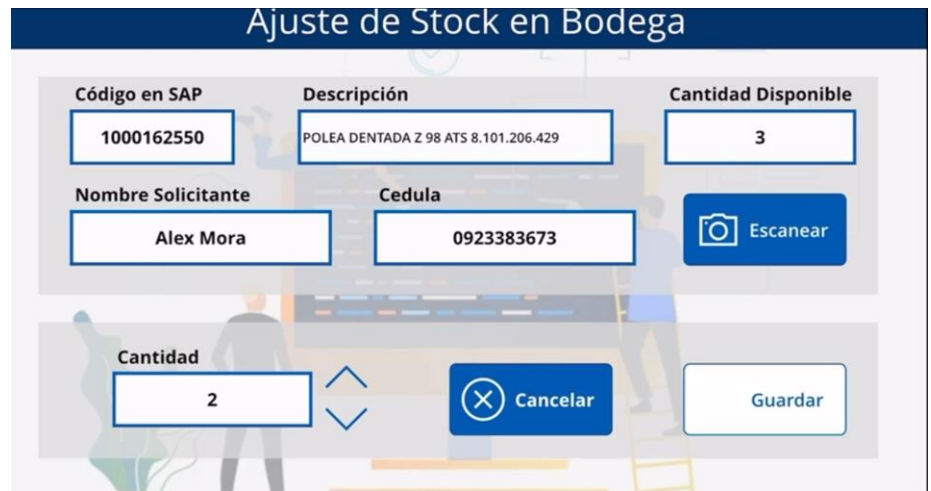

**Figura 3.20 Pantalla de ingreso y ajuste de stock**

Por otro lado, en la figura 3.21 se puede observar ambos menús de ingreso. En el de la izquierda se ingresa como administrador donde se requiere un usuario y contraseña válidos para poder ingresar. En la parte derecha se tiene el ingreso del personal, el cual solo se da por número de cedula, la cual tiene que estar guardada en el sistema de la empresa.

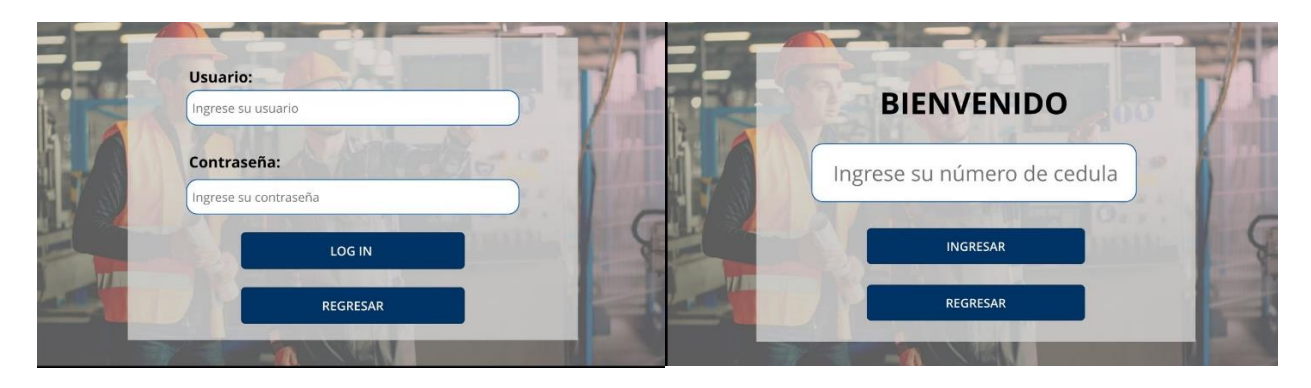

**Figura 3.21 Pantallas de ingreso para usuario administrador y personal**

Finalmente, la pantalla de historial permite observar todos los movimientos que se han realizado dentro de la misma, figura 3.22. En ella se visualiza el código del producto que fue retirado, el nombre del solicitante, la cantidad, fecha y el motivo del retiro. De esta forma el administrador puede llevar control de los repuestos que salen y entran al almacén.

| CodSap     | <b>Nombre</b>        | Cedula     | Cantidad      | Fecha                    | Descripcion                   |
|------------|----------------------|------------|---------------|--------------------------|-------------------------------|
| 1000162550 | Alex Mora            | 0923383673 | $-1$          | 25 enero 2023 Trabajo de |                               |
| 1000162550 | Alex Mora            | 0923383673 | $-1$          | 25 enero 2023 Reparacion |                               |
| 1000167976 | <b>Andres Campos</b> | 0123456789 | $-2$          | 26 enero 2023 Cambio epp |                               |
| 1000162550 | Alex Mora            | 0923383673 | $-1$          | 26 enero 2023 Prueba     |                               |
| 1000162550 | Alex Mora            | 0923383673 | $-1$          |                          | 26 enero 2023 Segunda pru     |
| 1000162550 | Alex Mora            | 0923383673 | $-1$          |                          | 26 enero 2023 Prueba cero     |
| 1000162550 | Alex Mora            | 0923383673 | $+1$          |                          | 26 enero 2023 Se agrego el    |
| 1000162550 | Alex Mora            | 0923383673 | $+3$          |                          | 26 enero 2023 Se agrego el    |
| 1000162550 | Alex Mora            | 0923383673 | $\mathcal{P}$ |                          | 26 enero 2023 Se agrego el    |
| 1000162550 | Alex Mora            | 0923383673 | 4             | 26 enero 2023 Mantenimie |                               |
| 1000162550 | Alex Mora            | 0923383673 | $+1$          |                          | 26 enero 2023 Se agrego el  - |

**Figura 3.22 Pantalla de historial**

# **3.6 Notificaciones**

La notificación presentada a continuación (figura 3.23) llega al mail del bodeguero por parte del dispositivo de ingreso para notificar el ingreso irregular de la bodega porque entró más de una persona.

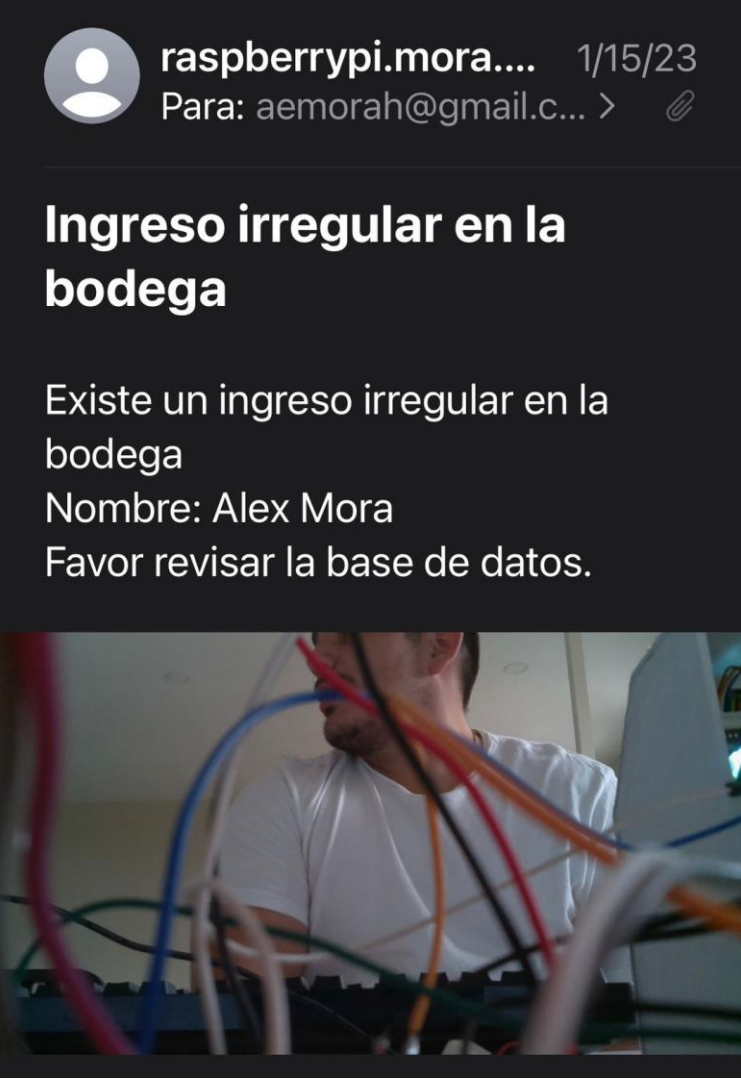

**Figura 3.23 Notificación de ingreso irregular**

La siguiente notificación de bodega corresponde a un mensaje enviado por el operario a través del aplicativo por alguna incongruencia entre el inventario consultado y el que se encuentra en la bodega, figura 3.24.

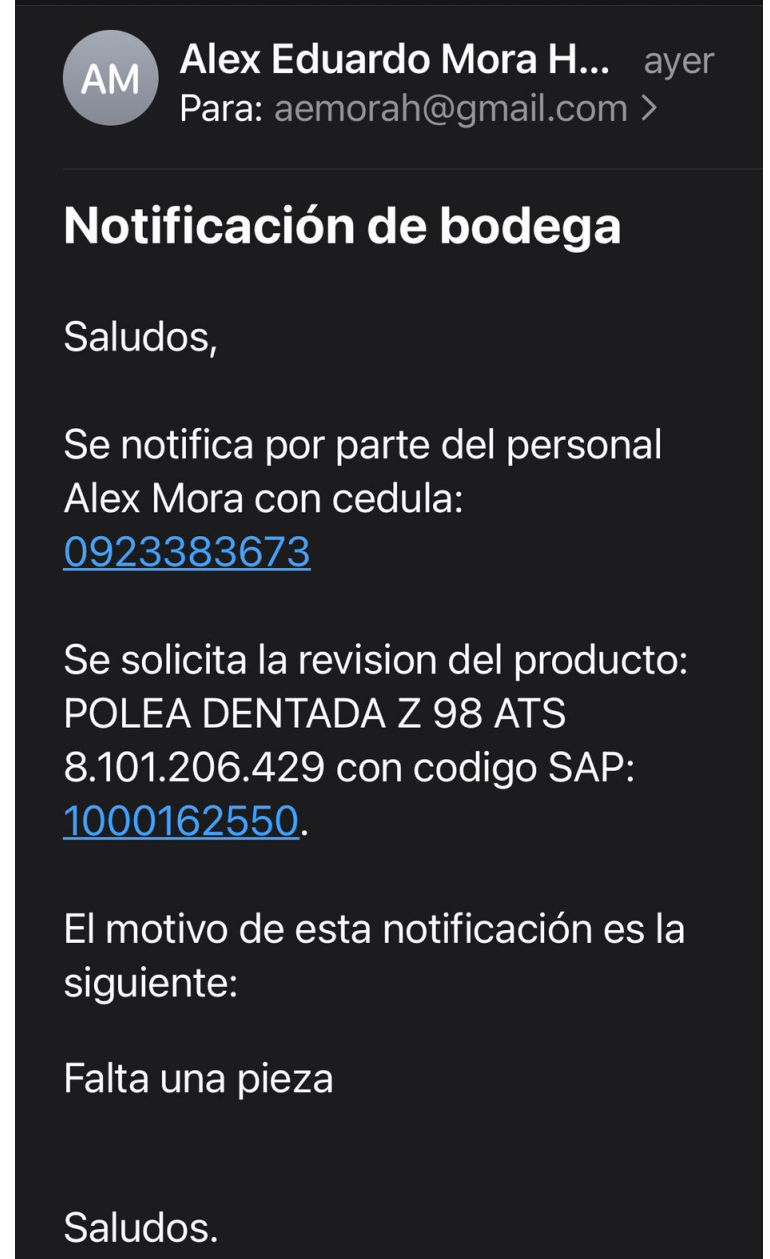

**Figura 3.24 Notificación de bodega enviada mediante el aplicativo**

Por último, la notificación de cero stock se envía automáticamente por parte del aplicativo cuando el stock de un artículo específico del inventario se acaba, sin necesidad de que lo notifique el operario, figura 3.25.

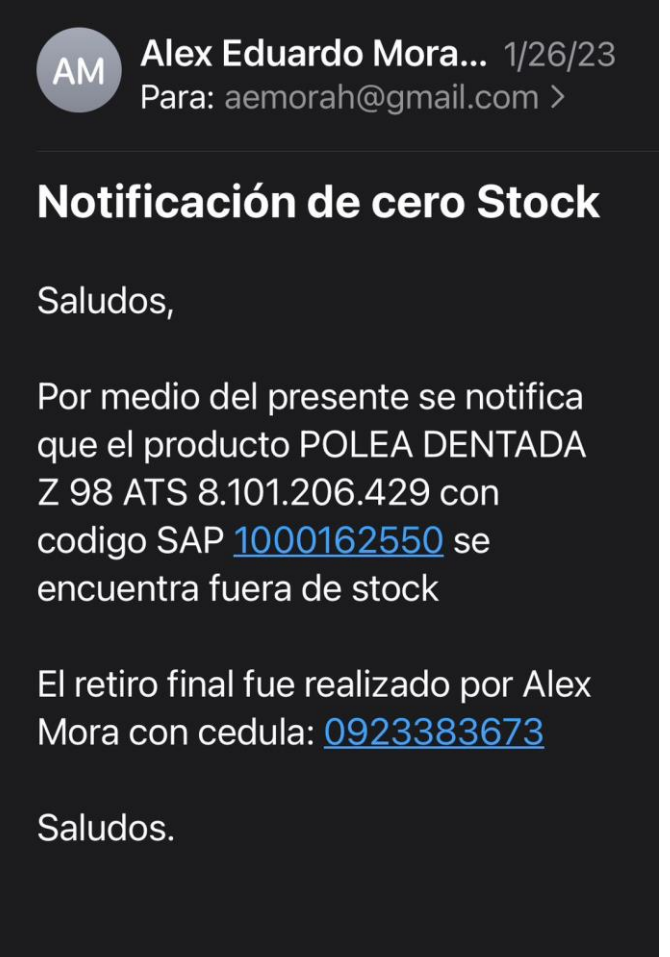

**Figura 3.25 Notificación de cero stock enviada al correo**

# **3.7 Análisis de costos**

El proyecto comprende tres partes principales para la ejecución. Primero el mecanismo de apertura de la puerta, el cual consiste en el actuador lineal y el montaje, con un valor de \$126.00.

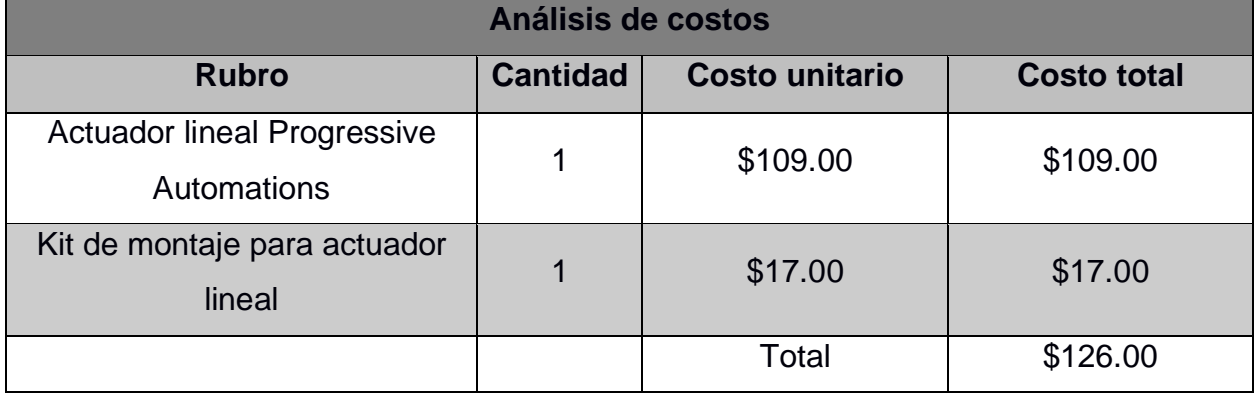

# **Tabla 3.1 Tabla de costos mecánicos**

Por otro lado, la parte eléctrica y electrónica, donde se encuentran los componentes del dispositivo IoT y la fuente de alimentación ininterrumpida. Con un valor total de \$283.50.

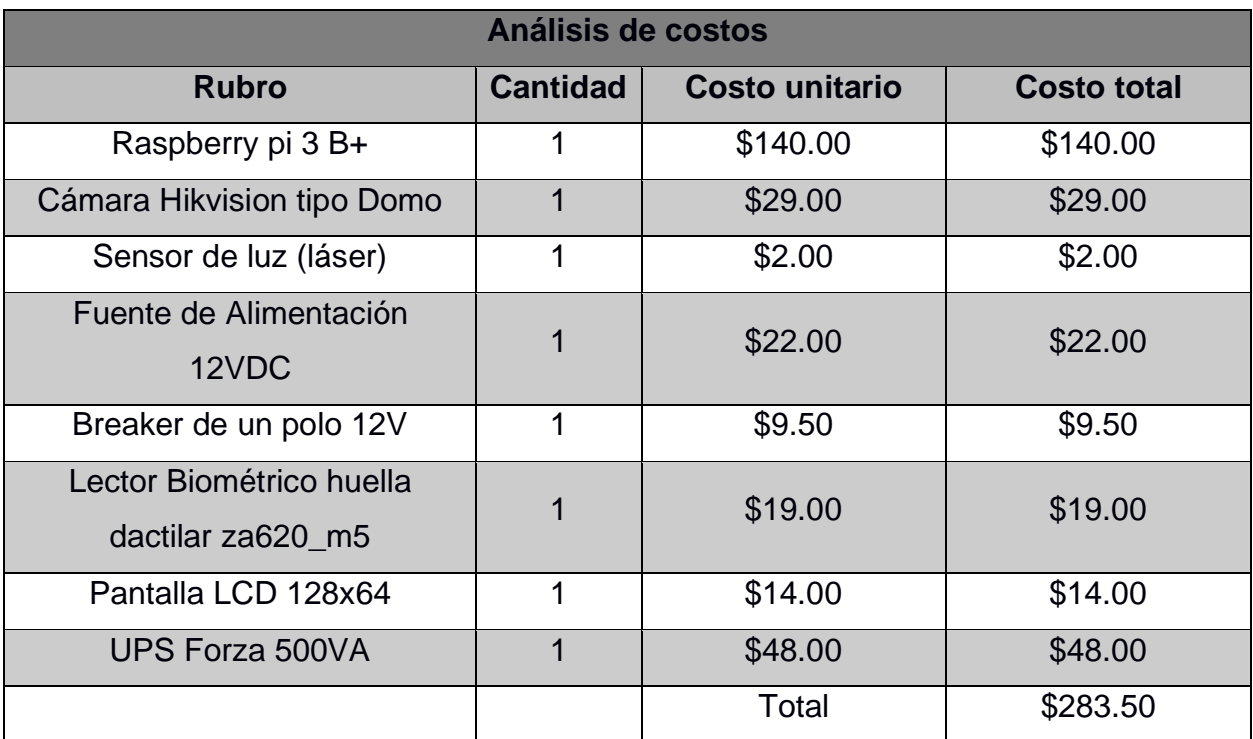

## **Tabla 3.2 Tabla de costos eléctricos y electrónicos**

Por otro lado, la elaboración del sistema comprende la mano de obra por la instalación del dispositivo y el mecanismo, así como también las horas de desarrollo del aplicativo. Este rubro equivale a un total de \$1100.00.

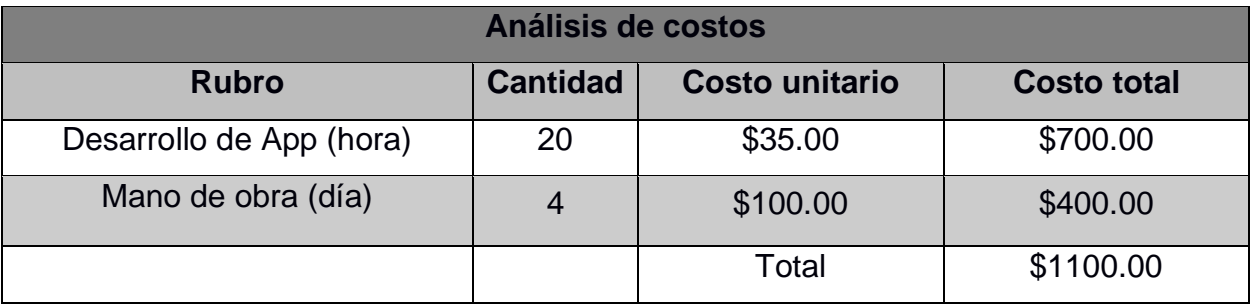

# **Tabla 3.3 Tabla de costos de programación y mano de obra**

Finalmente, el valor total del sistema es de \$1509.50 sumando los tres rubros como se muestra en la tabla 3.4.

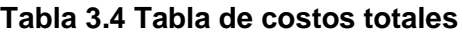

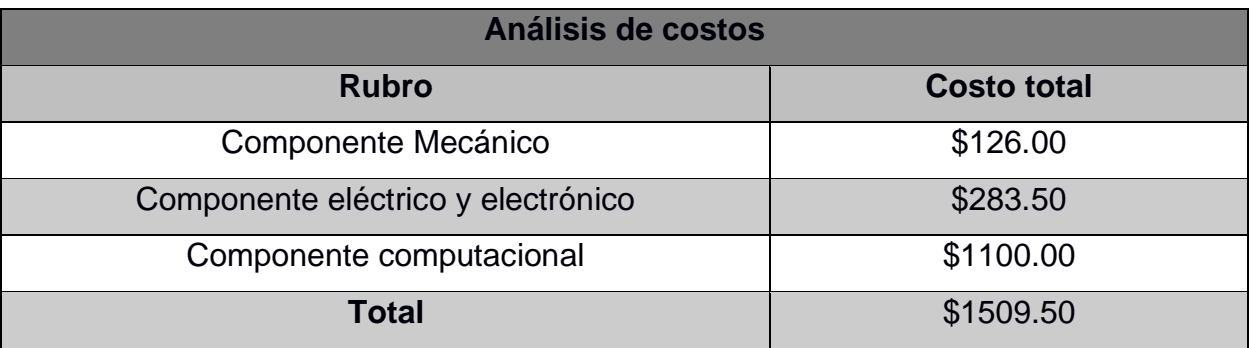

# **CAPÍTULO 4**

# **4. CONCLUSIONES Y RECOMENDACIONES**

# **Conclusiones:**

- 1. En una bodega de repuestos como la de nuestro cliente, se almacenan cantidades de inventario valoradas en cientos de miles de dólares. El estricto control de la bodega es imprescindible para que los repuestos estén disponibles cuando se los necesite, no existan descuadres en el inventario y exista trazabilidad de ellos al ser retirados por los operadores. Sin un control completo, los riesgos de tener perjuicios económicos, como el ya presentado, se elevan significativamente.
- 2. Por otro lado, no solo es cuestión de controlar el inventario sino de quien tiene los permisos para realizar la labor de retiro de repuestos y partes de la bodega. La responsabilidad recae sobre el operario que procede a utilizar los repuestos y poner en marcha nuevamente la maquinaria afectada. Al no haber bodeguero el 100% del tiempo, se debe confiar la tarea a los guardias de seguridad y a los operarios sin supervisión. El cumplimiento del protocolo de retiro de repuestos tiene un impacto directo en el éxito de la gestión de la bodega.
- 3. De esta manera, el control de las personas autorizadas para ingresar a la bodega se reforzó con la adición de validación biométrica dactilar, así los operarios que sí tienen permitido retirar repuestos pueden entrar con un registro automático. Esto evita que el operario tenga que ir a buscar al personal de seguridad con la tarjeta magnética, ahorrando tiempo en que la máquina está detenida.
- 4. Además del registro del ingreso del personal, el sistema envía una notificación de ingreso con evidencia fotográfica a las personas encargadas de la bodega. Así el monitoreo puede hacerse de forma remota sin necesidad de vigilancia in situ, permitiendo que el horario nocturno cuente con la misma cantidad de seguridad que en el día. Con alertas enviadas al

correo del bodeguero se pueden detectar ingresos de más de una persona, incongruencias en el inventario y falta de stock.

5. Finalmente, por medio del aplicativo desarrollado, ya no se deben llenar a mano las órdenes de retiro ni órdenes de trabajo. Lo cual implicaba registrar manualmente cada objeto que se requiere para la reparación y detallar cual es la finalidad de cada uno en una hoja. Este proceso no era ordenado y por la cantidad de tiempo que tomaba, el tiempo hasta la reparación de la máquina aumentaba y la producción disminuía. Ahora se escanea con un código QR y la información de la pieza se llena automáticamente y actualiza el stock, ahorrándole tiempo también al bodeguero, quien debe cuadrar todo el inventario.

#### **Recomendaciones**

- 1. El sistema elaborado con el dispositivo de validación de ingreso, el mecanismo y el aplicativo cumplen con los objetivos planteados y ofrecen características adicionales que agilizan y aseguran el protocolo de retiro de repuestos. Sin embargo, se pueden realizar mejoras en varios aspectos como el mecanismo de apertura de la puerta. Por motivos de seguridad, una puerta corrediza representa menor peligro que una puerta abatible como la actual, ya que la puerta abatible no debe tener obstáculos en frente para abrirse, por lo tanto, una puerta corrediza puede brindar mayor seguridad.
- 2. Por otro lado, se recomienda agregar una función de interrupción para que se genere una alerta en caso de que haya un múltiple ingreso. Usando un sistema de inteligencia artificial con detección de objetos al interior de la bodega se puede tener una captura de toda la situación de la bodega y las personas que entraron indebidamente.
- 3. Otra funcionalidad que mejoraría significativamente el sistema es el procesamiento de los datos para la obtención de los indicadores más importantes para la rotación de inventario y la incongruencia del stock. Con

ayuda de regresión o inteligencia artificial, se puede predecir las órdenes de repuestos y así no caer en stock cero.

4. Finalmente, para una mejor integración del sistema, hace falta un panel de control para el bodeguero, este módulo debe tener un sensor de huella dactilar y conectarse al computador para, mediante un aplicativo, realizar la adición o eliminación de las personas que tienen acceso a la bodega. Así se hace el registro de personal autorizado mediante una interfaz y no alterando la base de datos directamente por motivo de seguridad.
# **BIBLIOGRAFÍA**

- [1] V. Anchundia, «Resolució No. SCVS-INC-DNCDN-2021-0012. Guayaquil,» 23 Julio 2021. [En línea]. Tomado de: https://www.supercias.gob.ec/portalscvs/doc/normativa/REFORMA+Resoluci%C3 %B3n+No++SCVS-INC-DNCDN-2021- 0012+%282%29+REGLAMENTO+SOBRE+AUDITORIA+EXTERNA.pdf?MOD=A JPERES&CACHEID=8f2cb01e-5baa-45a0-8687-bf0433705a0b. [Último acceso: 6 Octubre 2022].
- [2] A. V. Delgado, «Conoce sobre la Auditoría Externa obligatoria en Ecuador,» 2017. [En línea]. Tomado de: https://smsecuador.ec/auditoria-externa-obligatoria-enecuador/#:~:text=Se%20denomina%20auditor%C3%ADa%20obligatoria%20en,a ctivos%20para%20contratar%20el%20Servicio.. [Último acceso: 8 Octubre 2022].
- [3] M. P. P., «Gestión de Inventarios,» España:, Paraninfo, 2017 , pp. 39-60.
- [4] O. T. R. T. a. G. Z. F. Ravat, «Finding an application-appropriate model for XML data warehouses,» 24 Diciembre 2009. [En línea]. Tomado de: https://www.sciencedirect.com/science/article/abs/pii/S0306437909001203?via%3 Dihub. [Último acceso: 13 Octubre 2022]. Doi: https://doi.org/10.1016/j.is.2009.12.002
- [5] J. Santillana, Sistema de control interno, México: Pearson, 2015.
- [6] V. C. M. P. A. &. S. M. Limere, «Warehousing efficiency in a small warehouse,» 2011. [En línea]. [Último acceso: 13 Octubre 2022]. doi:10.1109/cipls.2011.5953352
- [7] MME, «Las empresas con La Huella destacan en el país,» 20 Octubre 2021. [En línea]. Tomado de: https://www.muchomejorecuador.org.ec/tag/unilever/#:~:text=Ser%20reconocida %20como%20una%20de,que%20impulsen%20a%20la%20compa%C3%B1%C3 %ADa.. [Último acceso: 19 Octubre 2022].
- [8] H. Fazlollahtabar, Supply Chain Management Models: Forward, reverse, uncertain, and intelligent: Foundations with Case Studies, Florida: CRC Press, 2018.
- [9] C. Esan, «Los Kpis Más importantes en logística,» 06 Septiembre 2021. [En línea]. Tomado de: https://www.esan.edu.pe/conexion-esan/los-kpis-mas-importantesen-logistica. [Último acceso: 19 Octubre 2022].
- [10] V. O. E. N. Goksoy A., «Gaining Competitive Advantage through Innovation Strategies: An Applicationin Warehouse Management Processes. American Journal of Business and Management,» 17 Noviembre 2013. [En línea]. [Último acceso: 19 Octubre 2022]. Doi: https://doi.org/10.11634/216796061706463
- [11] J. K. R. S. J. &. L. G. Stoll, «Criticality analysis of spare parts management: a multicriteria classification regarding a cross-plant central warehouse strategy. Production Engineering,» 2015. [En línea]. [Último acceso: 19 Octubre 2022]. Doi: 10.1007/s11740-015-0602-2
- [12] M. B. Stević Z., «ABC/XYZ Inventory Management Model in a Construction Material Warehouse,» 05 Abril 2020. [En línea]. Tomado de: https://dergipark.org.tr/en/download/article-file/2169784. [Último acceso: 19 Octubre 2022].
- [13] SAP, «¿Qué es SAP?,» [En línea]. Tomado de: https://www.sap.com/latinamerica/about/company/what-is-sap.html. [Último acceso: 19 Octubre 2022].
- [14] Z. Á. L. Villón L. A., «Mejoramiento de la infraestructura de red y automatización del control de acceso, temperatura e iluminación de la bodega de medicinas de la empresa prodefarm s.a.,» 2021. [En línea]. Tomado de: http://repositorio.ug.edu.ec/handle/redug/56496. [Último acceso: 29 octubre 2022].
- [15] B. y. K. T. Jerman-Blažič, «Erratum to: Advanced Communications and Multimedia Security,» 2017. [En línea]. [Último acceso: 29 Octubre 2022]. doi:10.1007/978-0- 387-35612-9\_23
- [16] C. y. B. B. Guevara, «Diseño de un prototipo de sistema de inventario de equipos y Repuestos por un control rfid en una bodega,» 2018. [En línea]. Tomado de: https://repository.udistrital.edu.co/bitstream/handle/11349/14169/BerbeoRuizBray anOswaldo2018.. [Último acceso: 29 Octubre 2022].
- [17] S. Stazzone, «7 smart warehouse technologies to implement today,» 22 Julio 2022. [En línea]. Tomado de: https://www.camcode.com/blog/smart-warehousetechnologies/. . [Último acceso: 29 Octubre 2022].
- [18] J. M. M. a. F. Ledesma, «Propuesta de un sistema para operación y administración de repuestos en la bodega de la empresa Autohyun S.A (Concesionario Hyundai de la ciudad de Cuenca),» Octubre 2012. [En línea]. Tomado de: https://dspace.ups.edu.ec/bitstream/123456789/4102/1/UPS-CT002587.pdf.. [Último acceso: 29 Octubre 2022].
- [19] B. S. T. a. S. Neeraja, «Warehouse Inventory Management System using IOT and open source framework,» Alexandria Engineering Journal, vol. 57, no. 4, 2018, p. 3817–3823.
- [20] C. Bell, «Beginning Sensor Networks with Arduino and Raspberry Pi,» 22 Noviembre 2013. [En línea]. Tomado de: https://www.semanticscholar.org/paper/Beginning-Sensor-Networks-with-Arduinoand-Pi-Bell/2928eb078d522a9bb4cdabbe08a2099285034e68#citing-papers. [Último acceso: 29 Enero 2023].
- [21] P. S. T. S. V. D. K. B. Lahudkar, «NoSQL Database-Google's Firebase: A Review,» 2018. [En línea]. Tomado de: https://www.semanticscholar.org/paper/NoSQL-Database-Google%E2%80%99s-Firebase%3A-A-Review-Lahudkar-Sawale/e846d6ba2cd2338c9ec207a0699d9b6b39d3ebc0. [Último acceso: 29 Enero 2023].

# **APÉNDICES**

# **APÉNDICE A**

**Selección del actuador**

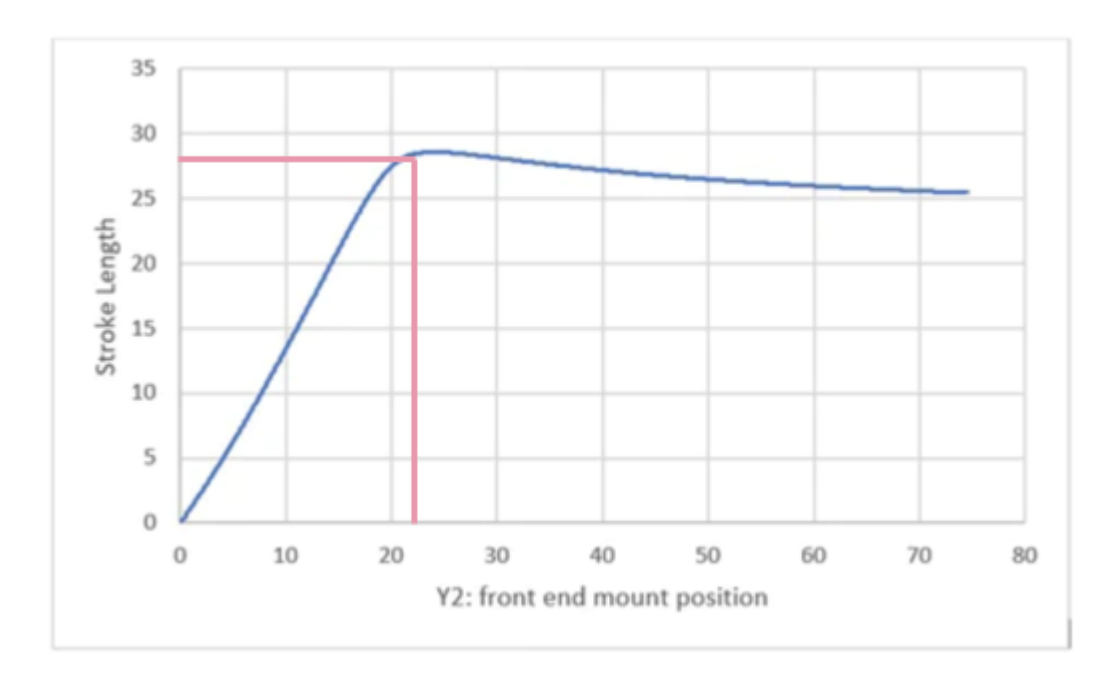

**Figura A.1 Gráfica de posición del montaje frontal vs la distancia de la carrera**

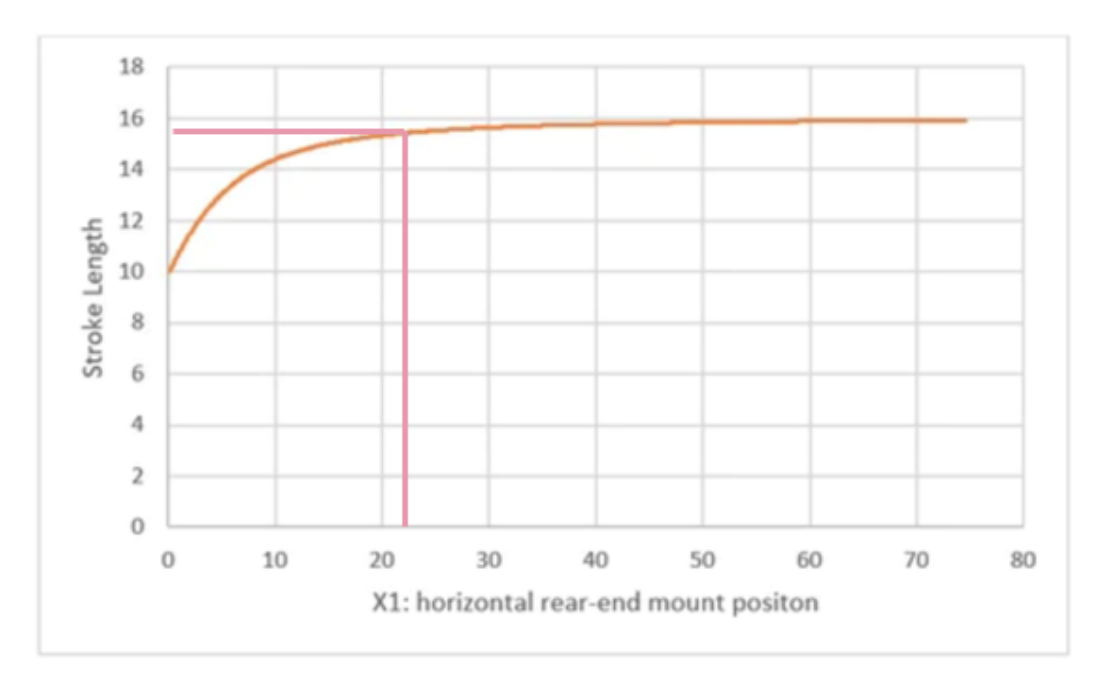

**Figura A.2 Gráfica de posición del montaje posterior vs la distancia de la carrera**

|              | <b>Explicación</b>                                           |
|--------------|--------------------------------------------------------------|
| $L = 0.825m$ | Longitud de la puerta                                        |
| $T = 0.035m$ | Grosor de la puerta                                          |
| $L1 = 0.16m$ | Longitud del actuador cuando se encuentra completamente      |
|              | retraído                                                     |
| $L2 = 0.28m$ | Longitud del actuador cuando se encuentra completamente      |
|              | estirado                                                     |
| $Y1 = 0.20m$ | Distancia en el eje y entre el final del vástago y el eje de |
|              | rotación de la puerta                                        |
| $X1 = 0.20m$ | Distancia en el eje x entre el final del vástago y el eje de |
|              | rotación de la puerta                                        |
| $Y2 = 0.25m$ | Distancia entre la parte frontal del actuador con el eje de  |
|              | rotación de la puerta                                        |
| $S = ?$      | Longitud total de la carrera del actuador                    |

**Tabla A.4.1 Tabla de magnitudes reemplazadas**

Para el cálculo de la fuerza se obtiene el momento de inercia de la puerta con la fórmula A.1.

$$
I = 40kg * \left(\frac{0.825m^2 + 0.035m^2}{12}\right) + 40kg * \left(\frac{0.825}{2}\right)^2 = 9.08kg * m^2 \tag{A.1}
$$

Sabiendo que el torque es igual a:

$$
T = I * \propto \tag{A.2}
$$

Y la Fuerza multiplicada por el radio (R) es igual al Torque

$$
T = FR \tag{A.2.1}
$$

Entonces:

$$
FR = I * \propto \tag{A.2.2}
$$

Donde alfa es igual a "*a"* (que es la aceleración) sobre el radio:

$$
\alpha = \frac{a}{R} \tag{A.2.3}
$$

Por lo tanto:

$$
F = \frac{I * a}{R^2} \tag{A.2.4}
$$

En base a información consultada de Progressive Automations, se asume un valor de velocidad *a* de 0.5 m/s 2

$$
F = \frac{I * 0.5}{Y2^2} \tag{A.2.4}
$$

Así, se llego a la fórmula simplificada de Progressive Automations:

$$
F_{normal} = \frac{I * 0.5}{Y_2^2}
$$
 (A.3)

El momento de inercia y Y<sup>2</sup> se utilizan en la fórmula A.3 para obtener la fuerza normal a continuación:

$$
F_{normal} = \frac{9.08kg * m^2 * 0.5 m/s^2}{0.0625m} = 72.63 N = 16.32 lbf
$$
 (A.3)

Se obtiene la fuerza en retracción y extensión con las fórmulas A.4 y A.5

$$
F_{retracción} = \frac{F_{normal} * L_1}{x_1} = 58.10 N = 13.06 lbf \tag{A.4}
$$

$$
F_{extension} = \frac{F_{normal} * L_2}{y_1} = 101.68. N = 22.86 \, lbf \tag{A.5}
$$

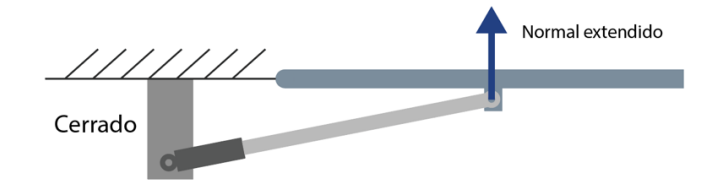

**Figura A.3 Fuerza en extensión**

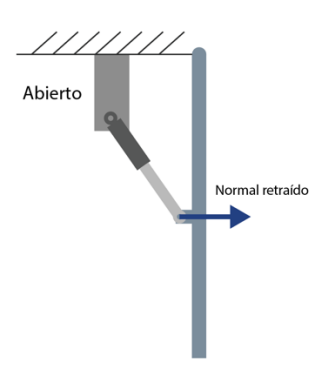

**Figura A.4 Fuerza en retracción**

Finalmente, con la fórmula de carrera (A.5) se obtiene la longitud que debe tener el vástago.

$$
S = L_2 - L_1 \tag{A.5}
$$

$$
S = 0.28m - 0.16m = 0.08m
$$
 (A.5)

Por lo tanto, se requiere un actuador con carrera de 0.08m y una capacidad de carga superior a las 23 lbf.

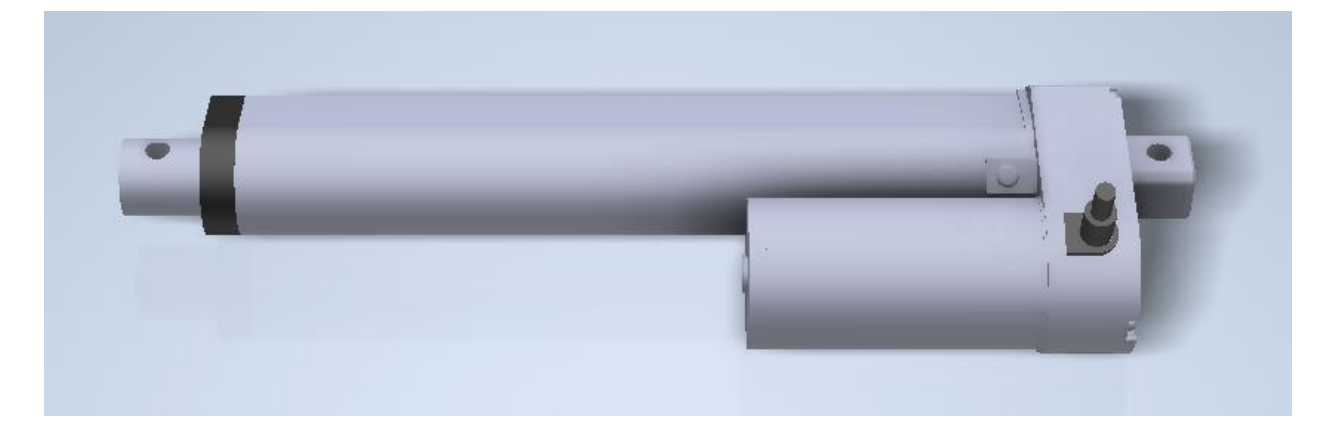

**Figura A.5 Actuador requerido modelado en Inventor**

#### **APÉNDICE B**

#### **Circuito eléctrico y programación**

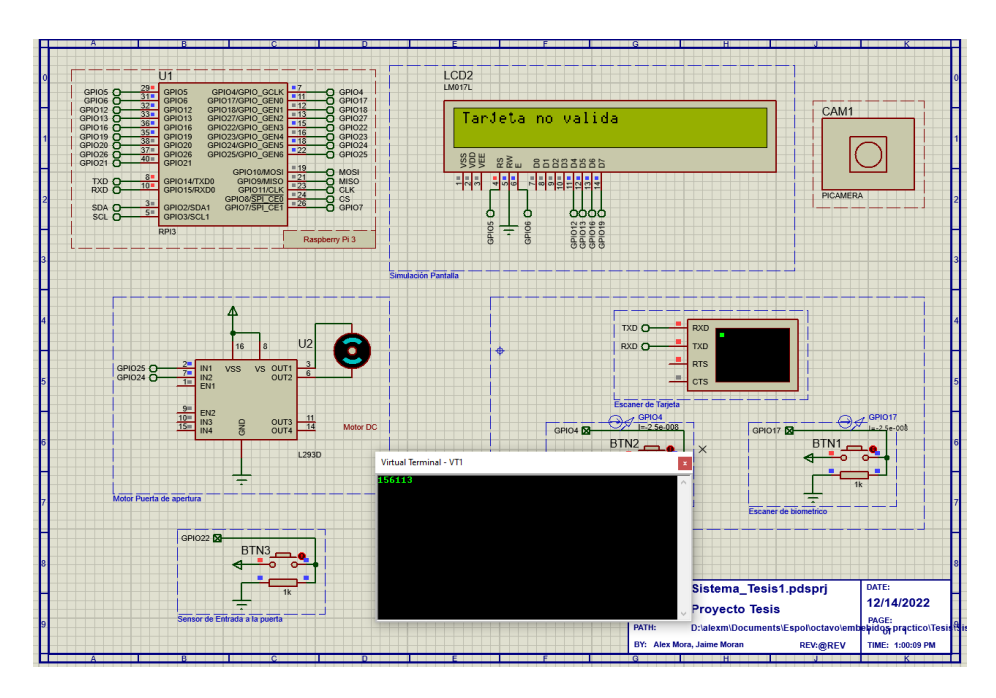

**Figura B.1 Circuito cuando el ingreso de tarjeta es invalido**

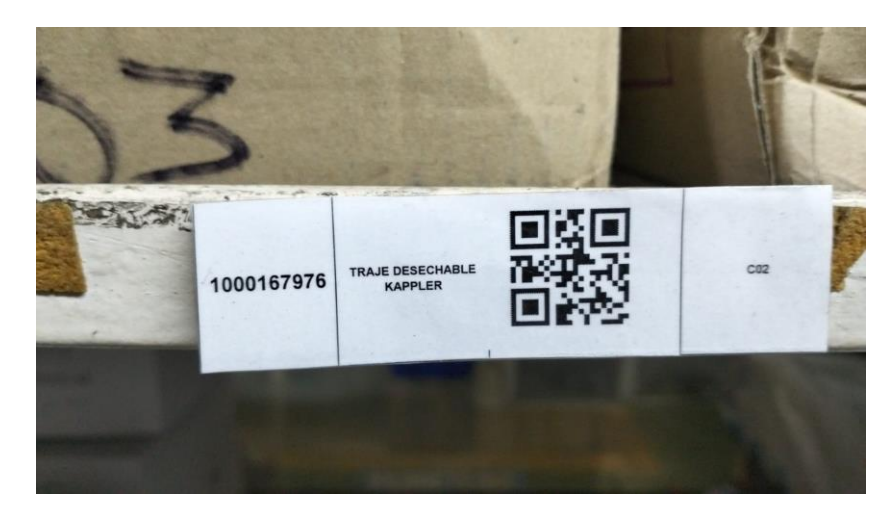

**Figura B.2 identificación QR de los productos en bodega** 

```
def take_picture(usuario, baseDatos):
\begin{aligned} \n\text{storage} &= \text{firebase}.\text{storage} \text{.} \n\end{aligned}now = datetime.now()formatoImagen = now.strftime('%d%m%Y%H:%M:%S')
formatose = now.strftime('%d%m%Y')
 formatoClave = now.strftime('%H:%M:%S')name = formatoImagen+'.jpg
nonbreakorchivo = namecamera.capture(name)
mylcd.lcd_display_string('Foto tomada', 1, 0)
mylcd.lcd_clear()
baseDatos.child('EntradaPuerta').child(formatoBase).child(usuario).child(formatoClave).set(name)
storage.child(name).put(name)
 mylcd.lcd_display_string('Foto enviada', 1, 0)
 time.sleep(1)mylcd.lcd_clear()
 return nombreArchivo
```
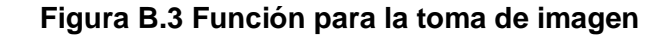

| $reader = SimpleMFRC522()$                                                                                                    |
|----------------------------------------------------------------------------------------------------|
| try:                                                                                                    |
| $database = firebase.database()$<br>$mylcd.lcd\_display\_string("Ingreese la ", 1, 0)$<br>mylcd.lcd_display_string("Informacion", 2, 0)<br>$text = input('New data:')$                                                                                                    |
| mylcd.lcd_clear()<br>mylcd.lcd_display_string("Ingrese el ", 1, 0)<br>mylcd.lcd_display_string("TAG", 2, 0)<br>print("Now place your tag to write")<br>reader.write(text)<br>mylcd.lcd_clear()<br>mylcd.lcd_display_string("Guardado", 1, 0)<br>mylcd.lcd_display_string("Exitoso", 2, 0)<br>print("Written") |
| $tagID, name = reader.read()$<br>#Guarda en la base de datos<br>database.child('LectorRFID').child(tagID).set(name.strip())                                                                                                    |
| finally:<br>GPIO.cleanup()                                                                                                    |
|                                                                                                    |

**Figura B.4 Programa para escribir en el Tag**

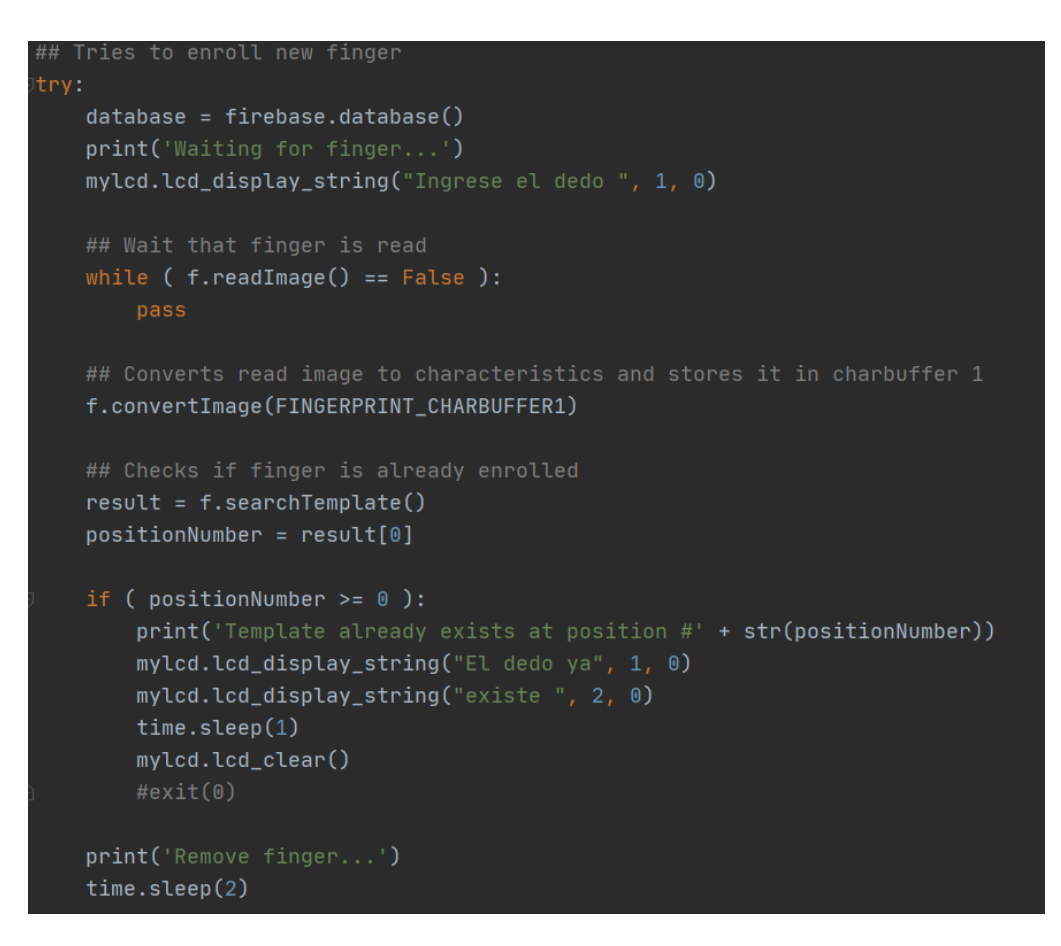

**Figura B.5 Programa para escribir en el sensor de huella**

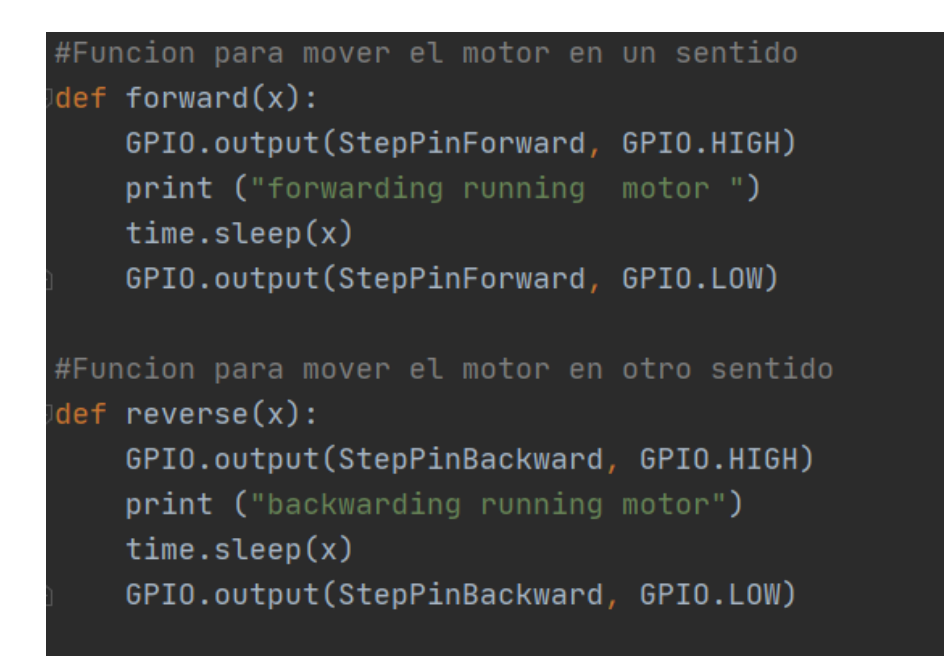

**Figura B.6 Función para mover el motor de forma horaria y antihoraria**

```
def send_email(subject, body,nombreArchivo):
   with open(nombreArchivo, 'rb') as f:
       img\_data = f.read()msg = MIMEMultipart()msg['Subject'] = subject
   msg['From'] = SMTP_USERNAME
   msg['To'] = EMAL\_TOtext = MIMEText(body)msg.attach(text)
   image = MIMEImage(img_data, name=os.path.basename(nombreArchivo))
   msg.attach(image)
   s = smtplib.SMTP(SMTP_SERVER, SMTP_PORT)
   s.ehlo()s.starttls()
   s.ehlo()s.login(SMTP_USERNAME, SMTP_PASSWORD)
   s.sendmail(SMTP_USERNAME, EMAIL_TO, msg.as_string())
   s.quit()mylcd.lcd_display_string('Mensaje enviado', 1, 0)
   mylcd.lcd_display_string('exitosamente', 2, 0)
   print('mensaje enviado exitosamente')
   time.sleep(1)mylcd.lcd_clear()
```
**Figura B. 7 Función para mandar correo**

#### **Repositorio de GitHub:**

• https://github.com/aemorah/TesisMora-Moran.git

#### **APÉNDICE C**

#### **Pantallas faltantes de aplicación**

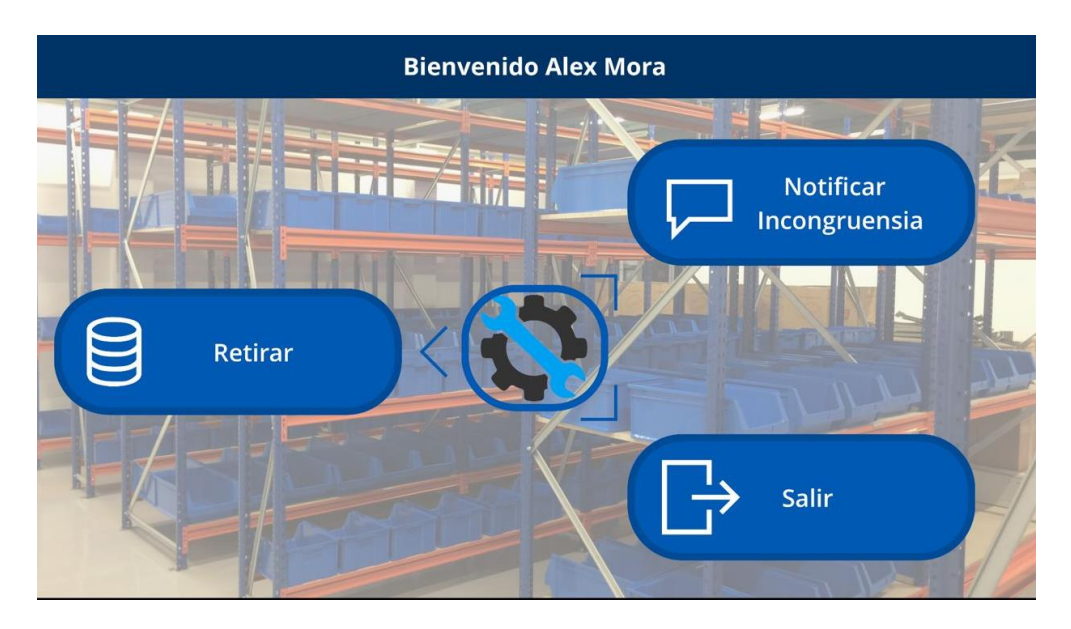

**Figura C.1 Pantalla de bienvenida para personal**

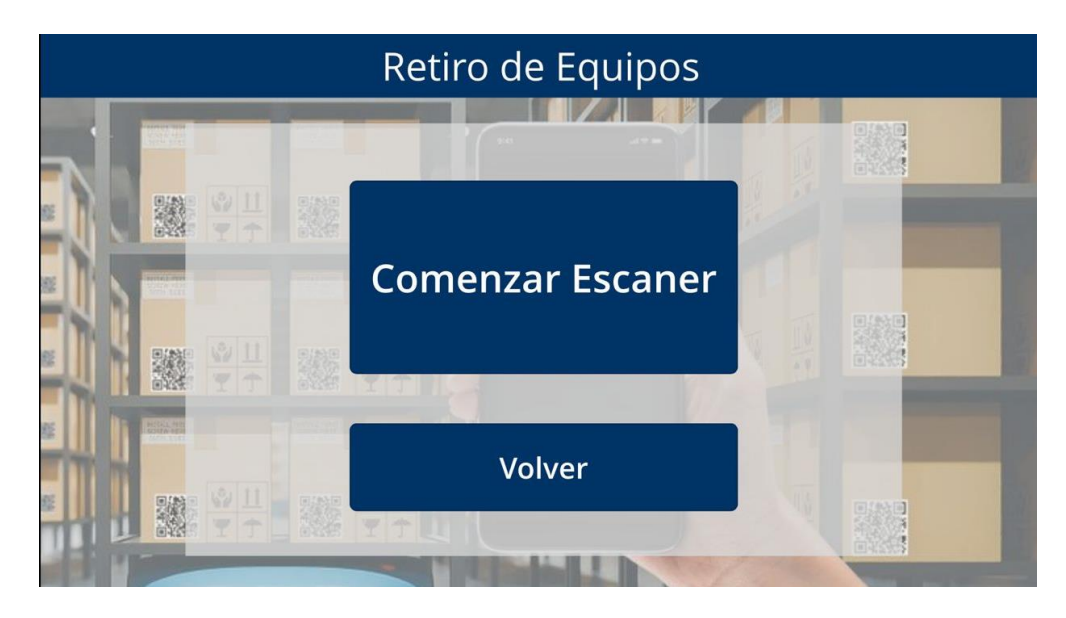

**Figura C.2 Pantalla para escanear productos**

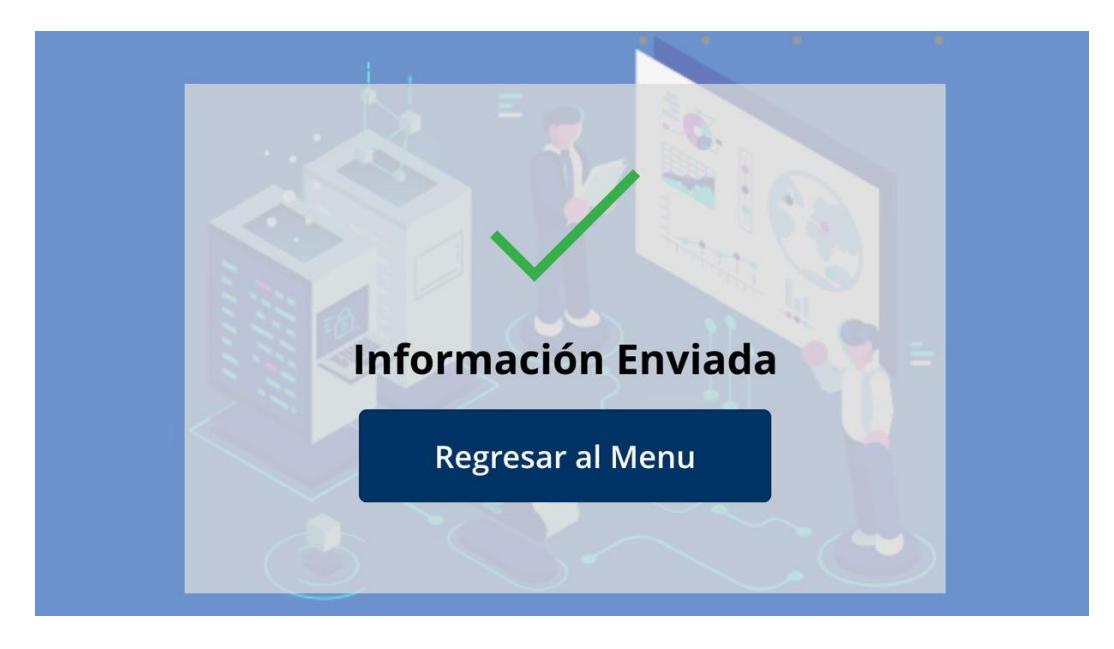

**Figura C.3 Pantalla de guardado exitoso**

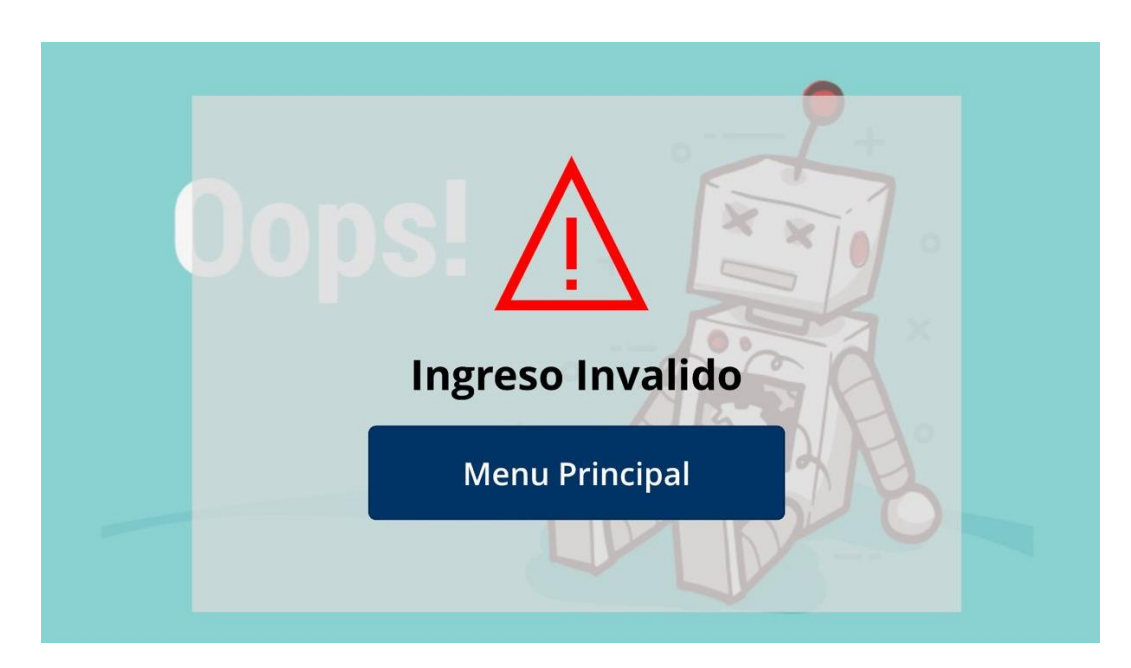

**Figura C.4 Pantalla de ingreso invalido**

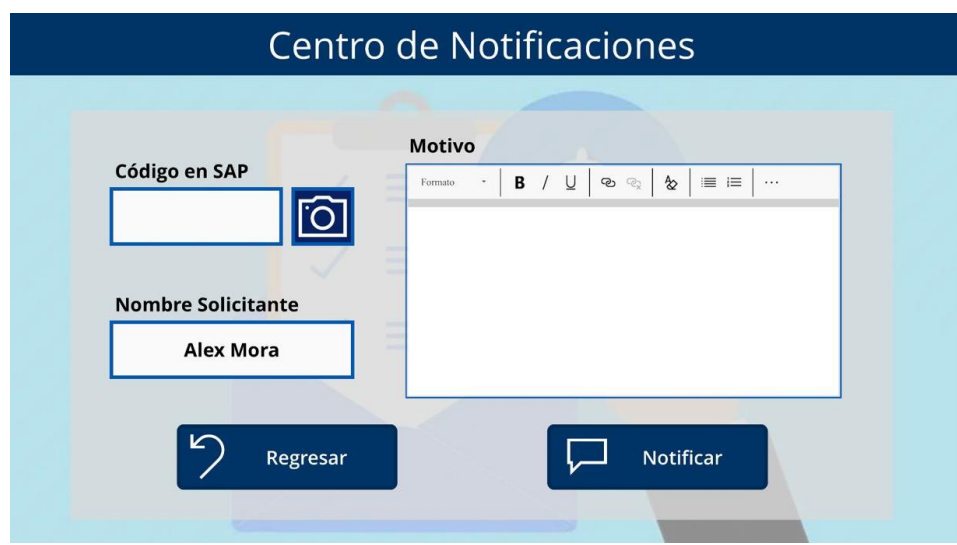

**Figura C.5 Pantalla de envió de notificaciones**

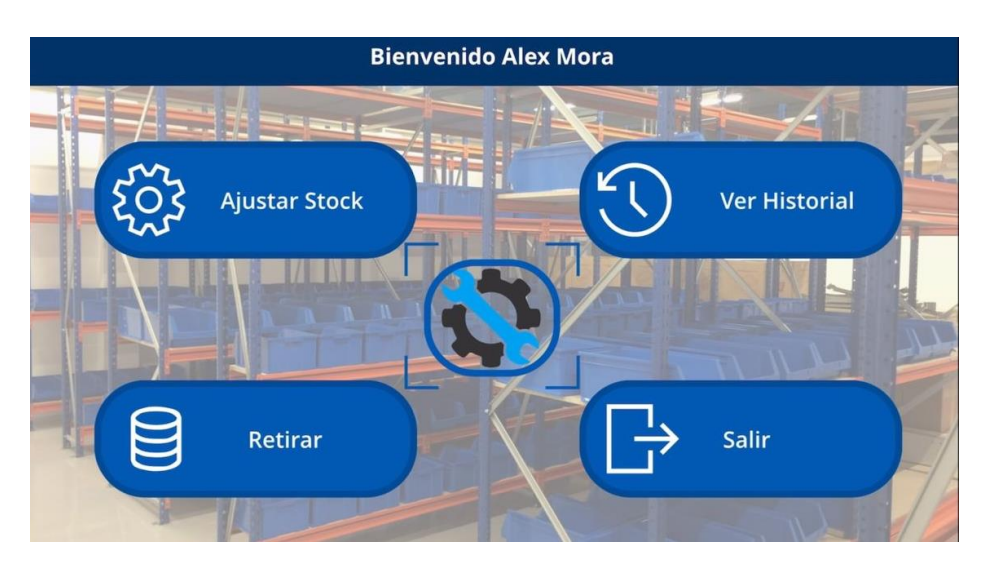

**Figura C.6 Pantalla de ingreso administrador**

### **APÉNDICE D**

#### **Simulación**

## **Funcionamiento del prototipo**

• <https://youtu.be/lImAie4CtVQ>

## **Simulación aplicación completa**

• https://youtu.be/Dij9tDY-Q70